## Инструкции и детали

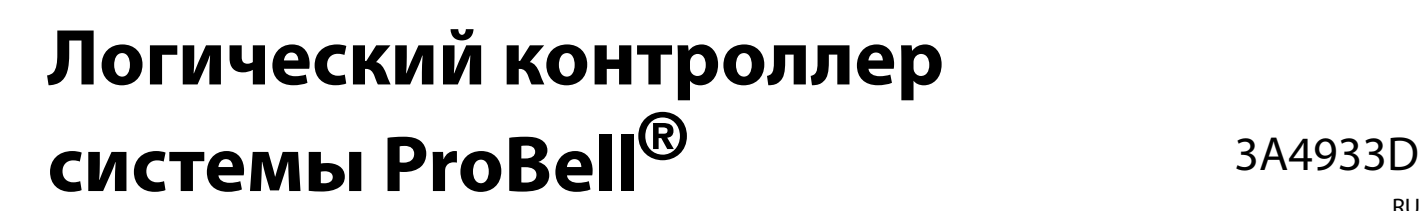

RU

<sup>C</sup>**Предназначен для управления системой роторного аппликатора ProBell.**

**Только для профессионального использования.**

### **Модель 24Z223**

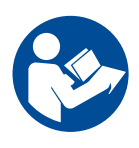

#### **Важные инструкции по технике безопасности**

Ознакомьтесь со всеми предупреждениями и инструкциями, содержащимися в этом руководстве и в других инструкциях для системы ProBell. Сохраните эти инструкции.

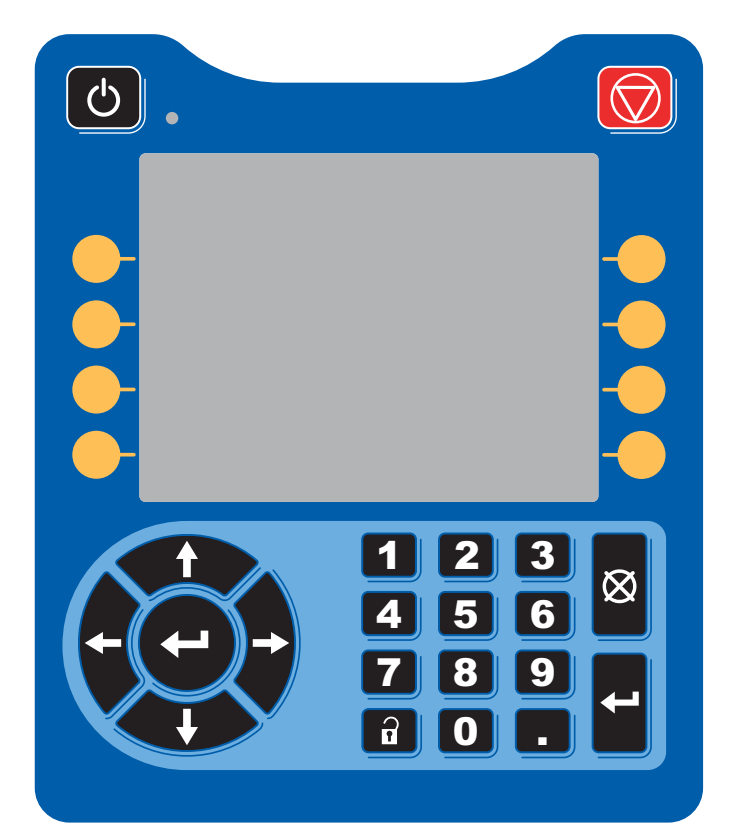

PROVEN QUALITY. LEADING TECHNOLOGY.

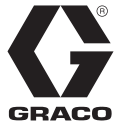

# **Содержание**

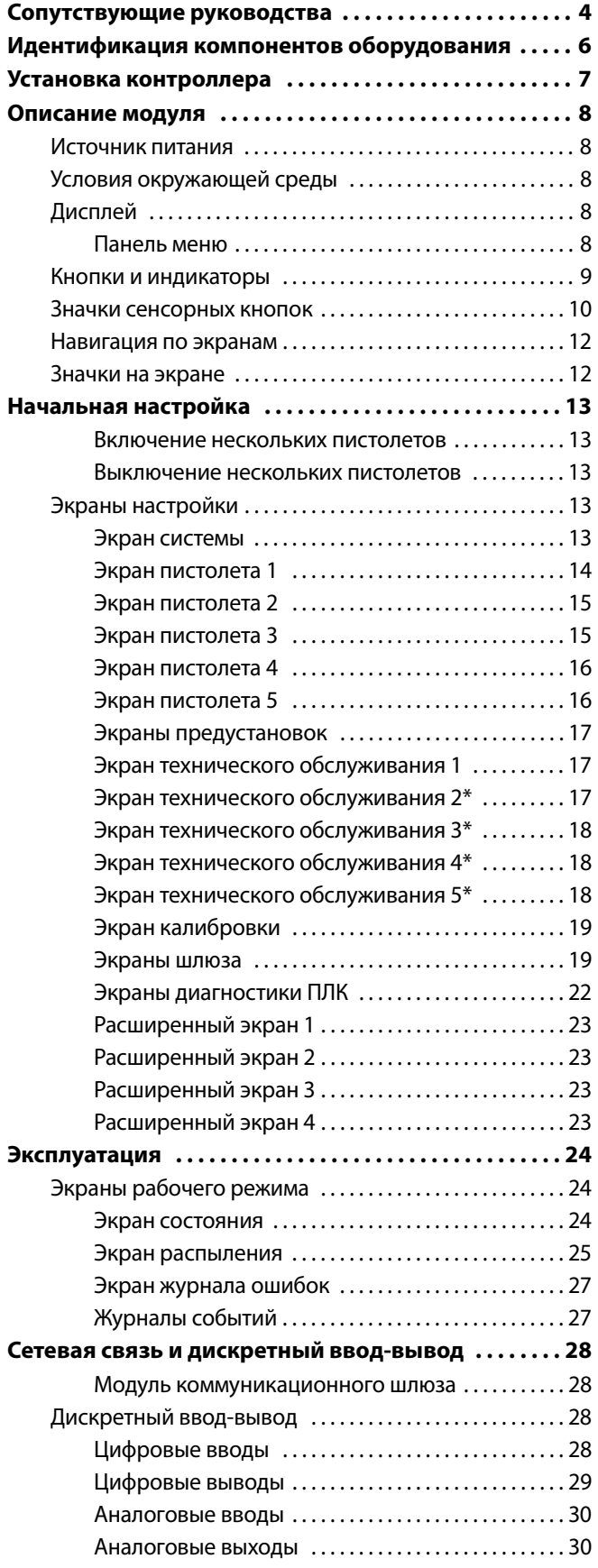

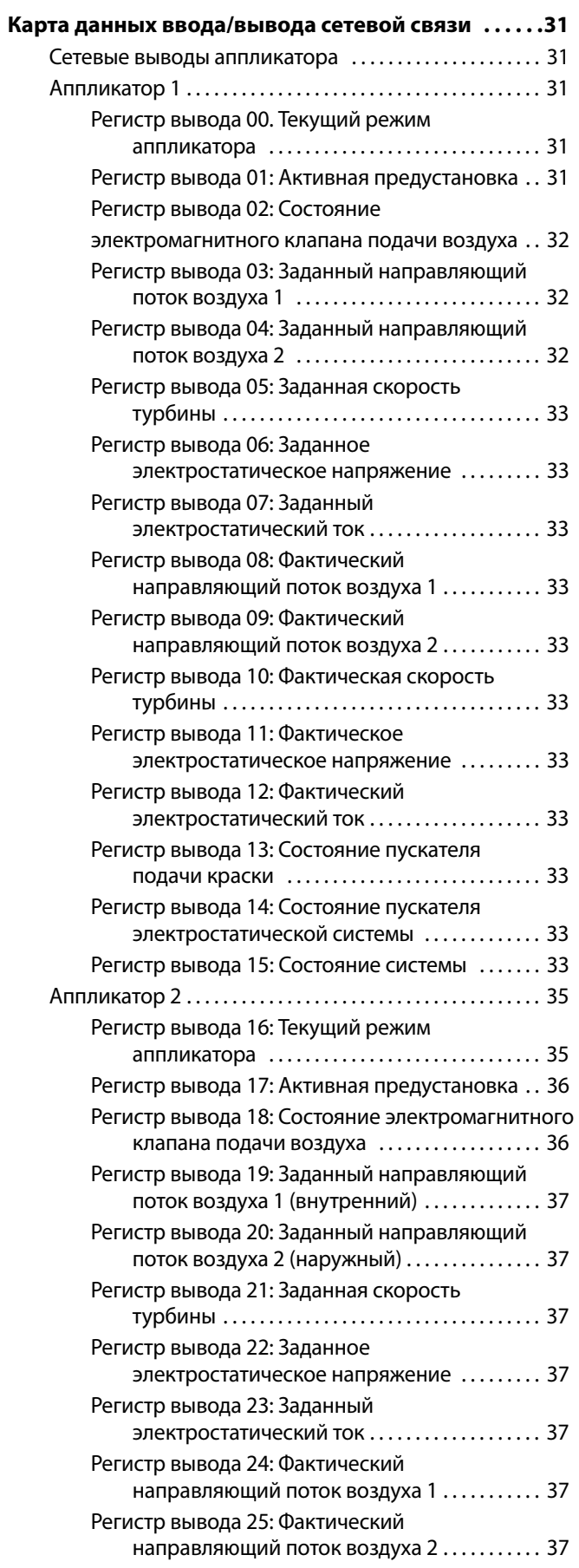

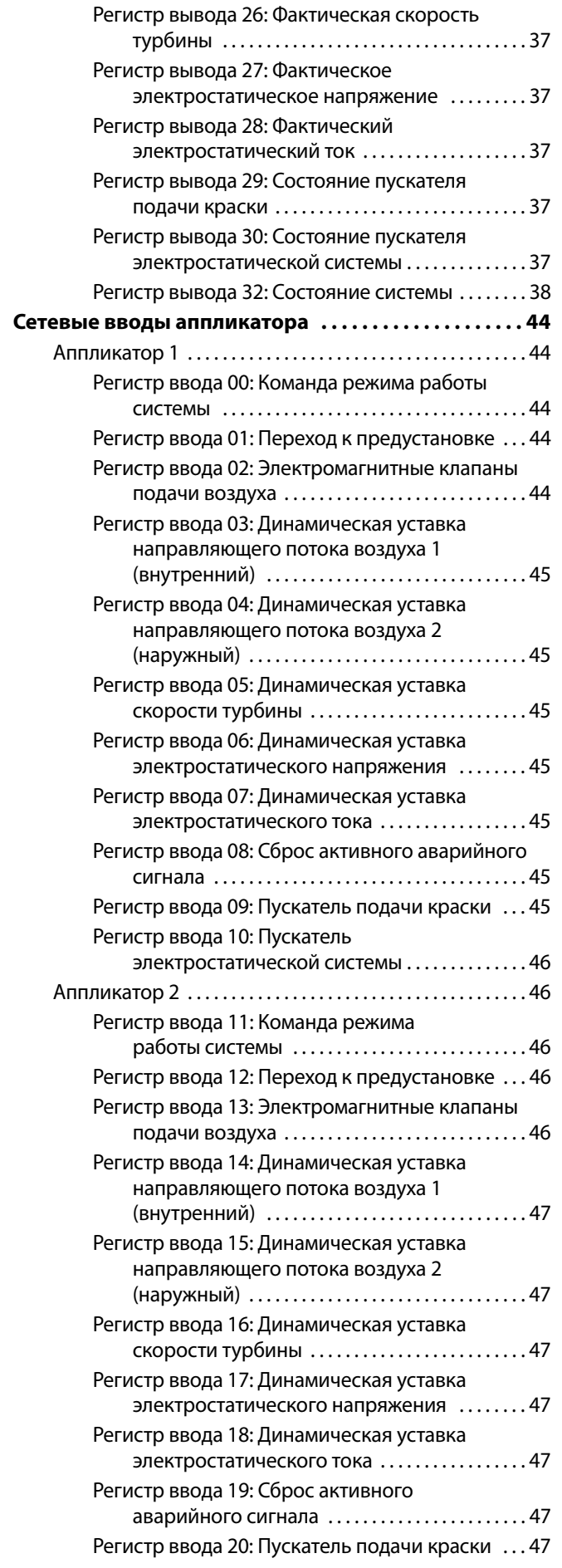

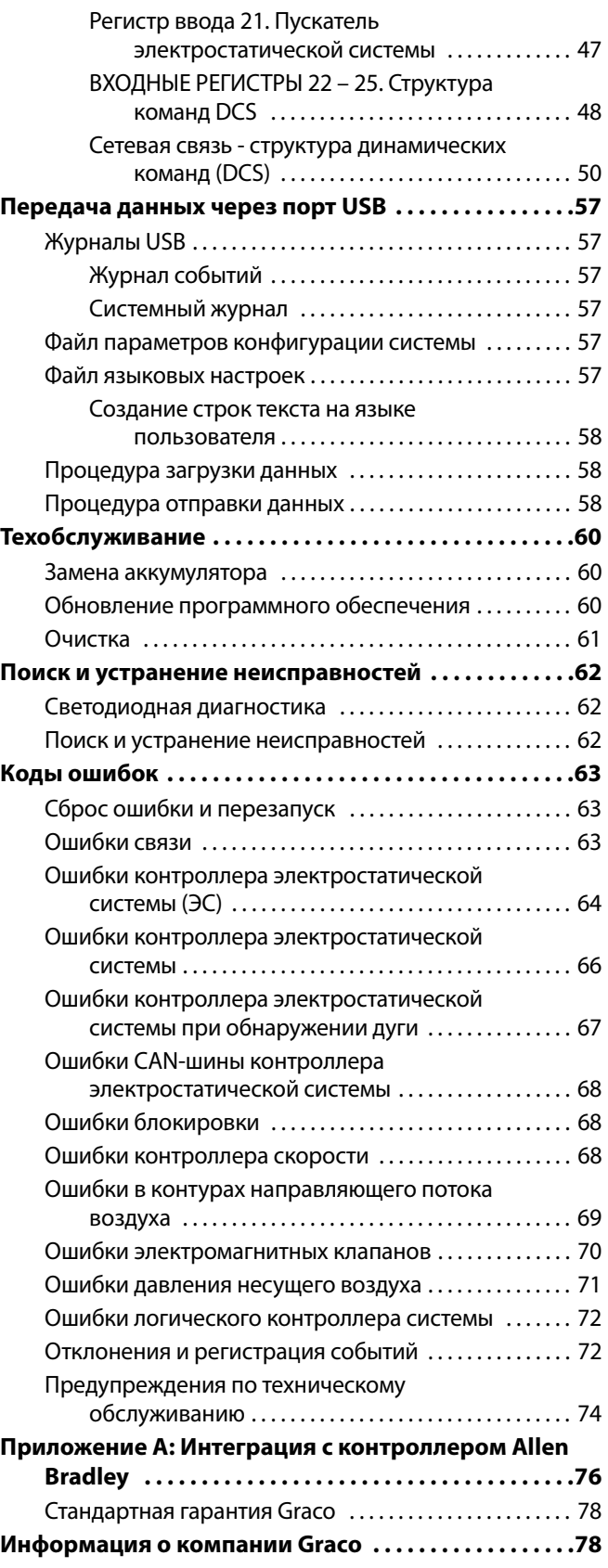

# **Сопутствующие руководства**

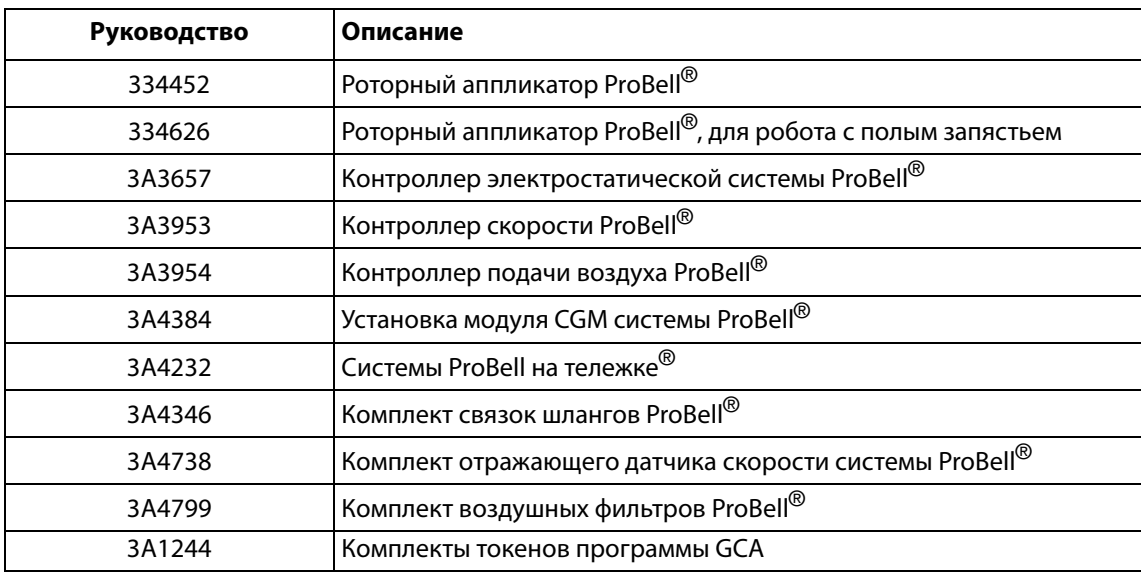

# **Предупреждения**

Указанные далее предупреждения относятся к настройке, эксплуатации, заземлению, техническому обслуживанию и ремонту этого оборудования. Символом восклицательного знака отмечены общие предупреждения, а символы опасности указывают на риски, связанные с определенной процедурой. Когда в тексте руководства или на предупредительных наклейках встречаются эти символы, они отсылают к данным предупреждениям. В этом руководстве в соответствующих случаях могут встречаться другие символы опасности и предупреждения, касающиеся определенных изделий и не описанные в этом разделе.

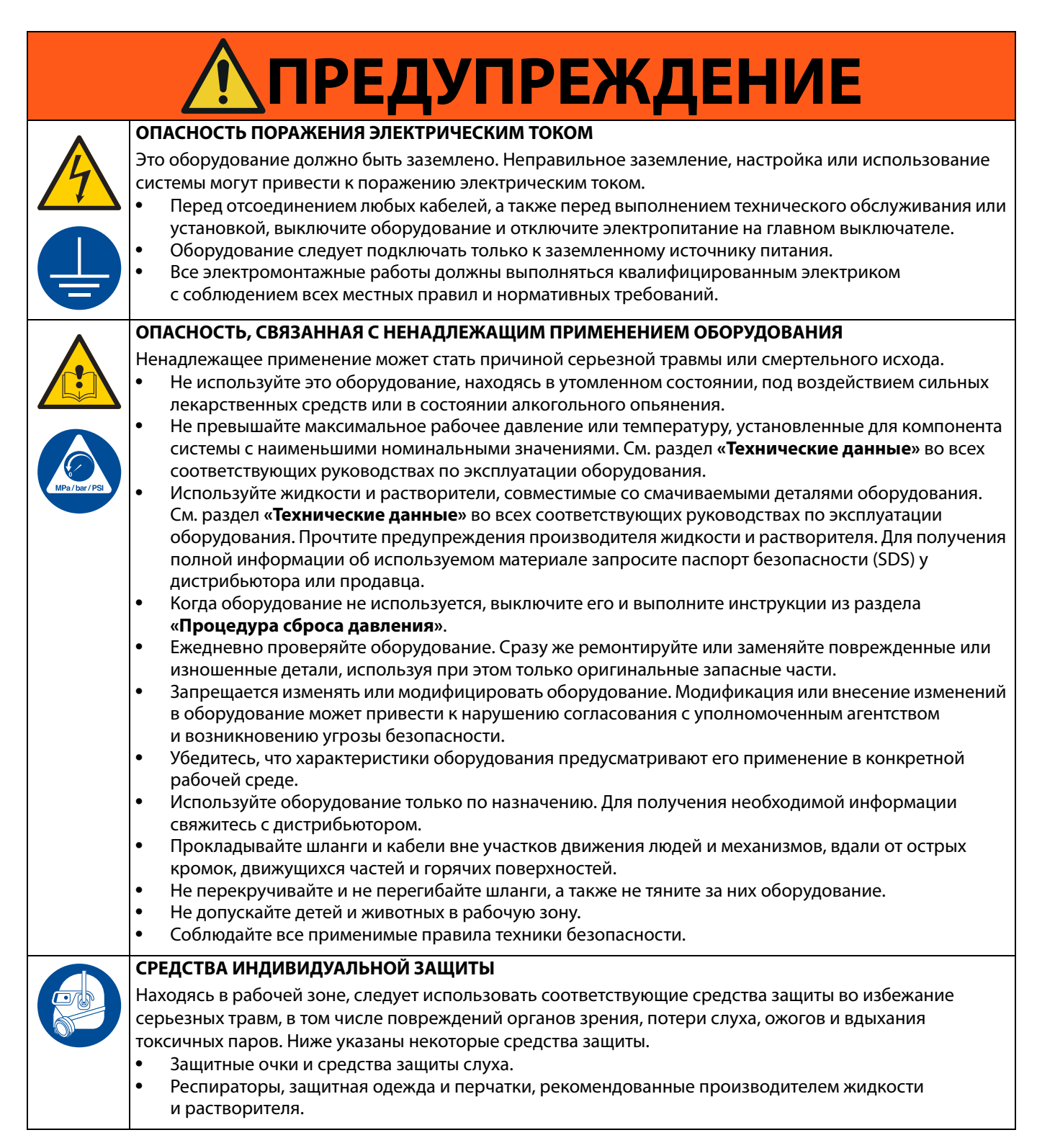

# <span id="page-5-0"></span>**Идентификация компонентов оборудования**

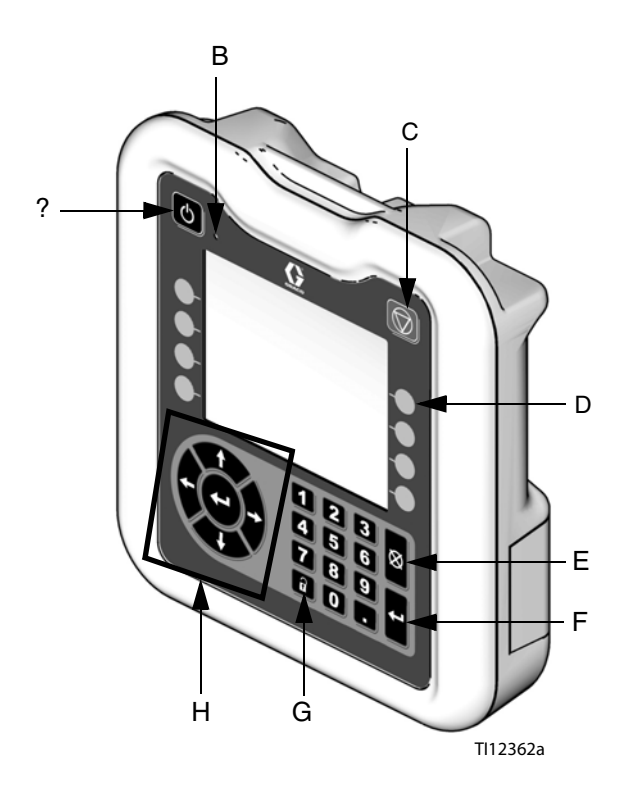

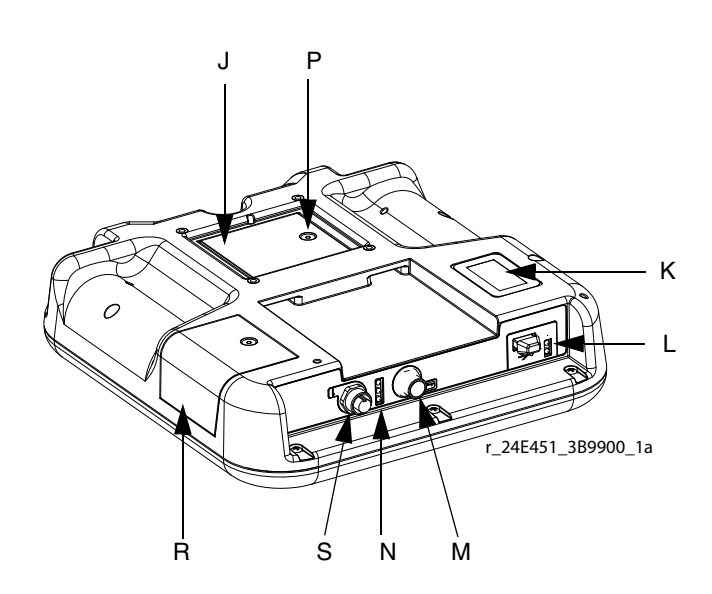

#### **РИС. 1: Идентификация компонентов – лицевая сторона**

#### **Обозначения:**

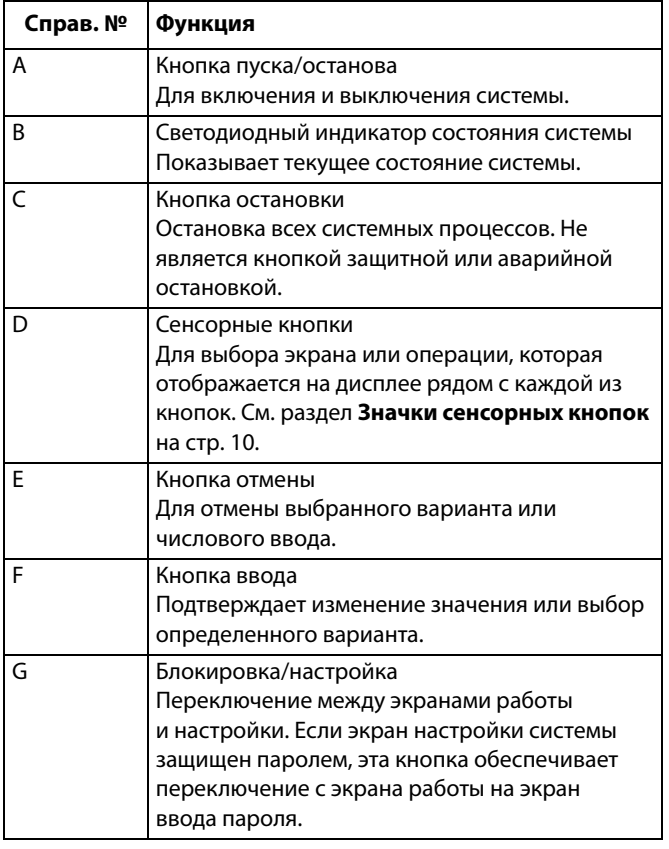

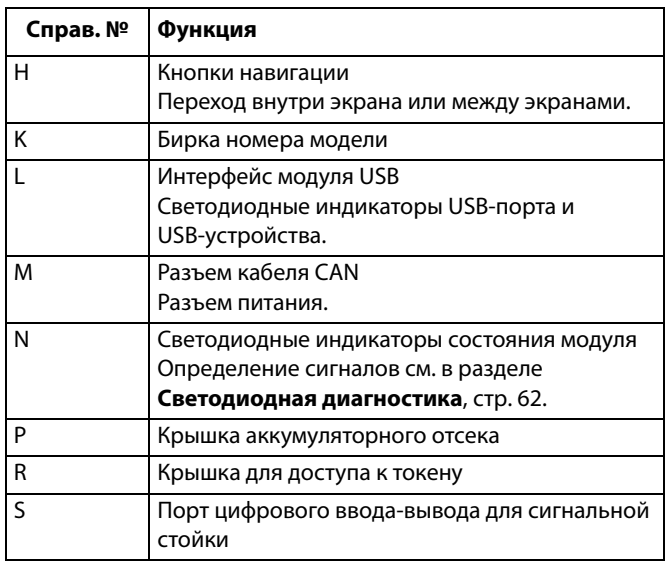

# <span id="page-6-0"></span>**Установка контроллера**

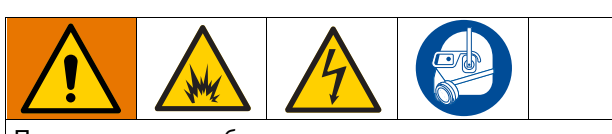

При установке и обслуживании данного оборудования требуется доступ к деталям, неправильное обращение с которыми может привести к поражению электрическим током или другой серьезной травме.

- Устанавливать и обслуживать оборудование разрешается только обученным и квалифицированным специалистам.
- Не устанавливайте в опасных зонах оборудование, применение которого одобрено только в безопасных зонах.
- Соблюдайте все соответствующие местные, региональные и федеральные предписания по противопожарной безопасности, электробезопасности и другие требования по охране труда.

Настенный монтаж. Если в состав системы контроллер скорости не входит, логический контроллер можно установить в безопасном месте на стене с помощью комплекта скобы 15V350.

Установка контроллера скорости. Установите логический контроллер системы ProBell на лицевой стороне контроллера скорости ProBell. Оба контроллера следует установить в безопасном месте.

- 1. На поставляемом контроллере скорости уже установлена монтажная скоба.
- 2. Вставьте логический контроллер в эту скобу, чтобы он защелкнулся.
- 3. Подсоедините кабель питания (шины CAN) от одного из портов контроллера скорости, контроллера подачи воздуха или контроллера электростатической системы к порту CAN логического контроллера.

# <span id="page-7-0"></span>**Описание модуля**

Логический контроллер системы ProBell используется для управления и контроля одной или двух систем роторного аппликатора ProBell с помощью пользовательского интерфейса или посредством связи с ПЛК.

## <span id="page-7-1"></span>**Источник питания**

Для логического контроллера системы ProBell требуется источник питания класса 2. Требования к питанию на уровне системы приведены в руководстве (3A4232), Системы ProBell на тележке.

## <span id="page-7-2"></span>**Условия окружающей среды**

Требования к условиям окружающей среды для логического контроллера системы ProBell приведены в руководстве (3A4232) Системы ProBell на тележке.

# <span id="page-7-3"></span>**Дисплей**

На дисплее логического контроллера системы отображается графическая и текстовая информация об операциях настройки и распыления.

Подробные сведения о дисплее и отдельных экранах см. в разделе **[Начальная настройка](#page-12-0)** на **[стр. 13](#page-12-0)** или **[Экран системы](#page-12-4)** на **[стр. 13](#page-12-4)**.

Кнопки используются для ввода числовых данных, выбора экранов настройки, перемещения по экрану, прокрутки содержимого и выбора значений настроек.

## **ВНИМАНИЕ**

Во избежание повреждения сенсорных кнопок не нажимайте их ногтями или острыми предметами, такими как ручки и пластиковые карты.

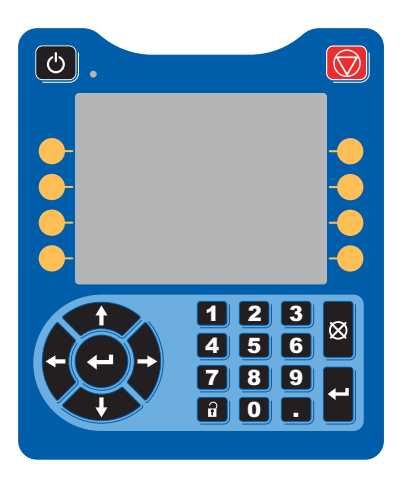

## <span id="page-7-4"></span>**Панель меню**

Строка меню расположена в верхней части каждого экрана.

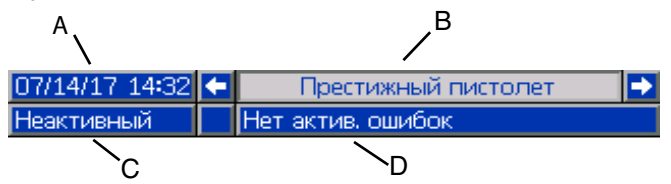

### **Дата и время (A)**

Дата и время всегда отображаются в одном из указанных ниже форматов. Время всегда отображается в 24-часовом формате. Для установки значений см. раздел **[Экраны](#page-21-0)  [диагностики ПЛК](#page-21-0)** на **[стр. 22](#page-21-0)**.

- ДД/ММ/ГГ ЧЧ:ММ
- ММ/ДД/ГГ ЧЧ:ММ
- ГГ/ММ/ДД ЧЧ:ММ

#### **Стрелки**

Левая и правая стрелки предназначены для перемещения по экрану.

#### **Меню экрана (B)**

В меню экрана отображается тот экран, который активен в данный момент. Этот экран подсвечивается. Также указываются связанные с ним другие экраны, доступ к которым можно получить с помощью прокрутки влево или вправо (например, «События»/ «Пистолет-распылитель»).

#### **Режим работы системы (C)**

Текущий режим работы системы отображается в левой части панели меню. Предусмотрено пять режимов: пистолет выключен, запуск, бездействие, распыление и продувка.

#### **Состояние ошибки (D)**

Текущая ошибка системы отображается в средней части панели меню одним из следующих значков. Предусмотрено три варианта: указание, отклонение и аварийный сигнал. Если ни один из значков не отображается, значит в системе отсутствует ошибка или соответствующая информация.

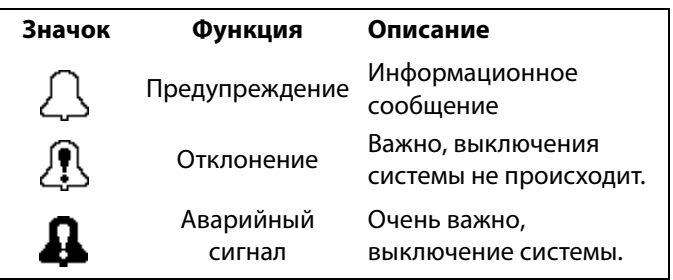

## <span id="page-8-0"></span>**Кнопки и индикаторы**

## **ВНИМАНИЕ**

Во избежание повреждения сенсорных кнопок не нажимайте их ногтями или острыми предметами, такими как ручки и пластиковые карты.

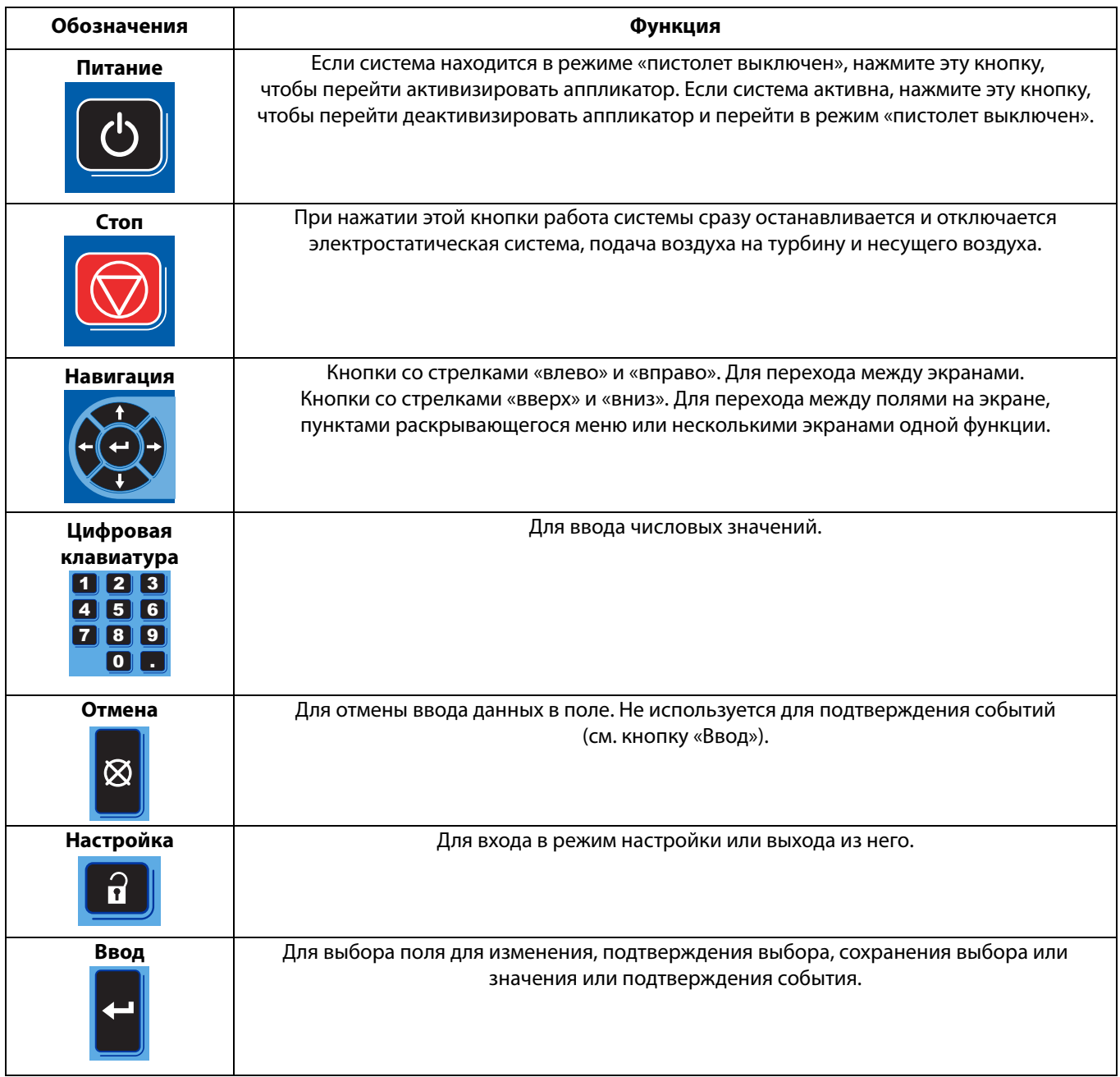

## <span id="page-9-0"></span>**Значки сенсорных кнопок**

Нажмите сенсорную кнопку для выбора определенного экрана или операции, которая отображается на дисплее рядом с каждой из клавиш.

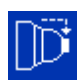

Синие значки показывают, что кнопка недоступна.

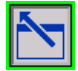

Серые значки с зеленым контуром показывают, что кнопка доступна и активирована или выбрана.

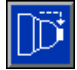

Серые значки с серым контуром показывают, что кнопка доступна, но не активирована или не выбрана.

#### **ВНИМАНИЕ**

Во избежание повреждения сенсорных кнопок не нажимайте их ногтями или острыми предметами, такими как ручки и пластиковые карты.

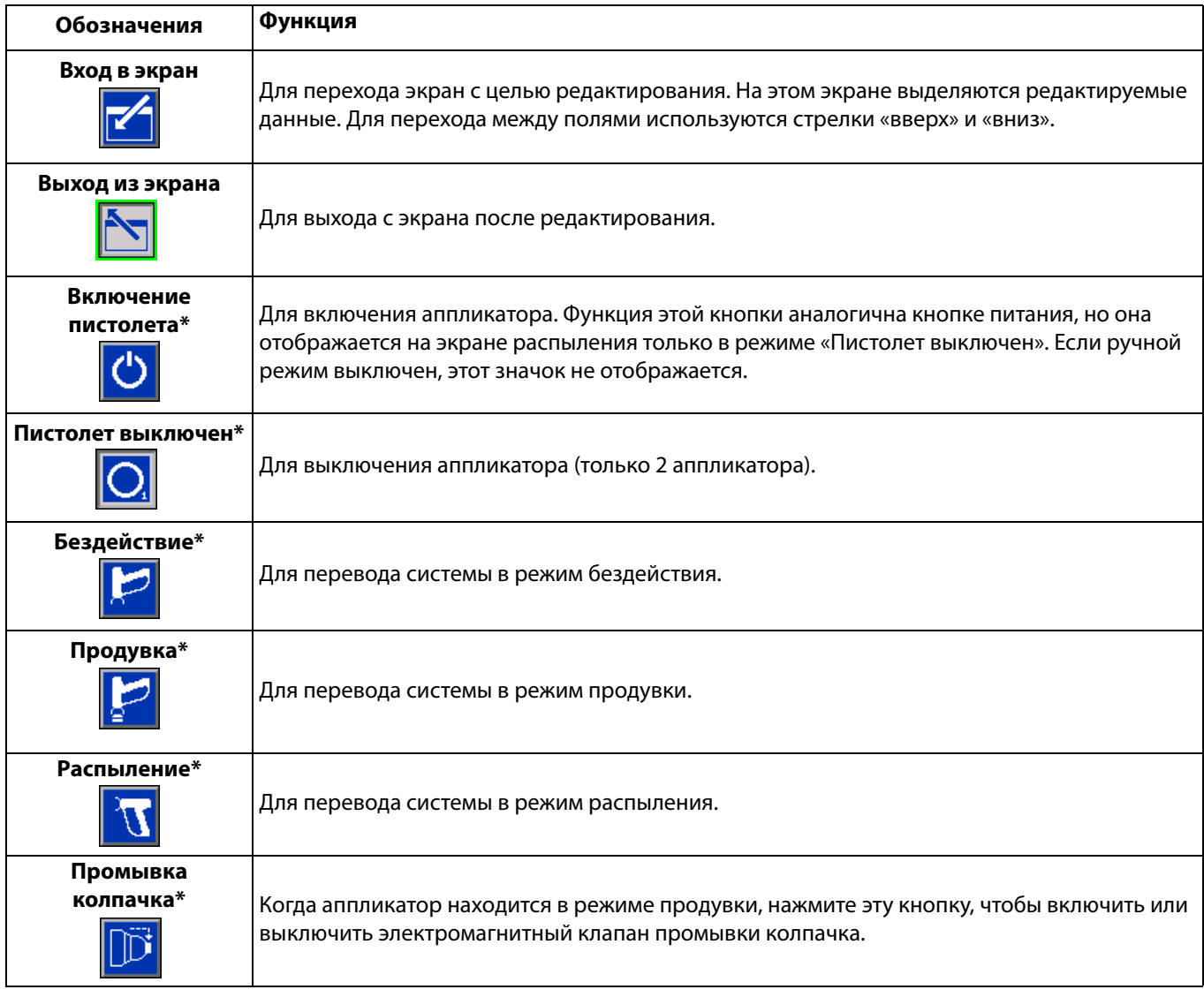

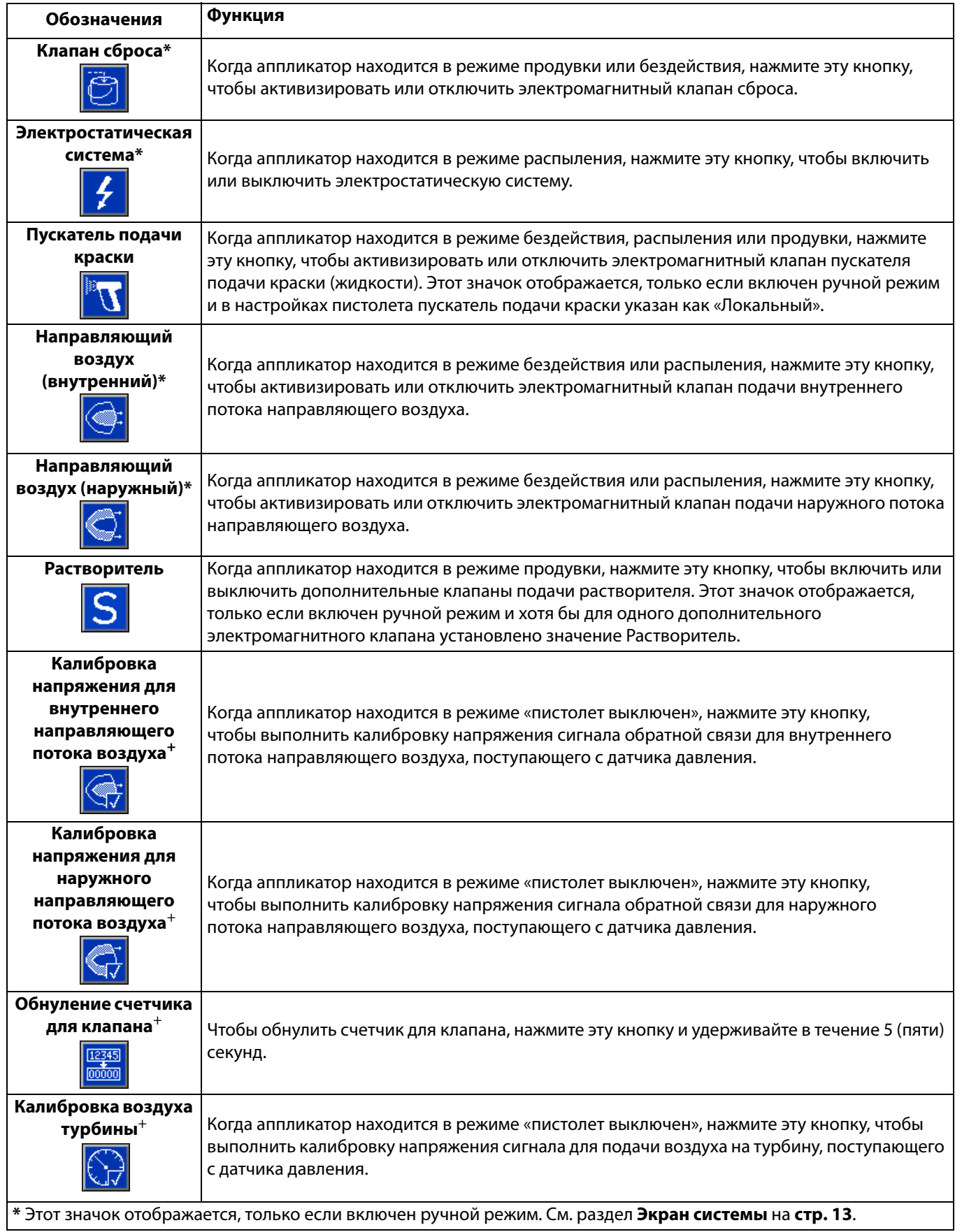

## <span id="page-11-0"></span>**Навигация по экранам**

В логическом контроллере системы предусмотрено два набора экранов:

- Экраны работы для управления распылением и отображения данных и состояния системы.
- Экраны настройки для управления параметрами системы и дополнительными функциями.

Нажмите 1 на любом экране работы, чтобы войти в экраны настройки. Если система заблокирована паролем, откроется экран для ввода пароля. Если система не заблокирована (для пароля установлено значение 0000), отобразится экран системы.

Нажмите  $\|\mathbf{\hat{i}}\|$ на любом экране настройки, чтобы перейти обратно на экран состояния.

изменения.

Нажмите  $\|$ или чтобы перейти в поле и внести

Для выхода из режима редактирования нажмите

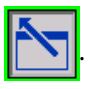

С помощью других кнопок можно использовать другие связанные с ними функции.

## <span id="page-11-1"></span>**Значки на экране**

Значки используются для упрощения глобальной связи. Далее приведено значение каждого значка.

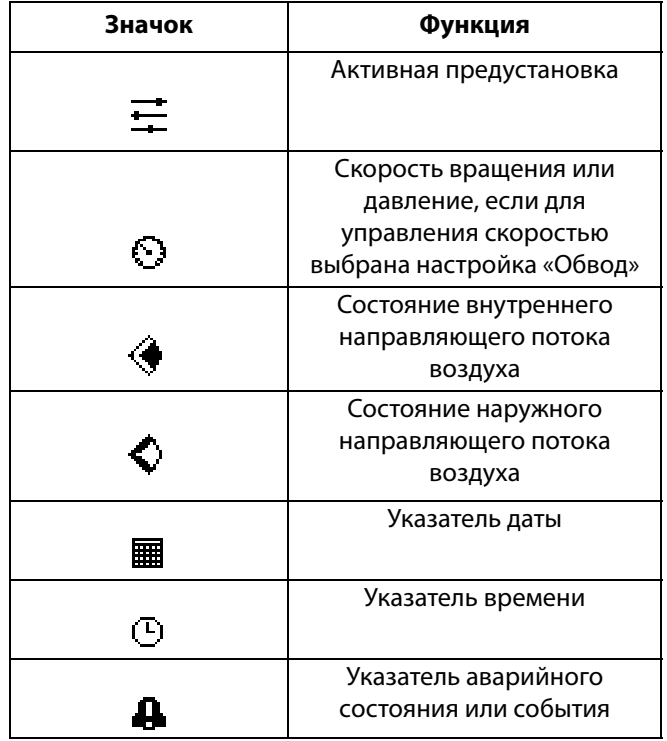

# <span id="page-12-0"></span>**Начальная настройка**

При включении питания логотип компании Graco отображается примерно в течение 5 секунд, после чего выводится экран **[Экран состояния](#page-23-2)** (см. **[стр. 24](#page-23-2)**). Чтоб перейти на экраны настройки для выполнения первоначальной настройки или внесения изменений

в настройках, нажмите **на экране состояния.** 

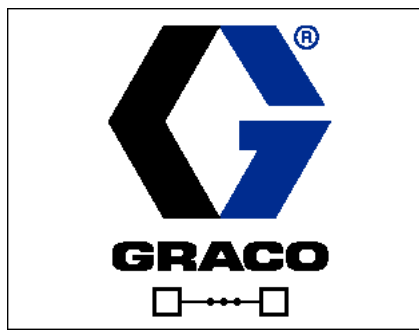

**Экран загрузки**

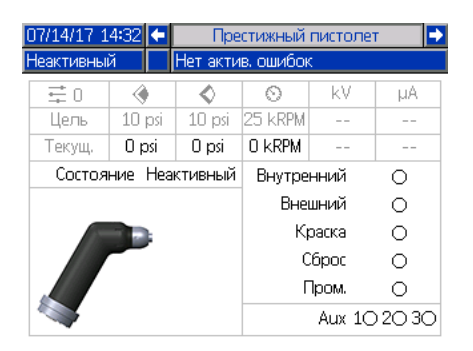

**Экран состояния**

#### <span id="page-12-1"></span>**Включение нескольких пистолетов**

Если питание системы выключено, нажмите  $\Box$  Для отображения следующего всплывающего экрана.

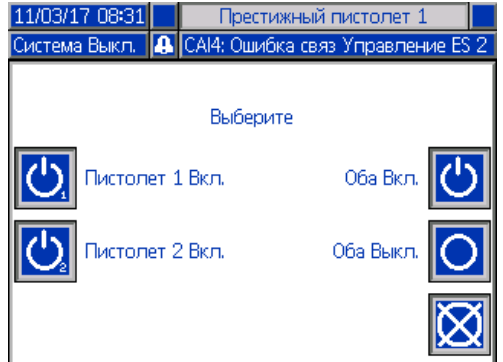

Для включения подачи питания выберите оба аппликатора или один из них.

### <span id="page-12-2"></span>**Выключение нескольких пистолетов**

Нажмите (  $\left| \right|$  на модуле дисплея, чтобы выключить

подачу питания на аппликаторы. При этом отобразится следующий всплывающий экран.

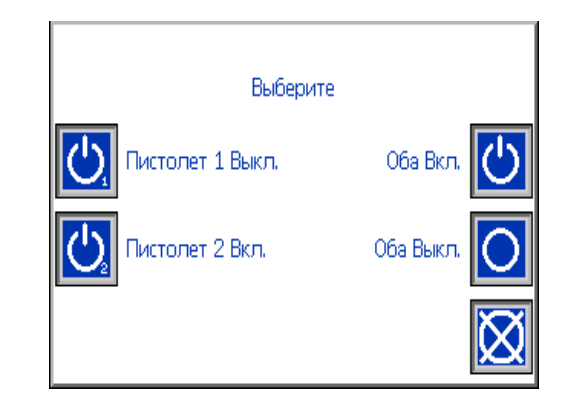

Для выключения подачи питания выберите оба аппликатора или один из них.

## <span id="page-12-3"></span>**Экраны настройки**

Режим настройки используется для установки пароля (при необходимости) и параметров работы аппликатора. Информацию о выборе вариантов и способах ввода данных, а также описание значков см. в разделе **[Описание модуля,](#page-7-0) [стр. 8](#page-7-0)**.

## <span id="page-12-4"></span>**Экран системы**

Экран системы служит для установки основных параметров системы.

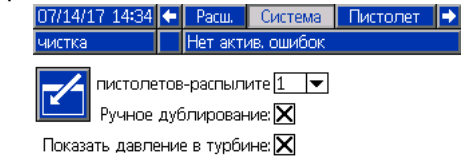

**Количество пистолетов:** Устанавливается количество пистолетов в системе. Установочный диапазон: 1-2; значение по умолчанию: 1.

**Переход к ручному режиму:** Если этот флажок установлен, пользователи могут управлять системой с помощью логического контроллера системы. Если флажок не установлен, все настройки системы устанавливаются с помощью компьютера, ПЛК или другого сетевого устройства.

**Отображение давления турбины:** Поставьте этот флажок, чтобы значение давления турбины отображалось на экране распыления в случае контроля заданной скорости системы.

## <span id="page-13-0"></span>**Экран пистолета 1**

Экран пистолета служит для установки основных параметров пистолета.

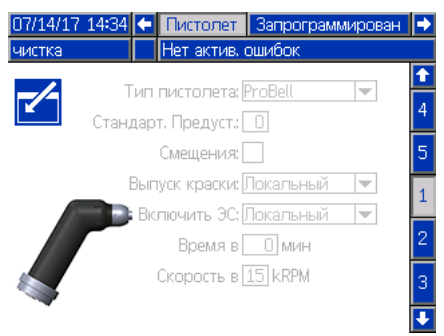

**Тип пистолета:** Выбирается тип пистолета, используемого в системе. От выбранного типа аппликатора зависит тип контроллеров системы.

- ProBell (по умолчанию): управление подачей воздуха, управление скоростью, управление электростатической системой
- AirPro Auto: управление подачей воздуха
- G40 Auto: управление подачей воздуха
- AirPro EFX: управление подачей воздуха
- Pro Xpc Auto: управление подачей воздуха, управление электростатической системой

**Предустановка по умолчанию:** С цифровой клавиатуры задается уставка, которая будет действовать при включении системы. Установочный диапазон: 0-98; значение по умолчанию: 0.

**Смещения:** установите этот флажок, чтобы разрешить пользователям изменять предустановленные целевые значения на ограниченное значение.

ПРИМЕЧАНИЕ: Единицы измерения:

- фунтов на кв. дюйм +/- 9 единиц давления
- бар +/- 0,62 единиц давления
- МПа +/- 0,062 единиц давления
- Скорость +/- 9 тыс. об/мин
- Напряжение +/- 20 кВ
- Ток +/- 9 мкA

**Пускатель подачи краски:** Выбирается способ приема сигнала пистолетом для пуска подачи краски:

- Запрещено управление пускателем подачи краски осуществляется другим устройством в системе.
- Локальный (значение по умолчанию) пускатель подачи краски включается нажатием

соответствующей сенсорной кнопки пуска  $\blacksquare\blacksquare\blacksquare$ на логическом контроллере системы. Этот значок отображается, только если включен ручной режим.

- Сеть логический контроллер запускает подачу краски по сигналу с компьютера, ПЛК или другого сетевого устройства.
- Дискретный логический контроллер запускает подачу краски по сигналу, полученному непосредственно по проводной сети.
- Только на входе логический контроллер получает уведомление непосредственно по проводной сети о том, что другое устройство запустило подачу краски.

**Включить ЭС:** Выбор способа приема сигнала пистолетом для включения электростатической системы.

- Запрещено включение электростатической системы осуществляется другим устройством в системе.
- Локальный (значение по умолчанию) электростатическая система включается нажатием

соответствующей кнопки  $\left| \boldsymbol{\cdot} \right|$  на логическом контроллере системы. Этот значок отображается, только если включен ручной режим.

- Сеть логический контроллер включает электростатическую систему по сигналу с компьютера, ПЛК или другого сетевого устройства.
- Дискретный логический контроллер включает электростатическую систему по сигналу, полученному непосредственно по проводной сети на контроллер электростатической системы.

**Время в режиме простоя:** Устанавливается время с цифровой клавиатуры, в течение которого аппликатор остается в режиме распыления с неактивным пускателем подачи краски, по истечении которого система автоматически переходит в режим бездействия. Установочный диапазон: 0–999 минут; значение по умолчанию: 0 минут (отключено).

ПРИМЕЧАНИЕ: В случае выключения контроллера подачи воздуха поле «Время в режиме бездействия» деактивируется. См. раздел **[Экран пистолета 2](#page-14-0)** на **[стр. 15](#page-14-0)**.

**Скорость в режиме бездействия:** Устанавливается скорость с цифровой клавиатуры, с которой вращается колпачок аппликатора, когда пистолет находится в режиме бездействия. Эта скорость должна быть ниже скорости при распылении. Установочный диапазон: 10– 30 тыс. об/мин; значение по умолчанию: 15 тыс. об/мин.

### <span id="page-14-0"></span>**Экран пистолета 2**

На этом экране включается и отключается управление подачей воздуха логическим контроллером системы и устанавливаются параметры.

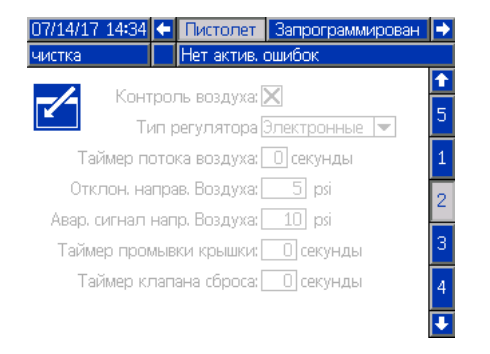

#### **Контроль подачи воздуха:** Этот флажок

устанавливается, если в системе используется один из контроллеров подачи воздуха ProBell.

**Тип регулятора потока возд:** Выбор типа контроллера подачи воздуха ProBell, используемого в системе.

- Электронный (по умолчанию) Подача направляющего потока воздуха регулируется электронными регуляторами давления.
- Ручное управление. Подача направляющего потока воздуха регулируется ручными регуляторами давления.

**Таймер аварийного сигнала направляющего потока воздуха:** Только электронное управление подачей воздуха. Устанавливается промежуток времени с цифровой клавиатуры, в течение которого давление направляющего потока воздуха (внутреннего или наружного) может быть за пределами диапазона, после чего выдается сообщение об отклонении или аварийный сигнал. Установочный диапазон: 0–60 секунд; значение по умолчанию: 0 секунд (отключено).

**Отклонение направляющего потока воздуха:**  Только электронное управление подачей воздуха. Это поле активно, когда включена настройка «Таймер аварийного сигнала направляющего потока воздуха» (значение не равно 0). В нем указывается величина отклонения по давлению, при которой выдается сообщение об отклонении (оборудование не выключается). Установочный диапазон: 1–99 фунтов на кв. дюйм; значение по умолчанию: 5 фунтов на кв. дюйм.

**Аварийный сигнал направляющего потока воздуха:**  Только электронное управление подачей воздуха. Это поле активно, когда включена настройка «Таймер аварийного сигнала направляющего потока воздуха» (значение не равно 0). В нем указывается величина отклонения по давлению, при которой выдается аварийный сигнал (оборудование выключается). Установочный диапазон: 1–99 фунтов на кв. дюйм; значение по умолчанию: 10.

**Таймер промывки крышки:** Устанавливается промежуток времени в секундах с цифровой клавиатуры, в течение которого промывается колпачок. Промывка колпачка начинается по сигналу запуска и останавливается автоматически по истечении этого времени. Промывка может быть остановлена пользователем или с помощью ПЛК до того, как это время истечет. Установочный диапазон: 0–999 секунд; значение по умолчанию: 0 (отключено).

**Таймер клапана сброса:** Устанавливается промежуток времени в секундах с цифровой клавиатуры, в течение которого клапан сброса открыт. Клапан сброса открывается по сигналу запуска и закрывается автоматически по истечении этого времени. Его можно закрыть вручную до того, как это время истечет. Установочный диапазон: 0– 999 секунд; значение по умолчанию: 0 (отключено).

#### <span id="page-14-1"></span>**Экран пистолета 3**

На этом экране настраиваются дополнительные электромагнитные клапаны в контроллере подачи воздуха. Значком Х обозначены режимы работы, в которых электромагнитные клапаны могут включаться в зависимости от выбора меню. Например, при выборе блокировки для Дополнительного клапана 1, электромагнитный клапан включается в режиме бездействия, распыления и продувки.

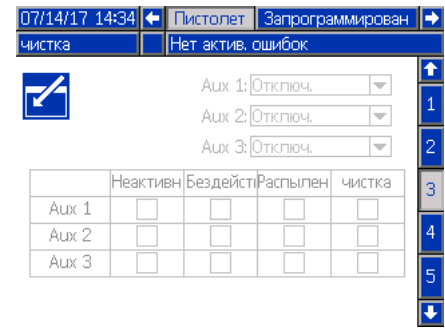

**Запрещено:** Дополнительный электромагнитный клапан никогда не включается.

**Блокировка:** Дополнительный электромагнитный клапан автоматически включается в режиме бездействия, распыления и продувки. Например, эту настройку можно использовать для остановки подачи жидкости при возникновении аварийного состояния в системе или для подачи сигнала сетевому устройству о том, что система не готова к подаче жидкости.

**Краска:** Дополнительный электромагнитный клапан автоматически включается в режиме бездействия и распыления. Например, эту настройку можно использовать для открытия клапана подачи краски в блоке клапанов.

**Растворитель:** Дополнительный электромагнитный клапан может включаться кнопкой в режиме продувки, которая отображается, только если включен ручной режим. Например, эту настройку можно использовать для открытия клапана подачи растворителя в блоке клапанов.

**Пользоват-й:** Пользователь может выбирать режимы работы, в которых будет включаться дополнительный электромагнитный клапан. Например, эту настройку можно использовать в инверсии логического сигнала для ПЛК, указывающего отключение пистолета.

**ПЛК:** Сетевое устройство, управляющее всеми дополнительными выводами. В режиме «Пистолет выключен» дополнительный вывод деактивируется.

#### <span id="page-15-0"></span>**Экран пистолета 4**

На этом экране включается и отключается управление скоростью вращения турбины логическим контроллером системы и устанавливаются параметры.

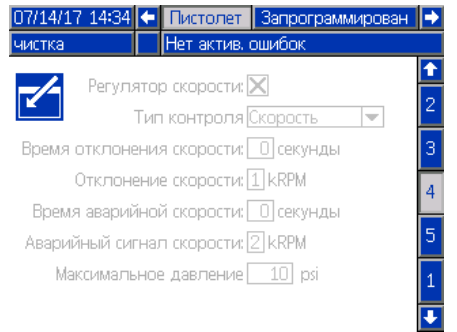

**Регулятор скорости:** Этот флажок устанавливается, если в системе используется контроллер скорости ProBell.

**Тип контроля скорости:** Выбирается тип управления скоростью.

- Скорость скорость турбины регулируется по сигналу обратной связи с аппликатора.
- Обвод скорость турбины регулируется по давлению, без обратной связи.

#### **ВНИМАНИЕ**

В обходном режиме, без выдачи сигнала обратной связи на контроллер, следите за скоростью турбины. Если она будет превышать максимальную скорость турбины, произойдет ее повреждение.

**Время отклонения скорости:** Устанавливается промежуток времени с цифровой клавиатуры, в течение которого скорость турбины может отклоняться от заданной, после чего выдается сообщение об отклонении (оборудование не выключается). Установочный диапазон: 0–60 секунд; значение по умолчанию: 0 (отключено).

**Отклонение скорости:** Это поле активно, когда включена настройка «Время отклонения скорости» (значение не равно 0). В нем указывается величина отклонения по скорости, при которой выдается сообщение об отклонении (оборудование не выключается). Установочный диапазон: 1–5 тыс. об/мин; значение по умолчанию: 1.

**Время аварийного сигнала скорости:** Устанавливается промежуток времени, в течение которого скорость турбины может отклоняться от заданной, после чего выдается аварийный сигнал (оборудование выключается). Установочный диапазон: 0–60 секунд; значение по умолчанию: 0 (отключено).

**Аварийный сигнал скорости:** Это поле активно, когда включена настройка «Время аварийного сигнала скорости» (значение не равно 0). В нем указывается величина отклонения по скорости, при которой выдается аварийный сигнал (оборудование выключается). Установочный диапазон: 1–5 тыс. об/мин; значение по умолчанию: 2.

ПРИМЕЧАНИЕ: Если скорость превышает 65 000 об/мин, система автоматически выключается.

**Максимальное давление турбины:** Это поле активно, когда для настройки «Тип контроля скорости» выбрано значение «Обвод». Устанавливается максимальное давление турбины с цифровой клавиатуры. Установочный диапазон: 7–80 фунтов на кв. дюйм; значение по умолчанию: 10.

## <span id="page-15-1"></span>**Экран пистолета 5**

На этом экране включается и отключается управление электростатической системой логическим контроллером системы и устанавливаются параметры.

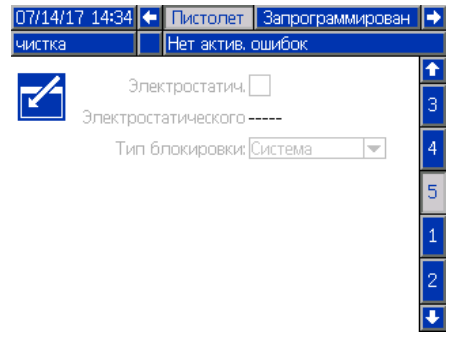

**Электростатич. регулятор:** Если этот флажок установлен, все настройки электростатической системы устанавливаются на экранах логического контроллера системы, а не на экранах контроллера электростатической системы.

**Электростатического типа:** В этом поле указывается тип контроллера электростатической системы — для материалов на основе растворителей или для водоразбавляемых материалов.

**Типа блокировки:** Для выбора типа электростатической блокировки.

- Система: Использование блокировочных переключателей контроллера электростатической системы для блокировки всей системы. Запуск системы произойдет только в случае удовлетворения требований по блокировке контроллера электростатической системы. В случае отключения блокировочных переключателей контроллера происходит останов системы.
- Электростатическая система: Использование блокировочных переключателей контроллера для блокировки только электростатической системы. Для пуска системы не требуется удовлетворять требования блокировки контроллера электростатической системы. Система отключится в случае активации электростатической системы без удовлетворения требований блокировки контроллера электростатической системы либо в случае выключения блокировочных переключателей контроллера при активации электростатической системы.

#### <span id="page-16-0"></span>**Экраны предустановок**

На экранах предустановок указываются параметры распыления для предустановок 0–98. Инструкции по регулировке схемы распыления приведены в руководстве по эксплуатации аппликатора.

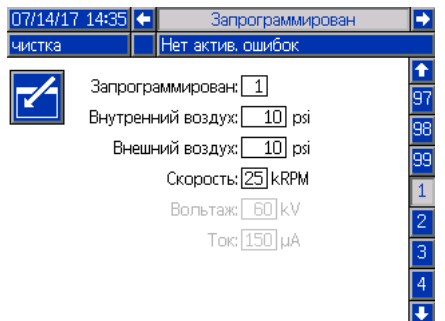

**Предустановка:** Предустановку можно выбирать двумя способами.

1.) Нажать кнопку  $\sim$  и в открывшемся экране ввести номер предустановки с цифровой клавиатуры.

2.) Перейти к предустановке с помощью стрелки «вверх»

или «вниз» и нажать кнопку  $\|V\|$ 

**Внутренний воздух:** Это поле доступно, если включена функция **Контроль подачи воздуха** и для настройки **Тип контроля подачи воздуха** на экране

**[Экран пистолета 2, стр. 15](#page-14-0)** установлено значение «Электронный». Устанавливается давление для внутреннего потока направляющего воздуха с цифровой клавиатуры. Установочный диапазон: 7-99 фунтов на кв. дюйм; значение по умолчанию: 10.

**Внешний воздух:** Это поле доступно, если включена функция **Контроль подачи воздуха** и для настройки **Тип контроля подачи воздуха** на экране **[Экран пистолета 2, стр. 15](#page-14-0)** установлено значение «Электронный». Устанавливается давление для наружного потока направляющего воздуха с цифровой клавиатуры. Установочный диапазон: 7–99 фунтов на кв. дюйм; значение по умолчанию: 10.

**Скорость:** Это поле доступно, если включена функция **Контроль скорости** на экране **[Экран пистолета 4](#page-15-0)** (см. **[стр. 16](#page-15-0)**). С помощью цифровой клавиатуры задайте требуемую скорость вращения турбины в режиме контроля скорости или требуемое давление турбины в режиме обвода. Установочный диапазон: 10– 60 тыс. об/мин; значение по умолчанию: 25 тыс. об/мин.

**Напряжение:** Это поле доступно, если включена функция **Контроль электростатической системы** на экране **[Экран пистолета 5](#page-15-1)** (см. **[стр. 16](#page-15-1)**). С помощью цифровой клавиатуры задайте требуемое напряжение для распыления (в киловольтах).

Для моделей с материалами на основе растворителей. Установочный диапазон: 0, 10–100 кВ; значение по умолчанию: 100.

Для моделей с водоразбавляемыми материалами. Установочный диапазон: 0, 10–60 кВ; значение по умолчанию: 60.

**Ток:** Это поле доступно, если включена функция **Контроль электростатической системы** на экране **[Экран пистолета 5](#page-15-1)** (см. **[стр. 16](#page-15-1)**). С помощью цифровой клавиатуры задайте требуемое значение тока для распыления в микроамперах (µА). Установочный диапазон: 0-150 µА; значение по умолчанию: 150 µА.

#### <span id="page-16-1"></span>**Экран технического обслуживания 1**

На этом экране настраивается интервал технического обслуживания клапанов. Когда количество циклов клапана превышает это число, выдается соответствующее указание о техобслуживании. Если устанавливается значение 0, все указания о техобслуживании отключаются.

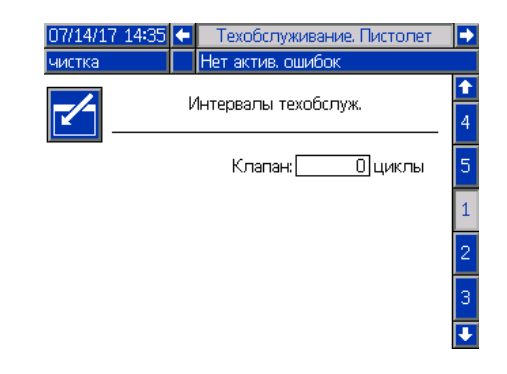

#### <span id="page-16-2"></span>**Экран технического обслуживания 2\***

На этом экране можно проверять и обнулять счетчики циклов для электромагнитных клапанов пускателя подачи краски, сброса и подачи растворителя (в контроллере подачи воздуха). Для обнуления счетчика циклов нажмите и удерживайте соответствующую кнопку в течение пяти секунд. В режиме «Пистолет выключен» эти электромагнитные клапаны также могут срабатывать для проверки функциональности. Данный экран активируется, только если в системе включена функция контроля подачи воздуха. (**[Экран пистолета 2](#page-14-0)**, **[стр. 15](#page-14-1)**).

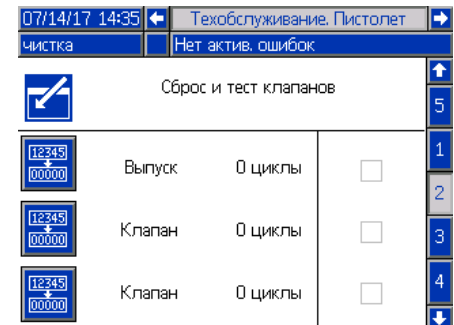

\*Для срабатывания электромагнитного клапана в режиме технического обслуживания аппликатор должен работать в режиме «Пистолет выключен».

Для перехода на экран нажмите . Выберите требуемый электромагнитный клапан и нажмите кнопку «Ввод», чтобы открыть его. При этом

в соответствующем поле появится «X». После выхода с экрана все открытые электромагнитные клапаны закрываются.

### <span id="page-17-0"></span>**Экран технического обслуживания 3\***

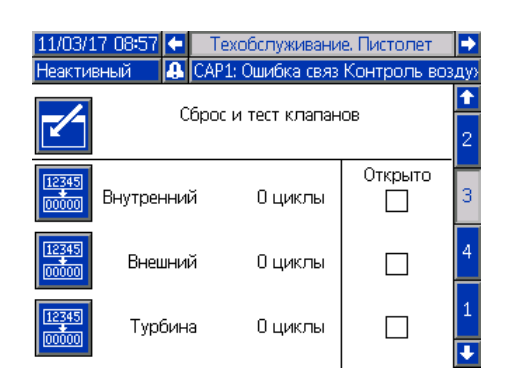

На этом экране можно проверять и обнулять счетчики циклов для электромагнитных клапанов подачи внутреннего и наружного потоков направляющего воздуха (в контроллере подачи воздуха). Для обнуления счетчика циклов нажмите и удерживайте соответствующую кнопку в течение пяти секунд. В режиме «пистолет выключен» эти электромагнитные клапаны также могут срабатывать для проверки функциональности.

Данный экран активируется, только если в системе включена функция контроля подачи воздуха (**[Экран пистолета 2](#page-14-0)**, **[стр. 15](#page-14-1)**). Для электронного управления подачей воздуха в рамках данного испытания значение параметра «Внутренний воздух» должно быть 15 фунтов на кв. дюйм, а параметра «Наружный воздух» — 20 фунтов на кв. дюйм.

ПРИМЕЧАНИЕ: Если в системе осуществляется ручное управление подачей воздуха (см. «Настройка пистолета», **[Экран пистолета 2, стр. 15](#page-14-0)**, поле «Тип контроля подачи воздуха»), на экране появляется поле «Турбина», которое позволяет отслеживать циклы воздушного электромагнитного клапана турбины и включать/ выключать указанный клапан с целью проверки его рабочего состояния.1

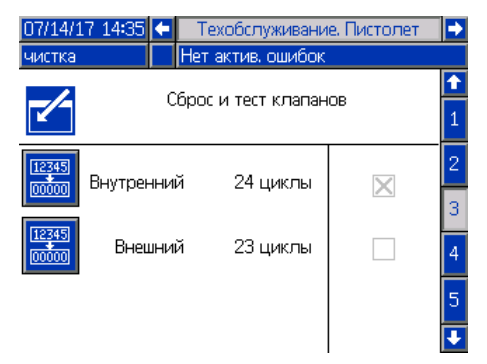

#### <span id="page-17-1"></span>**Экран технического обслуживания 4\***

На этом экране можно проверять и обнулять счетчики циклов для дополнительных электромагнитных клапанов (в контроллере подачи воздуха). Для обнуления счетчика циклов нажмите и удерживайте соответствующую кнопку в течение пяти секунд. В режиме «пистолет выключен» эти электромагнитные клапаны также могут срабатывать для проверки функциональности.

Данный экран активируется, только если в системе включена функция контроля подачи воздуха (**[Экран пистолета 2](#page-14-0)**, **[стр. 15](#page-14-1)**).

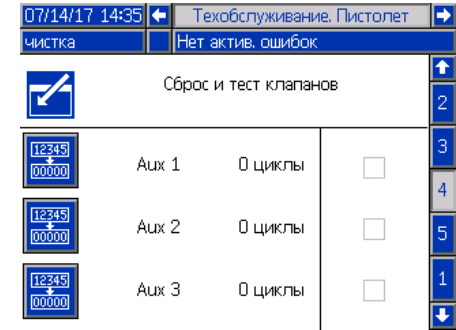

#### <span id="page-17-2"></span>**Экран технического обслуживания 5\***

На этом экране можно проверять и обнулять счетчики циклов для электромагнитных клапанов подачи воздуха на турбину и тормозящего воздуха (в контроллере скорости). Для обнуления счетчика циклов нажмите и удерживайте соответствующую кнопку в течение пяти секунд. В режиме «Пистолет выключен» эти электромагнитные клапаны также могут срабатывать для проверки функциональности.

Текущая скорость турбины отображается в нижней части экрана. Если скорость турбины превышает 30 тыс. об/мин, система автоматически отключает электромагнитные клапаны подачи воздуха на турбину и тормозящего воздуха.

С помощью поля «Тестирование оптоволоконной линии» можно определить уровень оптического сигнала. Обновление значения в данном поле происходит при снижении скорости вращения ProBell до 0 тыс. об/мин. В зависимости от последнего значения скорости на экране отображается PASS (Удовлетворительно) или FAIL (Неудовлетворительно). Если результат тестирования — FAIL, необходимо провести техническое обслуживание с измерением скорости передачи оптического сигнала. Более подробная информация представлена в Руководстве по эксплуатации контроллера скорости ProBell (3A3953).

Данный экран активируется, только если в системе включена функция контроля скорости (**[Экран пистолета 4](#page-15-0), [стр. 16](#page-15-0)**). Заданное давление турбины составляет 7 фунтов на кв. дюйм.

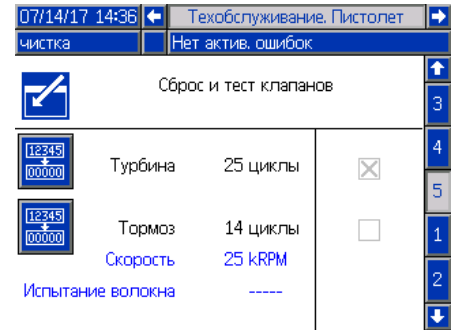

## <span id="page-18-0"></span>**Экран калибровки**

На этом экране выполняется калибровка показания давление для внутреннего и наружного потоков направляющего воздуха и воздуха для турбины.

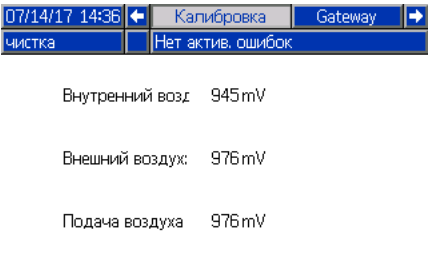

Если шлюз в системе не установлен, при переходе на вкладку шлюза отображается экран, показанный ниже.

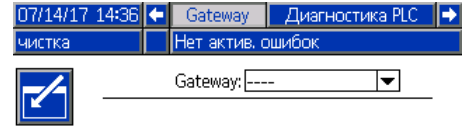

#### **Экран 1 шлюза DeviceNet**

На этом экране вводится и сохраняется информация о конфигурации DeviceNet.

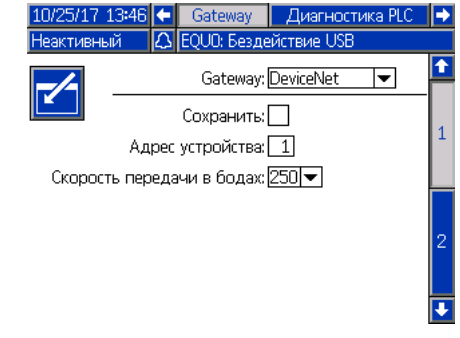

- Введите адрес для идентификации устройства в сети DeviceNet (0-63).
- Выберите скорость передачи данных в раскрывающемся меню.
	- 125 кбит/с
	- 250 кбит/с
	- 500 кбит/с
- Для записи настроек для шлюза установите флажок «Сохранить». Во время применения настроек на экране выводится индикация **Wait** (Подождите).
- 1. Переведите систему в режим «пистолет выключен».
- 2. Система при этом не должна быть под давлением. При необходимости выполните **процедуру сброса давления**, приведенную в руководстве по эксплуатации роторного аппликатора ProBell.
- 3. Для выполнения калибровки нажмите каждую из кнопок (для внутреннего и наружного воздуха и воздуха турбины). Если управление подачей воздуха (**[Экран пистолета 2,](#page-14-0) [стр. 15](#page-14-0)**) отключено, сенсорные кнопки «Внутренний воздух» и «Наружный воздух» не отображаются. Если управление скоростью (**[Экран пистолета 4](#page-15-0), [стр. 16](#page-15-0)**) отключено, сенсорная кнопка «Калибровка воздуха турбины» не отображается.
- 4. Если калибровка выполняется без ошибки, значение на экране обновляется.

ПРИМЕЧАНИЕ: Калибровка выполняется на заводе-изготовителе и повторно требуется только в случае замены пневматического регулятора, изменения напряжения на регуляторе давления или после обновления программного обеспечения.

#### <span id="page-18-1"></span>**Экраны шлюза**

Отображаемые экраны шлюза зависят от конфигурации системы. Логический контроллер системы автоматически определяет, какой шлюз Graco подключен к системе и обеспечивает отображение соответствующих экранов шлюза. Предусмотрены следующие шлюзы Graco:

- DeviceNet
- EtherNet I/P
- Modbus TCP
- **PROFINET**

#### **Экран 2 шлюза DeviceNet**

На этом экране отображается номер версии оборудования, серийный номер системы, идентификационный номер карты, имя, номер версии и дата установки карты.

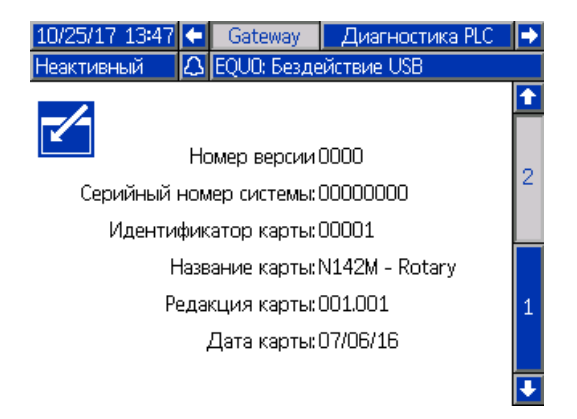

#### **Экран 1 шлюза EtherNet/IP**

На этом экране вводится и сохраняется информация о конфигурации EtherNet/IP.

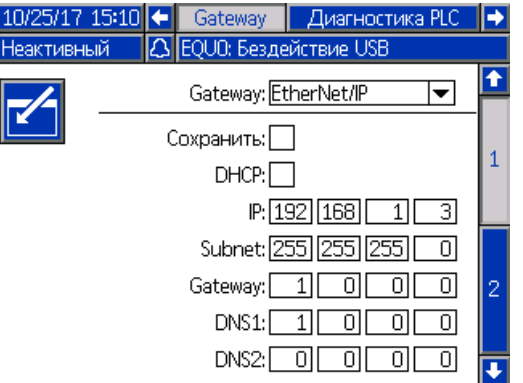

- Введите адрес DHCP, IP-адрес, маску подсети, адрес шлюза, DNS 1 и DNS 2.
- Для записи настроек для шлюза установите флажок «Сохранить».

#### **Экран 2 шлюза EtherNet/IP**

На этом экране отображается номер версии оборудования, серийный номер системы, идентификационный номер карты, имя, номер версии и дата установки карты.

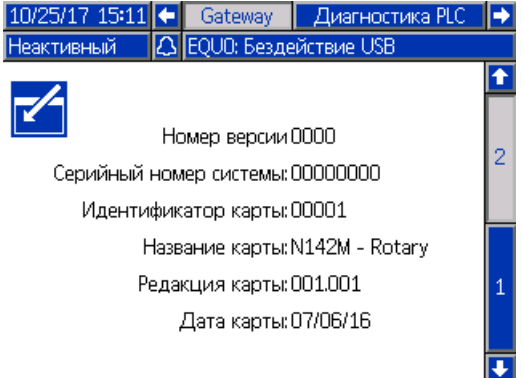

#### **Экран шлюза Modbus TCP**

На этом экране вводится и сохраняется информация о конфигурации Modbus TCP.

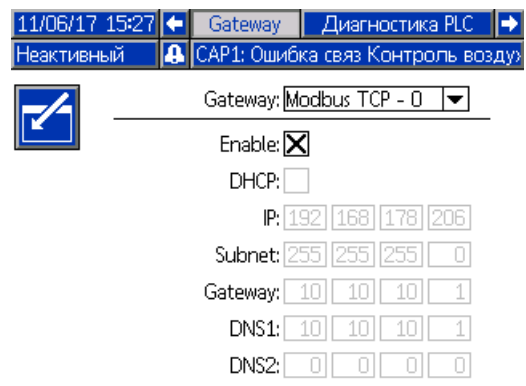

- Убедитесь, что флажок «Включить» не установлен.
- Введите адрес DHCP, IP-адрес, маску подсети, адрес шлюза, DNS 1 и DNS 2.
- Для записи настроек для шлюза установите флажок «Включить».

#### **Экран 1 шлюза PROFINET**

На этом экране вводится и сохраняется информация о конфигурации PROFINET.

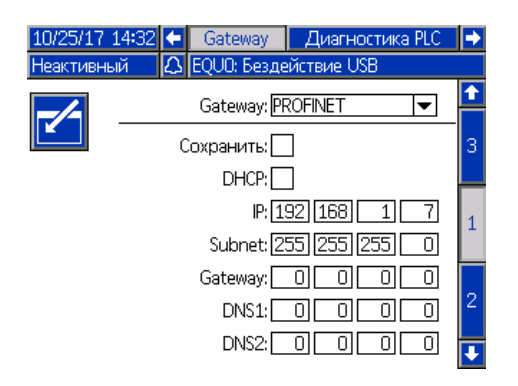

- Введите адрес DHCP, IP-адрес, маску подсети, адрес шлюза, DNS 1 и DNS 2.
- Для записи настроек для шлюза установите флажок «Сохранить».

#### **Экран 2 шлюза PROFINET**

На этом экране отображается адрес устройства, дата установки, функциональная метка и описание системы.

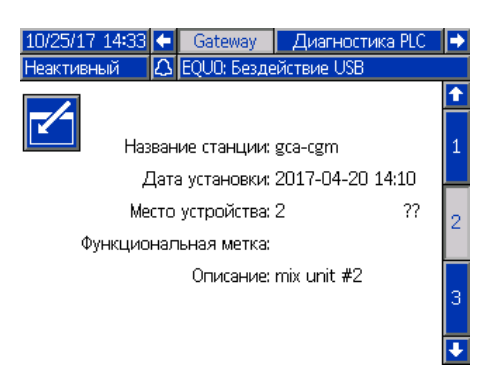

#### **Экран 3 шлюза PROFINET**

На этом экране отображается номер версии оборудования, серийный номер системы, идентификационный номер карты, имя, номер версии и дата установки карты.

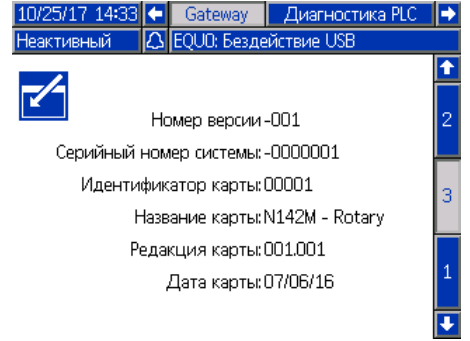

## <span id="page-21-0"></span>**Экраны диагностики ПЛК**

Экраны диагностики ПЛК используются для проверки связи с ПЛК. На данных экранах в режиме реального времени отображается состояние всех сетевых входов и выходов.

#### **Экраны диагностики ПЛК 1–4**

На данных экранах отображаются все сетевые выходы ProBell с соответствующим зарегистрированным ID, адресом, текущим значением и любыми данными о состоянии.

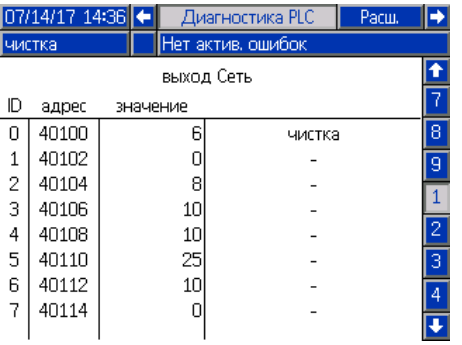

#### **Экраны диагностики ПЛК 5–8**

На данных экранах отображаются все сетевые входы ProBell с соответствующим зарегистрированным ID, адресом, текущим значением и любыми данными о состоянии.

ПРИМЕЧАНИЕ: Если сетевой вход не записан в регистре, на экране отображается значение 4294967295 (0xFFFFFFFF) и состояние — «Недействительно».

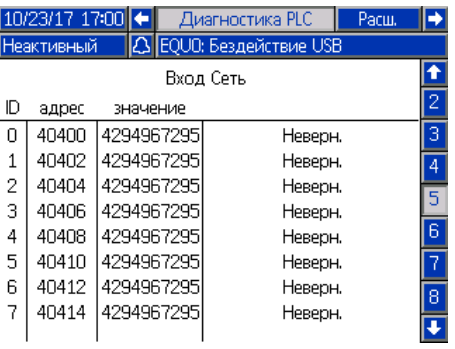

#### **Экран диагностики ПЛК 9**

На данном экране представлены все регистры, которые используются в Структуре динамических команд (DCS). Слева отображаются регистры аргументов и команд, а справа — регистры подтверждения и возврата. При отправке действительной команды DCS справа на экране в регистрах возврата отображаются соответствующие данные. Эти данные можно использовать для тестирования и проверки команд DCS с помощью ПЛК.

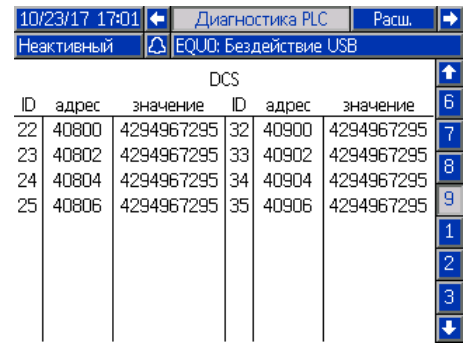

## <span id="page-22-0"></span>**Расширенный экран 1**

На этом экране устанавливаются пользовательские настройки.

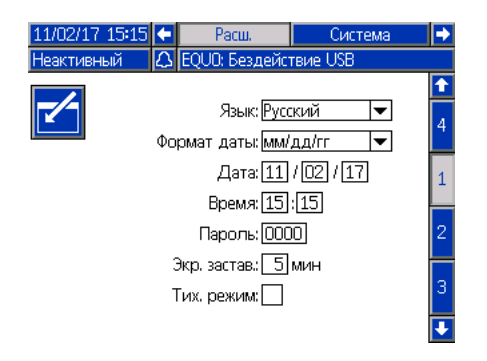

**Язык:** Выбирается язык.

**Формат даты:** Выбирается формат даты.

**Дата:** Вводится текущая дата с цифровой клавиатуры.

**Время:** Вводится текущее местное время с цифровой клавиатуры. Учтите, что местное время автоматически не обновляется, например, при переходе на летнее время.

**Пароль:** Устанавливается пароль с цифровой клавиатуры для доступа к экранам настройки. Для отключения парольной защиты введите 0000 (это значение по умолчанию).

**Экр. застав:** Устанавливается промежуток времени с цифровой клавиатуры, в течение которого экран продолжает подсвечиваться, если кнопки не нажимаются.

**Беззвучный режим:** Если этот флажок установлен, логический контроллер системы не выдает звуковой сигнал при каждом нажатии кнопки или активации событий.

## <span id="page-22-1"></span>**Расширенный экран 2**

На этом экране устанавливаются единицы измерения давления для направляющего потока воздуха и режима обвода для управления скоростью.

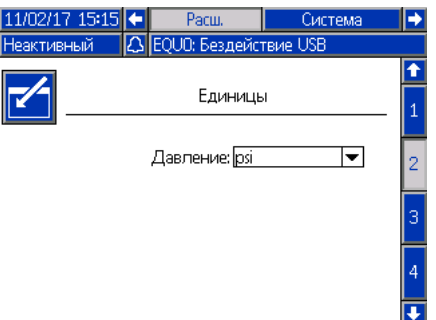

### <span id="page-22-2"></span>**Расширенный экран 3**

Этот экран используется, если в системе настроена передача и прием данных через порт USB. Информацию об использовании данной функции см. в разделе **[Поиск и](#page-61-0)  [устранение неисправностей](#page-61-0)** на **[стр. 62](#page-61-0)**.

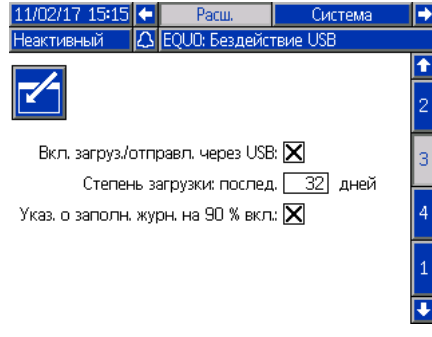

**Вкл. загруз./отправл. через USB:** Этот флажок устанавливается, чтобы включить загрузку и отправку системной информации через порт USB. После этого становится редактируемым поле «Глубина загрузки».

**Глубина загрузки:** Введите число дней, за которые вам необходимо получить данные. Например, чтобы получить данные за предыдущую неделю, введите цифру 7.

#### **Указание о заполнении журнала на 90 % включено:**

Эта настройка включена по умолчанию. Если эта настройка включена, выдается указание о том, что журнал занимает 90 % памяти. Выполните загрузку, чтобы не допустить потерю данных.

## <span id="page-22-3"></span>**Расширенный экран 4**

На этом экране отображаются номера артикулов и версий программ для компонентов системы. Сверяйтесь с этим экраном при обновлении программы или обращении к дистрибьютору Graco за технической помощью. Этот экран не редактируется.

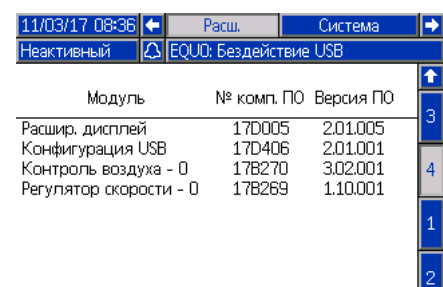

# <span id="page-23-0"></span>**Эксплуатация**

## <span id="page-23-1"></span>**Экраны рабочего режима**

Если будет отображаться экран настройки, нажмите для доступа к экранам рабочего режима.

Если настройки системы уже заданы, то при каждом включении логического контроллера для выполнения покрасочных работ сначала отображается экран с логотипом Graco (см. **[Начальная настройка, стр. 13](#page-12-0)**), а затем — экран рабочего состояния.

## <span id="page-23-2"></span>**Экран состояния**

Экран состояния представляет собой экран рабочего режима, на котором отображаются важные рабочие параметры.

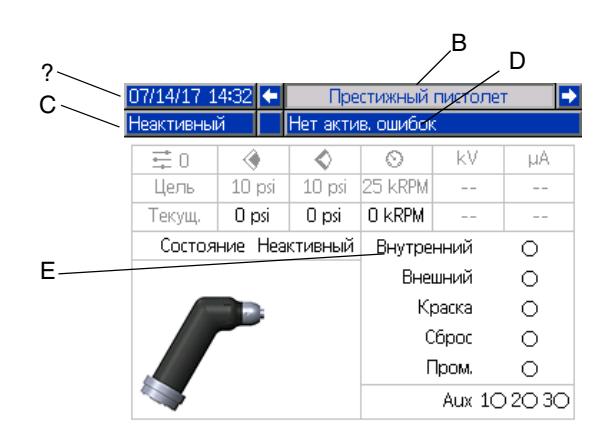

#### **Элемент Описание Описание А** Дата и время Порядок установки см. в разделе **[Экраны диагностики ПЛК](#page-21-0)** на **стр. [22](#page-21-0)**. **B** Меню экрана Экраны работы. Используйте кнопки со стрелками «влево» и «вправо» для перехода между экранами работы: Статус • Распыление (см. раздел **[Экран распыления](#page-24-0) на стр. [25](#page-24-0)**). • Ошибки (см. раздел **[Экран журнала ошибок](#page-26-0) на стр. [27](#page-26-0)**). • События (см. раздел **[Журналы событий](#page-26-1) на стр. [27](#page-26-1)**). **C** Режим работы Состояние системы. Отображается текущий режим работы. системы • Пистолет выключен • Запуск • Бездействие • Распыление • Очистка **D** Состояние ошибки Отображается активный код ошибки. **E** Состояние Состояние электромагнитного клапана. Если электромагнитный клапан электромагнитного активирован, отображается кружок зеленого цвета. клапана Порядок установки параметров см. в разделе **[Экран пистолета 4](#page-15-0)** на Активная  $\equiv$ предустановка **[стр. 15](#page-14-1)**. Уставка Отображается заданное и фактическое давление для внутреннего внутреннего потока направляющего потока воздуха в выбранных единицах измерения. направляющего Порядок установки единиц измерения давления см. в разделе воздуха **[Расширенный экран 2](#page-22-1)** на **стр. [23](#page-22-1)**. Индикация «--» означает, что эта функция недоступна. Зеленый кружок означает, что подача внутреннего направляющего воздуха включена. Уставка наружного Отображается заданное и фактическое давление для наружного  $\bullet$ потока направляющего потока воздуха в выбранных единицах измерения. направляющего Порядок установки единиц измерения давления см. в разделе **[Расширенный экран 2](#page-22-1)** на **стр. [23](#page-22-1)**. Индикация «--» означает, что эта воздуха функция недоступна. Зеленый кружок означает, что подача наружного направляющего воздуха включена. Скорость вращения Отображается заданное и фактическое значение скорости вращения  $\mathbf{\Omega}$ в тысячах оборотов в минуту (тыс. об/мин). Отображается давление, если для настройки **Тип контроля скорости** задано значение **Обвод**  на экране **[Экран пистолета 4](#page-15-0)** (см. **[стр. 16](#page-15-0)**).

## **Таблица 1: Обозначения на экране состояния**

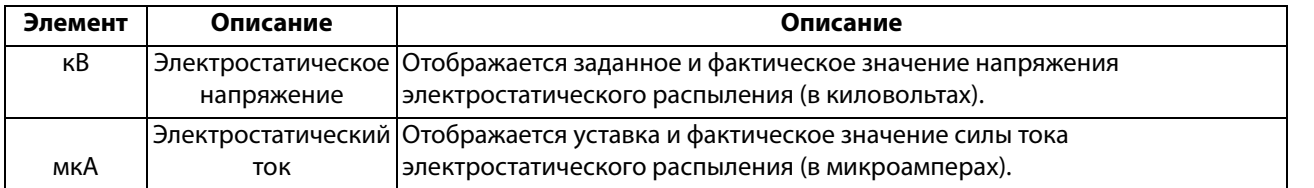

### <span id="page-24-0"></span>**Экран распыления**

Для выбора экрана распыления с экрана состояния (или любого экрана рабочего режима) нажмите стрелу «влево»

или «вправо». Для перехода на экран нажмите **.** 

Кнопки с левой стороны экрана соответствуют режима

работы: бездействие **и продув**ка

. Сенсорные кнопки отображаются только в ручном режиме.

В режиме контроля заданной скорости на экране распыления может появиться значение давления турбины. Данную функцию можно активировать на **[Экран системы,](#page-12-4) [стр. 13](#page-12-4)**. Пример использования указанной функции представлен в разделе **Режим «Пистолет выключен»**. Для других рабочих режимов данная функция не предусмотрена.

ПРИМЕЧАНИЕ: Данные, отображаемые на экране распыления, зависят от рабочего режима.

#### **Режим «пистолет выключен»**

Этот экран отображается при переходе на экран пистолета-распылителя, когда пистолет выключен.

Для включения аппликатора нажмите

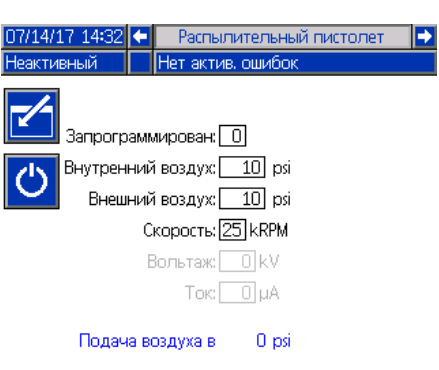

#### **Режим бездействия**

Когда аппликатор включен, для него устанавливается скорость в режиме бездействия, заданная на экране **[Экран](#page-13-0)  [пистолета 1](#page-13-0)** на **[стр. 14](#page-13-0)**. При достижении этой скорости система автоматически переключается в режим бездействия. В режиме бездействия автоматически включается подача внутреннего направляющего потока воздуха, чтобы колпачок и воздушная крышка оставались чистыми. На данном экране отображаются параметры для активной предустановки.

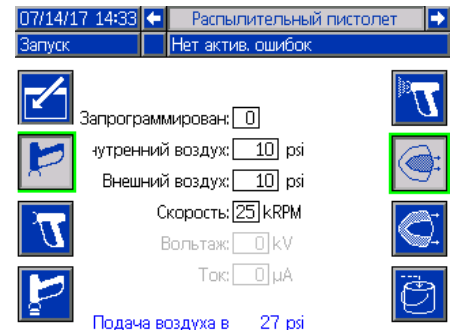

ПРИМЕЧАНИЕ: Для предустановки 0 параметры внутреннего и наружного направляющего потока воздуха, скорости, напряжения и силы тока можно изменять с экрана пистолета-распылителя. Для предустановок 1–98 параметры устанавливаются предварительно на экранах **[Экраны предустановок](#page-16-0)** на **[стр. 17](#page-16-0)**.

В поле предустановки ведите номер одной из предустановок, заданных и включенных на экранах **[Экраны предустановок](#page-16-0)** на **[стр. 17](#page-16-0)**. Для режима

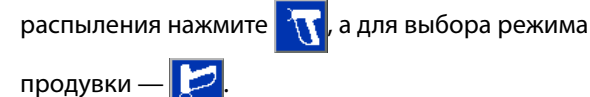

- Активизация пускателя подачи краски эта кнопка доступна, если для настройки «Пускатель подачи краски» на экране **[Экран пистолета 1](#page-13-0), [стр. 14](#page-13-0)**, выбрано значение «Локальный».
- Активизация подачи внутреннего направляющего

воздуха

• Активизация подачи наружного направляющего

воздуха

• Активизация клапана сброса

#### **Режим распыления**

Для того чтобы начать распыление, перейдите в этот режим. В режиме распыления автоматически включается подача внутреннего и наружного направляющего потока воздуха, чтобы колпачок оставался чистыми. В этом режиме колпачок вращается с предустановленной скоростью.

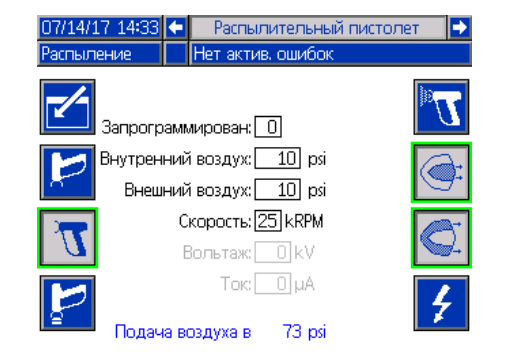

ПРИМЕЧАНИЕ: Для предустановки 0 параметры внутреннего и наружного направляющего потока воздуха, скорости, напряжения и силы тока можно изменять с экрана пистолета-распылителя. Для предустановок 1–98 параметры устанавливаются предварительно на экранах **[Экраны предустановок](#page-16-0)** на **[стр. 17](#page-16-0)**.

При выборе распыления **становятся доступны** дополнительные кнопки.

Если включена функция **Контроль подачи воздуха** на экране **[Экран пистолета 2](#page-14-0)** (см. **[стр. 15](#page-14-0))**, доступны следующие кнопки:

- Активизация пускателя подачи краски эта кнопка доступна, если для настройки «Пускатель подачи краски» на экране **[Экран пистолета 1,](#page-13-0) [стр. 14](#page-13-0)**, выбрано значение «Локальный».
- Активизация подачи внутреннего направляющего воздуха
- Активизация подачи наружного направляющего воздуха **к**

Если включена функция **Контроль электростатической системы** на экране **[Экран пистолета 5](#page-15-1)** (см. **[стр. 16](#page-15-1)**), доступны следующие кнопки:

Активизация подачи высокого напряжения эта кнопка доступна, если для настройки «Включить ЭС» на экране **[Экран пистолета 1](#page-13-0)** (см. **[стр. 14](#page-13-0)**), выбрано значение «Локальный».

#### **Режим продувки**

В этом режиме можно изменить цвет или выполнить очистку пистолета. В режиме продувки происходит выключение электростатической системы и активируется внутренний направляющий поток воздуха. В режиме продувки операторы не могут включать электростатическую систему. В режиме продувки используются параметры распыления активной предустановки.

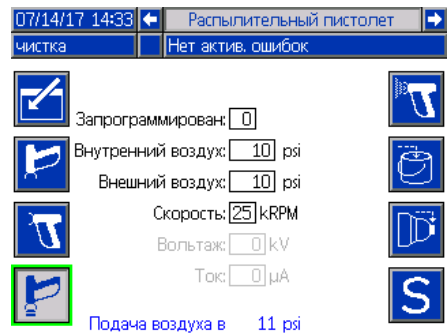

ПРИМЕЧАНИЕ: Для предустановки 0 параметры внутреннего и наружного направляющего потока воздуха, скорости, напряжения и силы тока можно изменять с экрана пистолета-распылителя. Для предустановок 1–98 параметры устанавливаются предварительно на экранах **[Экраны предустановок](#page-16-0)** на **[стр. 17](#page-16-0)**.

При выборе продувки становятся доступны дополнительные кнопки.

Если включена функция Контроль подачи воздуха на экране **[Экран пистолета 2](#page-14-0)** (см. **[стр. 15](#page-14-0)**), доступны следующие кнопки:

Активизация пускателя подачи краски

эта кнопка доступна, если для настройки «Пускатель подачи краски» на экране **[Экран пистолета 1](#page-13-0)** (см. **[стр. 14](#page-13-0)**), выбрано значение «Локальный».

ПРИМЕЧАНИЕ: Сенсорная кнопка «Пускатель подачи

краски» <sup>в</sup> Петановится доступна, когда

заканчивается отсчет таймера снятия напряжения для электростатической системы.

Активизация клапана сброса **...** 

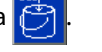

Активизация клапана промывки колпачка

эта кнопка становится доступна, когда заканчивается отсчет таймера снятия напряжения для электростатической системы.

ПРИМЕЧАНИЕ: Сенсорная кнопка «Клапан промывки

колпачка» **Прі** становится доступна, когда

заканчивается отсчет таймера снятия напряжения для электростатической системы.

Активизация клапана подачи растворителя

эта кнопка доступна, если для одного из дополнительных электромагнитных клапанов на экране **[Экран пистолета 3,](#page-14-1) [стр. 15](#page-14-1)**, установлено значение «Растворитель».

## <span id="page-26-0"></span>**Экран журнала ошибок**

В системе может храниться до 200 ошибок (20 страниц). Для каждой ошибки отображается дата, время, код и краткое описание. Для перемещения между экранами ошибок используйте стрелки «вверх» и «вниз».

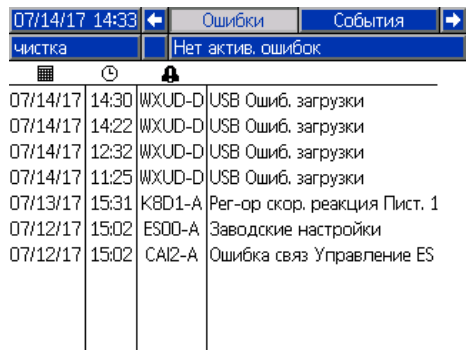

## <span id="page-26-1"></span>**Журналы событий**

В системе может храниться до 200 событий (20 страниц). Для каждого события отображается дата, время, код и краткое описание. Для перемещения между экранами событий используйте стрелки «вверх» и «вниз».

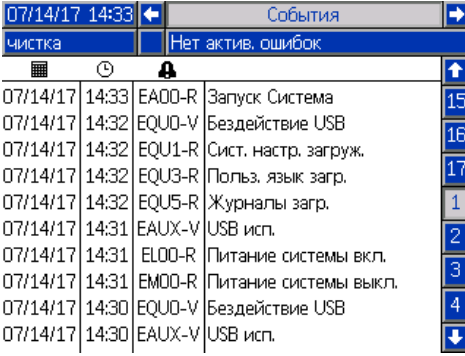

# <span id="page-27-0"></span>**Сетевая связь и дискретный ввод-вывод**

В системе ProBell используется сетевая связь и дополнительные функции дискретного ввода-вывода для удаленного управления системой.

Некоторыми автоматическими органами управления ProBell можно управлять с помощью локальной сенсорной кнопки, сетевой связи или дискретных выводов. Эти элементы настраиваются на логическом контроллере системы (см. Раздел **[Экран пистолета 1](#page-13-0), [стр. 14](#page-13-0)**). Значения параметра «Пускатель подачи краски»: «Локальный», «Сетевой», «Дискретный» или «Только ввод». Значения параметра «Включить ЭС»: «Локальный», «Сетевой» или «Дискретный».

Пускатель подачи краски — способ подачи сигнала на логический контроллер системы для активации пускателя подачи краски.

Включить ЭС — способ подачи сигнала на логический контроллер системы для активации электростатической системы.

ПРИМЕЧАНИЕ: Когда установлен флажок Manual Override (Ручной режим), пользователь может осуществлять управление системой до того, как автоматизированная система (ПЛК) станет доступной. Ручной режим можно использовать для всех функций системы пи наличии соответствующего сигнала о нажатии курка пистолета-распылителя. Но он не является основным режимом управления. Рекомендуется отключать ручной режим в процессе штатной работы, чтобы не возникали конфликты системы с автоматическим режимом.

## <span id="page-27-1"></span>**Модуль коммуникационного шлюза**

Модуль коммуникационного шлюза (CGM) обеспечивает связь между системой ProBell и определенной промышленной шиной. Это позволяет контролировать наружные автоматические системы и управлять ими в удаленном режиме.

Система ProBell поддерживает протоколы Modbus TCP, EtherNet/IP, DeviceNet и PROFINET. Один шлюз рассчитан на два устройства ProBell. Для системы требуется комплект для установки CGM системы ProBell и шлюз. См. таблицы ниже.

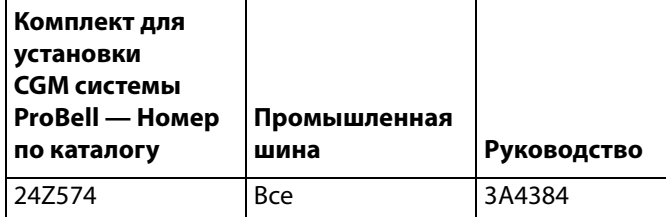

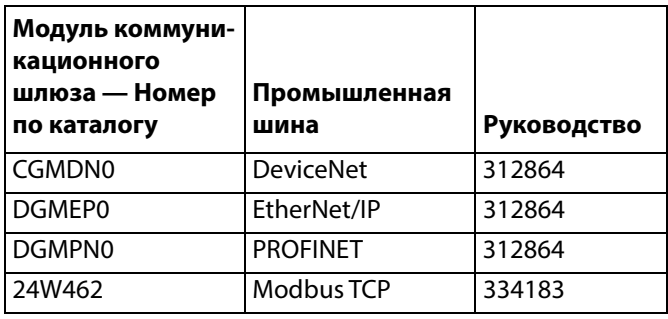

## <span id="page-27-2"></span>**Дискретный ввод-вывод**

Система ProBell не подает питание на дискретный ввод-вывод. Возможные соединения дискретного ввода-вывода определяются модулем.

ПРИМЕЧАНИЕ: Контроллеры скорости и подачи воздуха оснащены оптосоединителями, которые служат для изолирования сигналов ввода-вывода. Для управления интерфейсом дискретного ввода-вывода контроллеру электростатической системы требуется наружный источник питания.

## <span id="page-27-3"></span>**Цифровые вводы**

• Контроллер скорости

Ввод блокировки: При активации данного нормально разомкнутого контакта происходит отключение аппликатора. Если контроллер скорости ProBell получает сигнал ЗАМЫКАНИЯ ввода, контроллер останавливает систему и переводит пистолет в режим «Пистолет выключен». Если данный ввод РАЗОМКНУТ, система работает в штатном режиме. Для использования дополнительного ввода блокировки установите в контроллер скорости комплект 24Z226.

• Контроллер подачи воздуха

Ввод блокировки: При активации данного нормально разомкнутого контакта происходит отключение аппликатора. Если контроллер подачи воздуха ProBell получает сигнал ЗАМЫКАНИЯ ввода, контроллер останавливает систему и переводит пистолет в режим «Пистолет выключен». Если данный ввод РАЗОМКНУТ, система работает в штатном режиме. Для использования дополнительного ввода блокировки установите в контроллер подачи воздуха комплект 24Z226.

Пускатель подачи краски: Этот нормально разомкнутый контакт обеспечивает подачу в систему сигнала о необходимости включения распылителя или о выполненном включении распылителя (только ввод). Если ввод РАЗОМКНУТ, система деактивирует электромагнитный клапан пускателя подачи краски. Для активации указанного выше клапана ввод должен постоянно находиться в ЗАМКНУТОМ состоянии.

ПРИМЕЧАНИЕ: На экране **[Экран пистолета 1, стр. 14](#page-13-0)**, логического контроллера системы должен быть включен дискретный ввод пускателя подачи краски. Если устанавливается настройка «Локальный» или «Сетевой», данный дискретный ввод игнорируется и сигнал включения распылителя передается по сети или вручную.

• Контроллер электростатической системы

Пускатель электростатической системы. Используется для активации электростатической системы.

- 0: Электростатическая система на активирована.
- 1: Активировать электростатическую систему. При этом должны соблюдаться все условия для активизации электростатической системы.

Блокировка в безопасном положении. Для активации электростатической системы следует выполнить требования по обеспечению блокировки в БЕЗОПАСНОМ ПОЛОЖЕНИИ и остальных вводов блокировки. Более подробная информация представлена в руководстве по эксплуатации контроллера электростатической системы ProBell 3A3657.

- 0: Блокировка не обеспечивается: если электростатическая система отключена, данная система недоступна. Если электростатическая система включена, она не отключается.
- 1: Блокировка обеспечивается, включение электростатической системы по этому вводу не блокируется.

ПРИМЕЧАНИЕ: При переключении с 1 на 0 электростатическая система не отключается. Наличие этого сигнала отображается на экране индикацией A10. Более подробная информация представлена в разделе Области экрана руководства по эксплуатации контроллера электростатической системы ProBell 3A3657.

Блокировка 24 В пост. тока: Для активации электростатической системы следует выполнить требования по обеспечению блокировки 24 В пост. тока и остальных вводов блокировки. Более подробная информация представлена в руководстве по эксплуатации контроллера электростатической системы ProBell 3A3657.

- 0: Блокировка не обеспечивается, электростатическая система недоступна.
- 1: Блокировка обеспечивается, включение электростатической системы по этому вводу не блокируется. Наличие этого сигнала отображается на экране индикацией A9. Более подробная информация представлена в разделе Области экрана руководства по эксплуатации контроллера электростатической системы ProBell 3A3657.

## <span id="page-28-0"></span>**Цифровые выводы**

• Контроллер скорости

Вывод состояния системы. Используется для индикации включения и вращения турбины.

0: Турбина не включена и не вращается. 1: Турбина включена и вращается.

- Контроллер подачи воздуха отсутствует.
- Контроллер электростатической системы

ПРИМЕЧАНИЕ: Уровень напряжения на цифровом выводе определяется типом вывода, заданного на Экране настройки 5 (Выбор типа цифрового вывода) (более подробная информация представлена в руководстве по эксплуатации контроллера электростатической системы ProBell 3A3657).

Вывод безопасного перемещения: Указывает, может ли аппликатор выйти из безопасного положения, чтобы начать окрашивание. Этот вывод связан с настройкой времени гашения при обнаружении дуги на экране настройки 9 контроллера электростатической системы. Таймер гашения начинает отсчет, когда включается электростатическая система. Когда таймер доходит до нуля, вывод безопасного перемещения переключается с 0 на 1.

- 0: Аппликатор не должен выходить из БЕЗОПАСНОГО ПОЛОЖЕНИЯ, поскольку обнаружение дуги не действует, а электростатическая система включена.
- 1: Аппликатор может выходить из БЕЗОПАСНОГО ПОЛОЖЕНИЯ, поскольку обнаружение дуги действует, а электростатическая система отключена. Более подробная информация представлена в разделе Режим безопасного положения руководства по эксплуатации контроллера электростатической системы ProBell 3A3657.

ПРИМЕЧАНИЕ: Уровень напряжения на цифровом выводе определяется типом вывода, заданного на Экране настройки 5 (Выбор типа цифрового вывода) (более подробная информация представлена в руководстве по эксплуатации контроллера электростатической системы ProBell 3A3657).

Вывод ошибки: Используется для обнаружения сигнала условия ошибки электростатической системы.

- 0: Условие ошибки электростатической системы не обнаружено.
- 1: Условие ошибки электростатической системы обнаружено и выдано сообщение.

ПРИМЕЧАНИЕ: Ошибка сбрасывается через ввод сброса ошибки или локальным подтверждением. Вывод снятия напряжения для электростатической системы: Используется для указания полного снятия напряжения для электростатической системы. Настройка времени снятия напряжения для электростатической системы устанавливается на экране настройки 10 (конфигурация С2). Таймер снятия напряжения начинает отсчет, когда отключается электростатическая система. Когда таймер доходит до нуля, выход снятия напряжения для электростатической системы переключается с низкого уровня (0) на высокий уровень (1).

- 0: Напряжение в электростатической системе не снято.
- 1: Время снятия напряжения в электростатической системе истекло.

#### <span id="page-29-0"></span>**Аналоговые вводы**

- Контроллер скорости отсутствует
- Контроллер подачи воздуха отсутствует
- Контроллер электростатической системы в режиме CAN аналоговые вводы недоступны

#### <span id="page-29-1"></span>**Аналоговые выходы**

- Контроллер скорости отсутствует
- Контроллер подачи воздуха отсутствует
- Контроллер электростатической системы

Вывод фактического напряжения при распылении. Используется для индикации фактического напряжения распыления (0 – макс. кВ\*). Данная функция доступна, только если на контакте 16 есть напряжение 24 В пост.тока. Сигнал напряжения или тока на этом контакте пропорционален напряжению распыления электростатической системы. Чем выше уровень сигнала на этом контакте, тем больше выходное напряжение на пистолете.

0 – макс. кВ<sup>\*</sup> (выходной сигнал пистолета) → 0–10 В или 4–20 мА (выходной сигнал контакта)

 $*$  макс. кВ = 100 кВ (для материалов на основе растворителей) или 60 кВ (для водоразбавляемых материалов)

Тип вывода задается на Экране настройки 4 (Выбор типа аналогового вывода) (более подробная информация представлена в руководстве по эксплуатации контроллера электростатической системы ProBell 3A3657).

Вывод фактической силы тока при распылении: Используется для указания фактического тока распыления (0 – 150 мкА). Данная функция доступна, только если на контакте 16 есть напряжение 24 В пост.тока. Сигнал напряжения или тока на этом контакте пропорционален току распыления электростатической системы. Чем выше уровень сигнала на этом контакте, тем больше выходной ток на пистолете.

0–150 мкА (выходной сигнал пистолета) → 0–10 В или 4–20 мА (выходной сигнал контакта)

Тип вывода задается на Экране настройки 4 (Выбор типа аналогового вывода) (более подробная информация представлена в руководстве по эксплуатации контроллера электростатической системы ProBell 3A3657).

# <span id="page-30-0"></span>**Карта данных ввода/вывода сетевой связи**

## <span id="page-30-1"></span>**Сетевые выводы аппликатора**

Сетевые выводы аппликатора доступны только для чтения и используются как вводы для ПЛК или другого сетевого устройства. Эти регистры используются для регистрации состояния системы и компонентов, измеряемых значений и уставок.

## <span id="page-30-2"></span>**Аппликатор 1**

### <span id="page-30-3"></span>**Регистр вывода 00. Текущий режим аппликатора**

В регистре «Текущий режим пистолета 1» содержится число, указывающее текущий режим работы аппликатора 1.

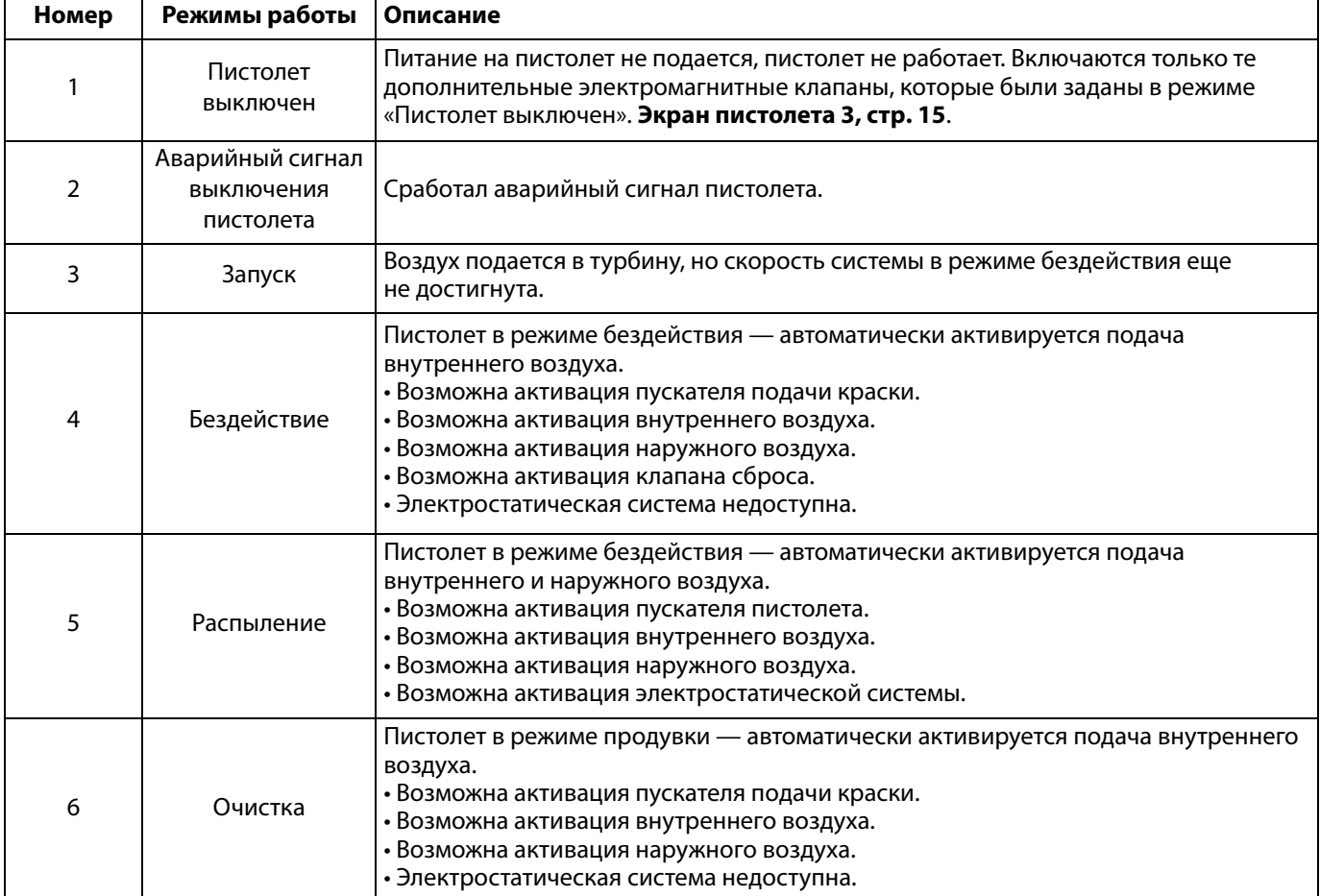

#### <span id="page-30-4"></span>**Регистр вывода 01: Активная предустановка**

В регистре «Активная предустановка» содержится номер активной предустановки (0–98) для аппликатора 1.

Предустановка связана со следующими параметрами:

- Внутренний воздух
- Внешний воздух
- Напряжение
- Ток

ПРИМЕЧАНИЕ: Предустановка 0 является Динамической предустановкой. В случае активации нулевой предустановки все значения могут быть независимо изменены.

## <span id="page-31-0"></span>**Регистр вывода 02: Состояние электромагнитного клапана подачи воздуха**

В регистре «Состояние электромагнитного клапана подачи воздуха» содержатся данные о текущем состоянии клапана сброса, промывки колпачка, направляющего потока воздуха 1, направляющего потока воздуха 2, вспомогательных электромагнитных клапанов 1, 2 и 3. Данные биты состояния представлены в двоичном формате.

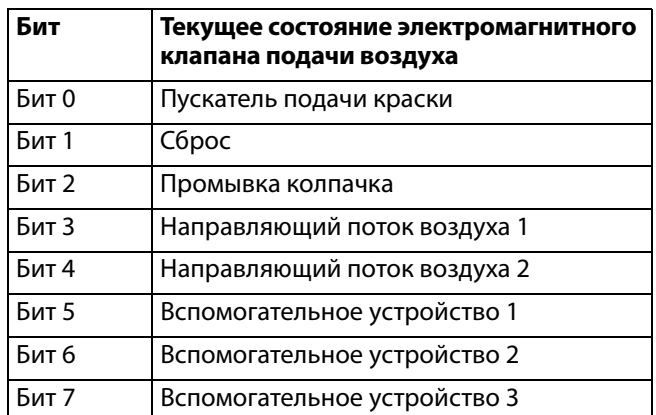

- Сброс индикация статуса клапана сброса. При использовании стандартных и электростатических пистолетов-распылителей данное значение игнорируется.
	- Если ввод РАЗОМКНУТ (клапан сброса закрыт или выключен), это значение равно 0.
	- Если ввод ЗАМКНУТ (клапан сброса открыт или включен), это значение равно 1.
- Промывка колпачка индикация состояния клапана промывки колпачка. При использовании стандартных и электростатических пистолетов-распылителей данное значение игнорируется.

Если ввод РАЗОМКНУТ (клапан промывки колпачка закрыт или выключен), это значение равно 0. Если ввод ЗАМКНУТ (клапан промывки колпачка открыт или включен), это значение равно 1.

- Направляющий поток воздуха 1 (внутренний воздух) индикация состояния электромагнитного клапана подачи направляющего потока воздуха 1. Для вращающегося распылителя используется внутренний направляющий поток воздуха. При использовании стандартных и электростатических пистолетов данное значение относится к воздуху распыления.
	- Если ввод РАЗОМКНУТ (электромагнитный клапан подачи направляющего потока воздуха 1 закрыт или выключен), это значение равно 0.
	- Если ввод ЗАМКНУТ (электромагнитный клапан подачи направляющего потока воздуха 1 открыт или включен), это значение равно 1.
- Направляющий поток воздуха 2 (наружный воздух) индикация состояния электромагнитного клапана направляющего потока воздуха 1. Для вращающегося распылителя используется наружный направляющий поток воздуха. При использовании стандартных и электростатических пистолетов данное значение относится к воздуху, нагнетаемому вентилятором.
- Если ввод РАЗОМКНУТ (электромагнитный клапан подачи направляющего потока воздуха 1 закрыт или выключен), это значение равно 0.
- Если ввод ЗАМКНУТ (электромагнитный клапан подачи направляющего потока воздуха 1 открыт или включен), это значение равно 1.
- Дополнительный клапан 1 индикация состояния дополнительного электромагнитного клапана 1. Данный электромагнитный клапан можно настроить для выполнения различных операций. Информация о различных вариантах представлена в разделе

## **[Экран пистолета 3](#page-14-1), [стр. 15](#page-14-1)**.

- Если ввод РАЗОМКНУТ (дополнительный электромагнитный клапан 1 закрыт или выключен), это значение равно 0.
- Если ввод ЗАМКНУТ (дополнительный электромагнитный клапан 1 открыт или включен), это значение равно 1.
- Дополнительный клапан 2 индикация состояния дополнительного электромагнитного клапана 2. Данный электромагнитный клапан можно настроить для выполнения различных операций. Информация о различных вариантах представлена в разделе **[Экран пистолета 3](#page-14-1), [стр. 15](#page-14-1)**.
	- Если ввод РАЗОМКНУТ (дополнительный электромагнитный клапан 2 закрыт или выключен), это значение равно 0.
	- Если ввод ЗАМКНУТ (дополнительный электромагнитный клапан 2 открыт или включен), это значение равно 1.
- Дополнительный клапан 3 индикация состояния дополнительного электромагнитного клапана 3. Данный электромагнитный клапан можно настроить для выполнения различных операций. Информация о различных вариантах представлена в разделе **[Экран пистолета 3](#page-14-1), [стр. 15](#page-14-1)**.
	- Если ввод РАЗОМКНУТ (дополнительный электромагнитный клапан 3 закрыт или выключен), это значение равно 0.
	- Если ввод ЗАМКНУТ (дополнительный электромагнитный клапан 3 открыт или включен), это значение равно 1.

## <span id="page-31-1"></span>**Регистр вывода 03: Заданный направляющий поток воздуха 1**

В регистре «Заданный направляющий поток воздуха 1» содержится текущая уставка направляющего потока воздуха 1 пистолета. Заданное значение корректируется посредством значения смещения при активации данной функции. Этот регистр содержит данные по внутреннему воздуху для вращающегося распылителя или по воздуху распыления для стандартных и электростатических пистолетов-распылителей. Диапазон значений: 7– 99 фунтов на кв. дюйм.

## <span id="page-31-2"></span>**Регистр вывода 04: Заданный направляющий поток воздуха 2**

В регистре «Заданный направляющий поток воздуха 2» содержится текущая уставка для направляющего потока воздуха 2. Заданное значение корректируется посредством значения смещения при активации данной функции. Этот регистр содержит данные по наружному воздуху для вращающегося распылителя или по воздуху, нагнетаемому вентилятором, для стандартных и электростатических пистолетов-распылителей. Диапазон значений: 7–99 фунтов на кв. дюйм.

## <span id="page-32-0"></span>**Регистр вывода 05: Заданная скорость турбины**

В регистре «Заданная скорость турбины» содержится текущая уставка для скорости турбины. Заданное значение корректируется посредством значения смещения при активации данной функции. Данный регистр используется только для вращающихся распылителей. Диапазон значений: 10–60 тыс. об/мин.

## <span id="page-32-1"></span>**Регистр вывода 06: Заданное электростатическое напряжение**

В регистре «Заданное электростатическое напряжение» содержится текущая уставка для электростатического напряжения. Заданное значение корректируется посредством значения смещения при активации данной функции. Данный регистр используется только для вращающихся распылителей и электростатических аппликаторов. Диапазон значений: 0, 10–100 кВ (для материалов на основе растворителей) и 60 кВ (для водоразбавляемых материалов).

## <span id="page-32-2"></span>**Регистр вывода 07: Заданный электростатический ток**

В регистре «Заданный электростатический ток» содержится текущая уставка для электростатического тока. Заданное значение корректируется посредством значения смещения при активации данной функции. Данный регистр используется только для вращающихся распылителей и электростатических аппликаторов. Диапазон значений: 0–150 мкА.

## <span id="page-32-3"></span>**Регистр вывода 08: Фактический направляющий поток воздуха 1**

В регистре «Фактический направляющий поток воздуха 1» содержится фактическое значение направляющего потока воздуха 1 (в фунтах на кв. дюйм) на выходе V2P контроллера подачи воздуха. Этот регистр содержит данные по внутреннему воздуху для вращающегося распылителя или по воздуху распыления для стандартных и электростатических пистолетов-распылителей. Диапазон значений: 0–99 фунтов на кв. дюйм.

## <span id="page-32-4"></span>**Регистр вывода 09: Фактический направляющий поток воздуха 2**

В регистре «Фактический направляющий поток воздуха 2» содержится фактическое значение направляющего потока воздуха 2 (в фунтах на кв. дюйм) на выходе V2P контроллера подачи воздуха. Этот регистр содержит данные по наружному воздуху для вращающегося распылителя или по воздуху, нагнетаемому вентилятором, для стандартных и электростатических пистолетов-распылителей. Диапазон значений: 0–99 фунтов на кв. дюйм.

## <span id="page-32-5"></span>**Регистр вывода 10: Фактическая скорость турбины**

В регистре «Фактическая скорость турбины» содержится фактическое значение скорости турбины в 1000 оборотов в минуту (тыс. об/мин). Данный регистр используется только для вращающихся распылителей. Диапазон значений: 0–60 тыс. об/мин.

## <span id="page-32-6"></span>**Регистр вывода 11: Фактическое электростатическое напряжение**

В регистре «Фактическое электростатическое напряжение» содержится фактическое значение электростатического напряжения в киловольтах (кВ). Данный регистр. используется только для вращающихся распылителей и электростатических аппликаторов. Диапазон значений: 0–100 кВ (для материалов на основе растворителей) и 60 кВ (для водоразбавляемых материалов).

## <span id="page-32-7"></span>**Регистр вывода 12: Фактический электростатический ток**

В регистре «Фактический электростатический ток» содержится фактическое значение электростатического тока в микроамперах (мкА). Данный регистр используется только для вращающихся распылителей и электростатических аппликаторов. Диапазон значений: 0–150 мкА.

## <span id="page-32-8"></span>**Регистр вывода 13: Состояние пускателя подачи краски**

В регистре «Состояние пускателя подачи краски» содержатся данные о состоянии клапана пускателя подачи краски.

Если ввод РАЗОМКНУТ (подача краски не активирована или клапан выключен), это значение равно 0. Если ввод ЗАМКНУТ (подача краски активирована или клапан включен), это значение равно 1.

## <span id="page-32-9"></span>**Регистр вывода 14: Состояние пускателя электростатической системы**

В регистре «Состояние пускателя электростатической системы» содержатся данные о состоянии пускателя электростатической системы.

- Если ввод РАЗОМКНУТ (электростатическая система выключена или не активирована), это значение равно 0.
- Если ввод ЗАМКНУТ (электростатическая система включена или активирована), это значение равно 1.

## <span id="page-32-10"></span>**Регистр вывода 15: Состояние системы**

В регистре «Состояние системы» содержатся данные о состоянии системы. Описание битового поля регистра представлено в таблице ниже.

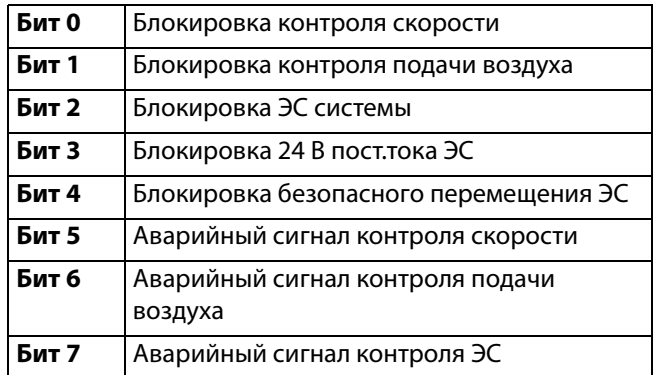

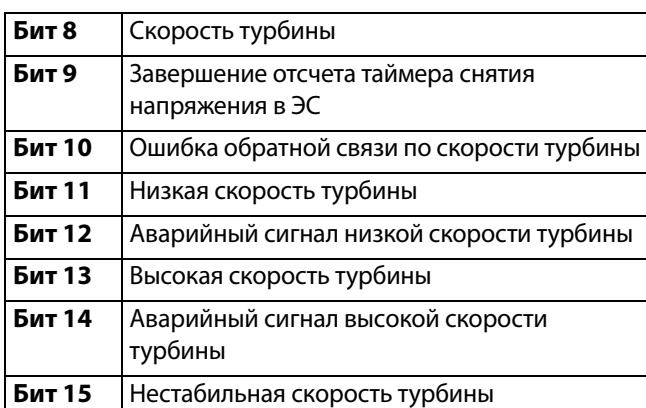

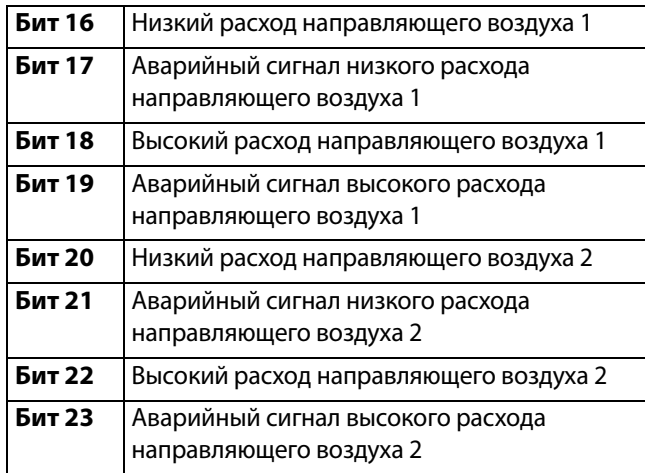

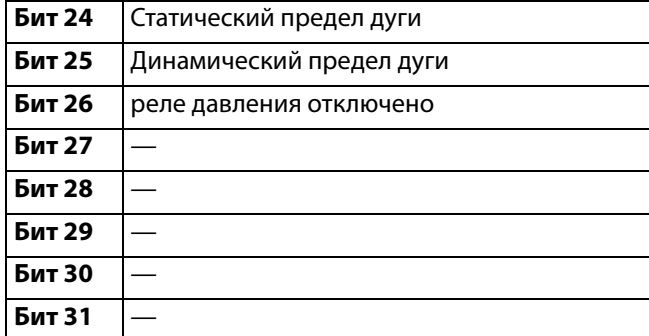

- Бит 0 Блокировка контроля скорости: Код ошибки «EBP1»
- Бит 1 Блокировка контроля подачи воздуха: Код ошибки «EBD1»
- Бит 2 Блокировка ЭС системы: Код ошибки «V801»
- Бит 3 Блокировка 24 В пост.тока ЭС: Код ошибки «V811»
- Бит 4 Блокировка безопасного перемещения ЭС: Код ошибки «V821»
- Бит 5 Бит «Аварийный сигнал контроля скорости» активируется при наличии следующих ошибок:

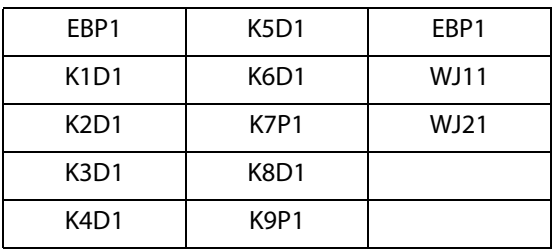

Бит 6 – Бит «Аварийный сигнал контроля подачи воздуха» активируется при наличии следующих ошибок:

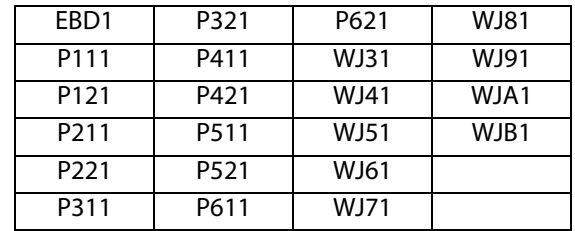

Бит 7 – Бит «Аварийный сигнал контроля ЭС» активируется при наличии следующих ошибок:

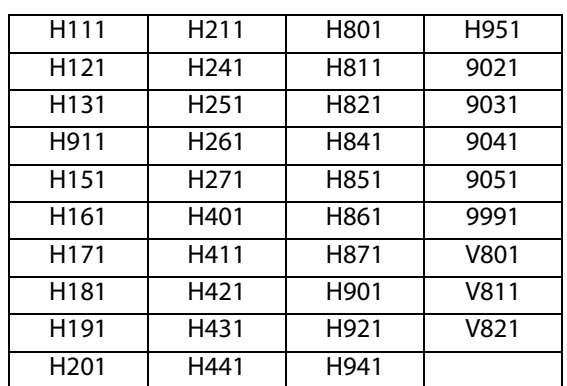

- Бит 8 Скорость турбины: Фактическая скорость турбины находится в пределах 1 тыс. об/мин от заданного значения.
- Бит 9 Завершение отсчета таймера снятия напряжения в ЭС: Используется для указания полного снятия напряжения для электростатической системы. Настройка времени снятия напряжения для электростатической системы устанавливается на экране настройки 10 (конфигурация С2). Таймер снятия напряжения начинает отсчет, когда отключается электростатическая система. Когда таймер доходит до нуля, выход снятия напряжения для электростатической системы переключается с низкого уровня (0) на высокий уровень (1).
	- 0: Напряжение в электростатической системе не снято.
	- 1: Время снятия напряжения в электростатической системе истекло.
- Бит 10 Обратная связь по скорости турбины: Код ошибки «K8D1»
- Бит 11 Низкая скорость турбины: Код ошибки «K2D1»
- Бит 12 Аварийный сигнал низкой скорости турбины: Код ошибки «K1D1»
- Бит 13 Высокая скорость турбины: Код ошибки «K3D1»
- Бит 14 Аварийный сигнал высокой скорости турбины: Код ошибки «K4D1»
- Бит 15 Нестабильная скорость турбины: Код ошибки «K6D1»
- Бит 16 Низкий расход направляющего воздуха 1: Код ошибки «P211»
- Бит 17 Аварийный сигнал низкого расхода направляющего воздуха 1: Код ошибки «P111»
- Бит 18 Высокий расход направляющего воздуха 1: Код ошибки «P311»
- Бит 19 Аварийный сигнал высокого расхода направляющего воздуха 1: Код ошибки «P411»
- Бит 20 Низкий расход направляющего воздуха 2: Код ошибки «P221»
- Бит 21 Аварийный сигнал низкого расхода направляющего воздуха 2: Код ошибки «P121»
- Бит 22 Высокий расход направляющего воздуха 2: Код ошибки «P321»
- Бит 23 Аварийный сигнал высокого расхода направляющего воздуха 2: Код ошибки «P421»
- Бит 24 Предел статической дуги: Код ошибки «H151»
- Бит 25 Предел динамической дуги: Код ошибки «H161»
- Бит 26 реле давления отключено: Код ошибки «К9Р1»

## <span id="page-34-0"></span>**Аппликатор 2**

## <span id="page-34-1"></span>**Регистр вывода 16: Текущий режим аппликатора**

В регистре «Текущий режим аппликатора» содержится число, указывающее текущий режим работы.

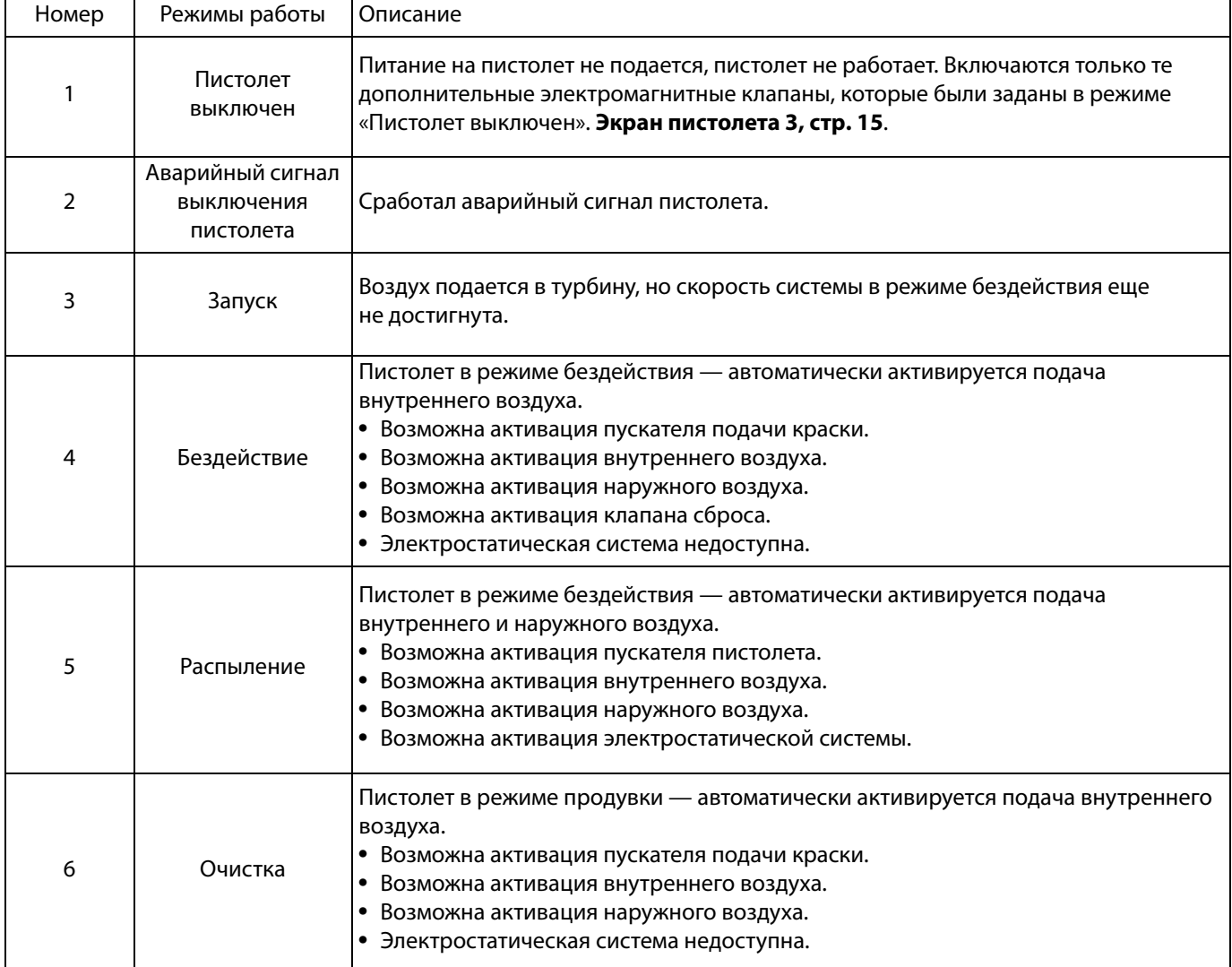

## <span id="page-35-0"></span>**Регистр вывода 17: Активная предустановка**

В регистре «Активная предустановка» содержится номер активной предустановки (0–98) для аппликатора 1.

Предустановка связана со следующими параметрами:

- Внутренний
- Наружный
- Напряжение
- Ток

ПРИМЕЧАНИЕ: Предустановка 0 является Динамической предустановкой. В случае активации нулевой предустановки все значения могут быть независимо изменены.

## <span id="page-35-1"></span>**Регистр вывода 18: Состояние электромагнитного клапана подачи воздуха**

В регистре «Состояние электромагнитного клапана подачи воздуха» содержатся данные о текущем состоянии клапана сброса, промывки колпачка, направляющего потока воздуха 1, направляющего потока воздуха 2, вспомогательных электромагнитных клапанов 1, 2 и 3. Данные биты состояния представлены в двоичном формате.

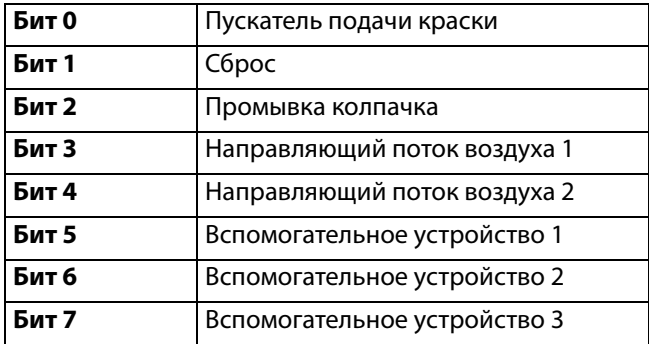

• Сброс — индикация статуса клапана сброса. При использовании стандартных и электростатических пистолетов-распылителей данное значение игнорируется.

Если ввод РАЗОМКНУТ (клапан сброса закрыт или выключен), это значение равно 0. Если ввод ЗАМКНУТ (клапан сброса открыт или включен), это значение равно 1.

• Промывка колпачка — индикация состояния клапана промывки колпачка. При использовании стандартных и электростатических пистолетов-распылителей данное значение игнорируется.

Если ввод РАЗОМКНУТ (клапан промывки колпачка закрыт или выключен), это значение равно 0. Если ввод ЗАМКНУТ (клапан промывки колпачка открыт или включен), это значение равно 1.

• Направляющий поток воздуха 1 (внутренний воздух) индикация состояния электромагнитного клапана подачи направляющего потока воздуха 1. Для вращающегося распылителя используется внутренний направляющий поток воздуха. При использовании стандартных и электростатических пистолетов данное значение относится к воздуху распыления.

Если ввод РАЗОМКНУТ (электромагнитный клапан подачи направляющего потока воздуха 1 закрыт или выключен), это значение равно 0.

Если ввод ЗАМКНУТ (электромагнитный клапан подачи направляющего потока воздуха 1 открыт или включен), это значение равно 1.

- Направляющий поток воздуха 2 (наружный воздух) индикация состояния электромагнитного клапана направляющего потока воздуха 1. Для вращающегося распылителя используется наружный направляющий поток воздуха. При использовании стандартных и электростатических пистолетов данное значение относится к воздуху, нагнетаемому вентилятором.
	- Если ввод РАЗОМКНУТ (электромагнитный клапан подачи направляющего потока воздуха 1 закрыт или выключен), это значение равно 0.
	- Если ввод ЗАМКНУТ (электромагнитный клапан подачи направляющего потока воздуха 1 открыт или включен), это значение равно 1.
- Дополнительный клапан 1 индикация состояния дополнительного электромагнитного клапана 1. Данный электромагнитный клапан можно настроить для выполнения различных операций. Информация о различных вариантах представлена в разделе **[Экран пистолета 3](#page-14-1), [стр. 15](#page-14-1)**.
	- Если ввод РАЗОМКНУТ (дополнительный электромагнитный клапан 1 закрыт или выключен), это значение равно 0.
	- Если ввод ЗАМКНУТ (дополнительный электромагнитный клапан 1 открыт или включен), это значение равно 1.
- Дополнительный клапан 2 индикация состояния дополнительного электромагнитного клапана 2. Данный электромагнитный клапан можно настроить для выполнения различных операций. Информация о различных вариантах представлена в разделе **[Экран пистолета 3](#page-14-1), [стр. 15](#page-14-1)**.

Если ввод РАЗОМКНУТ (дополнительный электромагнитный клапан 2 закрыт или выключен), это значение равно 0.

- Если ввод ЗАМКНУТ (дополнительный электромагнитный клапан 2 открыт или включен), это значение равно 1.
- Дополнительный клапан 3 индикация состояния дополнительного электромагнитного клапана 3. Данный электромагнитный клапан можно настроить для выполнения различных операций. Информация о различных вариантах представлена в разделе **[Экран пистолета 3](#page-14-1), [стр. 15](#page-14-1)**.

Если ввод РАЗОМКНУТ (дополнительный электромагнитный клапан 3 закрыт или выключен), это значение равно 0.

Если ввод ЗАМКНУТ (дополнительный электромагнитный клапан 3 открыт или включен), это значение равно 1.
## **Регистр вывода 19: Заданный направляющий поток воздуха 1 (внутренний)**

В регистре «Заданный направляющий поток воздуха 1» содержится текущая уставка направляющего потока воздуха 1 пистолета. Заданное значение корректируется посредством значения смещения при активации данной функции. Этот регистр содержит данные по внутреннему воздуху для вращающегося распылителя или по воздуху распыления для стандартных и электростатических пистолетов-распылителей. Диапазон значений: 7– 99 фунтов на кв. дюйм.

## **Регистр вывода 20: Заданный направляющий поток воздуха 2 (наружный)**

В регистре «Заданный направляющий поток воздуха 2» содержится текущая уставка для направляющего потока воздуха 2. Заданное значение корректируется посредством значения смещения при активации данной функции. Этот регистр содержит данные по наружному воздуху для вращающегося распылителя или по воздуху, нагнетаемому вентилятором, для стандартных и электростатических пистолетов-распылителей. Диапазон значений: 7–99 фунтов на кв. дюйм.

#### **Регистр вывода 21: Заданная скорость турбины**

В регистре «Заданная скорость турбины» содержится текущая уставка для скорости турбины. Заданное значение корректируется посредством значения смещения при активации данной функции. Данный регистр используется только для вращающихся распылителей. Диапазон значений: 10–60 тыс. об/мин.

#### **Регистр вывода 22: Заданное электростатическое напряжение**

В регистре «Заданное электростатическое напряжение» содержится текущая уставка для электростатического напряжения. Заданное значение корректируется посредством значения смещения при активации данной функции. Данный регистр используется только для вращающихся распылителей и электростатических аппликаторов. Диапазон значений: 0, 10–100 кВ (для материалов на основе растворителей) и 10–60 кВ (для водоразбавляемых материалов).

#### **Регистр вывода 23: Заданный электростатический ток**

В регистре «Заданный электростатический ток» содержится текущая уставка для электростатического тока. Заданное значение корректируется посредством значения смещения при активации данной функции. Данный регистр используется только для вращающихся распылителей и электростатических аппликаторов. Диапазон значений: 0–150 мкА.

### **Регистр вывода 24: Фактический направляющий поток воздуха 1**

В регистре «Фактический направляющий поток воздуха 1» содержится фактическое значение направляющего потока воздуха 1 (в фунтах на кв. дюйм) на выходе V2P. Этот регистр содержит данные по внутреннему воздуху для вращающегося распылителя или по воздуху распыления для стандартных и электростатических пистолетов-распылителей. Диапазон значений: 0– 99 фунтов на кв. дюйм.

#### **Регистр вывода 25: Фактический направляющий поток воздуха 2**

В регистре «Фактический направляющий поток воздуха 2» содержится фактическое значение направляющего потока воздуха 2 (в фунтах на кв. дюйм) на выходе V2P. Этот регистр содержит данные по наружному воздуху для вращающегося распылителя или по воздуху, нагнетаемому вентилятором, для стандартных и электростатических пистолетов-распылителей. Диапазон значений: 0–99 фунтов на кв. дюйм.

#### **Регистр вывода 26: Фактическая скорость турбины**

В регистре «Фактическая скорость турбины» содержится фактическое значение скорости турбины в 1000 оборотов в минуту (тыс. об/мин). Данный регистр используется только для вращающихся распылителей. Диапазон значений: 0–60 тыс. об/мин.

### **Регистр вывода 27: Фактическое электростатическое напряжение**

В регистре «Фактическое электростатическое напряжение» содержится фактическое значение электростатического напряжения в киловольтах (кВ). Данный регистр используется только для вращающихся распылителей и электростатических аппликаторов. Диапазон значений: 0, 10–100 кВ (для материалов на основе растворителей) и 10–60 кВ (для водоразбавляемых материалов).

#### **Регистр вывода 28: Фактический электростатический ток**

В регистре «Фактический электростатический ток» содержится фактическое значение электростатического тока в микроамперах (мкА). Данный регистр используется только для вращающихся распылителей и электростатических аппликаторов. Диапазон значений: 0–150 мкА.

#### **Регистр вывода 29: Состояние пускателя подачи краски**

В регистре «Состояние пускателя подачи краски» содержатся данные о состоянии клапана пускателя подачи краски.

Если ввод РАЗОМКНУТ (подача краски не активирована или клапан выключен), это значение равно 0. Если ввод ЗАМКНУТ (подача краски активирована или клапан включен), это значение равно 1.

#### **Регистр вывода 30: Состояние пускателя электростатической системы**

В регистре «Состояние пускателя электростатической системы» содержатся данные о состоянии пускателя электростатической системы.

Если ввод РАЗОМКНУТ (электростатическая система выключена или не активирована), это значение равно 0.

Если ввод ЗАМКНУТ (электростатическая система включена или активирована), это значение равно 1.

#### **Регистр вывода 32: Состояние системы**

В регистре «Состояние системы» содержатся данные о состоянии системы. Описание битового поля регистра представлено в таблице ниже.

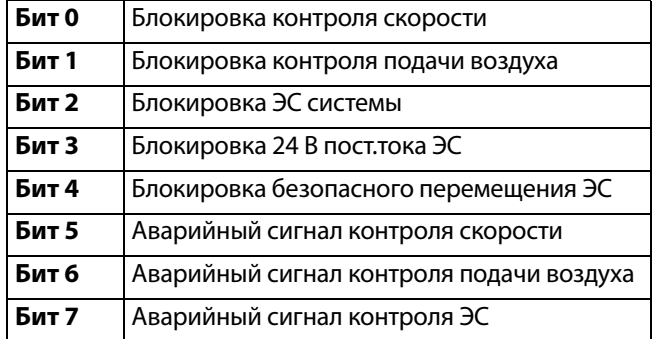

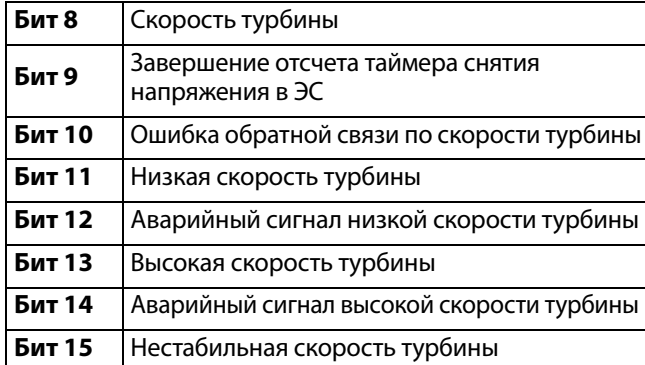

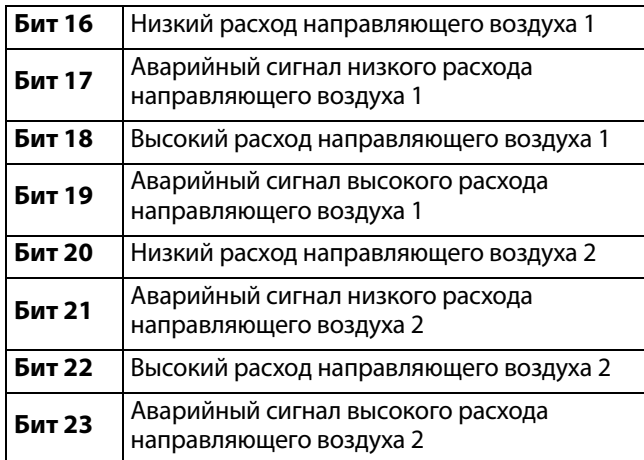

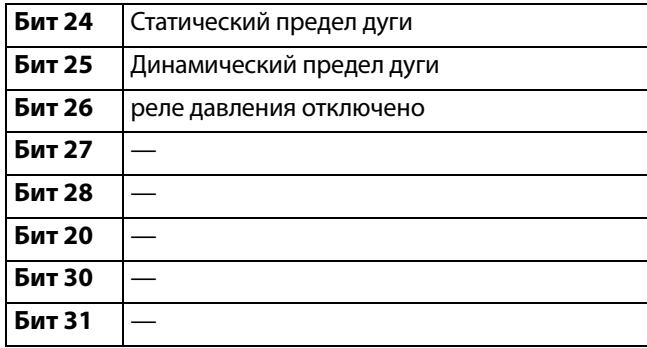

- Бит 0 Блокировка контроля скорости: Код ошибки «EBP2»
- Бит 1 Блокировка контроля подачи воздуха: Код ошибки «EBD2»
- Бит 2 Блокировка ЭС системы: Код ошибки «V802»
- Бит 3 Блокировка 24 В пост.тока ЭС: Код ошибки «V812»
- Бит 4 Блокировка безопасного перемещения ЭС: Код ошибки «V822»
- Бит 5 Бит «Аварийный сигнал контроля скорости» активируется при наличии следующих ошибок:

| FBP <sub>2</sub>              | K5D2 | EBP <sub>2</sub> |
|-------------------------------|------|------------------|
| K <sub>1</sub> D <sub>2</sub> | K6D2 | WJ12             |
| K2D2                          | K7P2 | WJ22             |
| K <sub>3</sub> D <sub>2</sub> | K8D2 |                  |
| K4D <sub>2</sub>              | K9P2 |                  |

Бит 6 – Бит «Аварийный сигнал контроля подачи воздуха» активируется при наличии следующих ошибок:

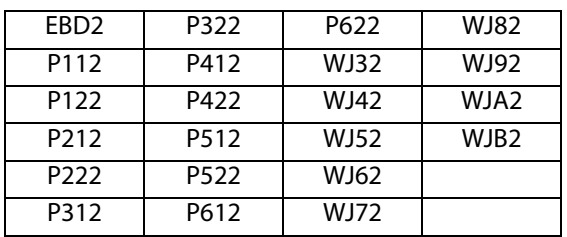

Бит 7 – Бит «Аварийный сигнал контроля ЭС» активируется при наличии следующих ошибок:

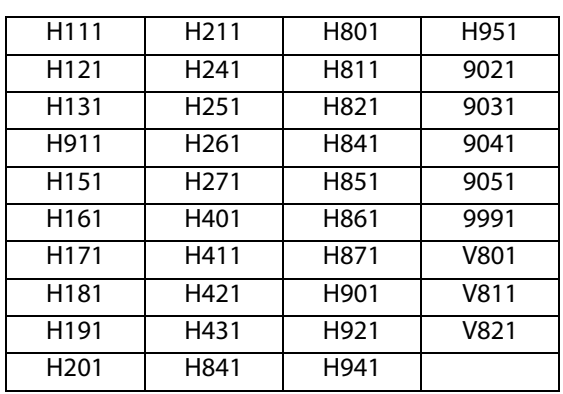

- Бит 8 Скорость турбины: Фактическая скорость турбины находится в пределах 1 тыс. об/мин от заданного значения.
- Бит 9 Завершение отсчета таймера снятия напряжения в ЭС: Используется для указания полного снятия напряжения для электростатической системы. Настройка времени снятия напряжения для электростатической системы устанавливается на экране настройки 10 (конфигурация С2). Таймер снятия напряжения начинает отсчет, когда отключается электростатическая система. Когда таймер доходит до нуля, выход снятия напряжения для электростатической системы переключается с низкого уровня (0) на высокий уровень (1).
	- 0: Напряжение в электростатической системе не снято.
	- 1: Время снятия напряжения в электростатической системе истекло.
- Бит 10 Ошибка обратной связи по скорости турбины Код ошибки «K8D2»
- Бит 11 Низкая скорость турбины Код ошибки «K2D2»
- Бит 12 Аварийный сигнал низкой скорости турбины Код ошибки «K1D1»
- Бит 13 Высокая скорость турбины Код ошибки «K3D2»
- Бит 14 Аварийный сигнал высокой скорости турбины Код ошибки «K4D2»
- Бит 15 Нестабильная скорость турбины Код ошибки «K6D2»
- Бит 16 Низкий расход направляющего воздуха 1 Код ошибки «P212»
- Бит 17 Аварийный сигнал низкого расхода направляющего воздуха 1 Код ошибки «P112»
- Бит 18 Высокий расход направляющего воздуха 1 Код ошибки «P312»
- Бит 19 Аварийный сигнал высокого расхода направляющего воздуха 1 Код ошибки «P412»
- Бит 20 Низкий расход направляющего воздуха 2 Код ошибки «P222»
- Бит 21 Аварийный сигнал низкого расхода направляющего воздуха 2 Код ошибки «P122»
- Бит 22 Высокий расход направляющего воздуха 2 Код ошибки «P322»
- Бит 23 Аварийный сигнал высокого расхода направляющего воздуха 2 Код ошибки «P422»
- Бит 24 Предел статической дуги Код ошибки «H152»
- Бит 25 Предел динамической дуги Код ошибки «H162»
- Бит 26 реле давления отключено Код ошибки «K9P2»

### **ВЫХОДНЫЕ РЕГИСТРЫ 32 – 35: Структура команд DCS**

#### См. раздел **[Описание динамических команд](#page-49-0) на [стр. 50](#page-49-0)**.

#### <span id="page-38-0"></span>**Карта данных сетевого вывода (только чтение)**

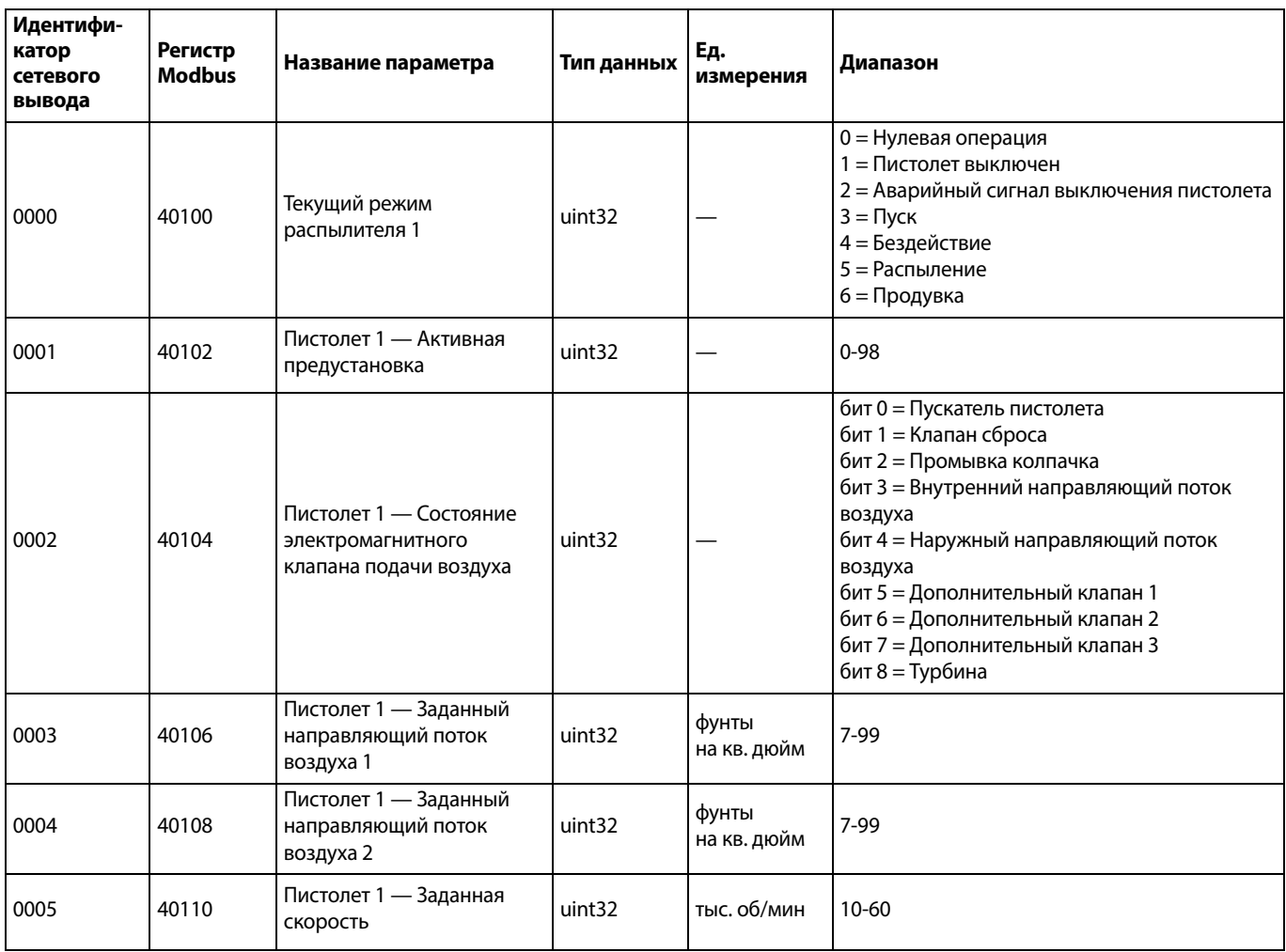

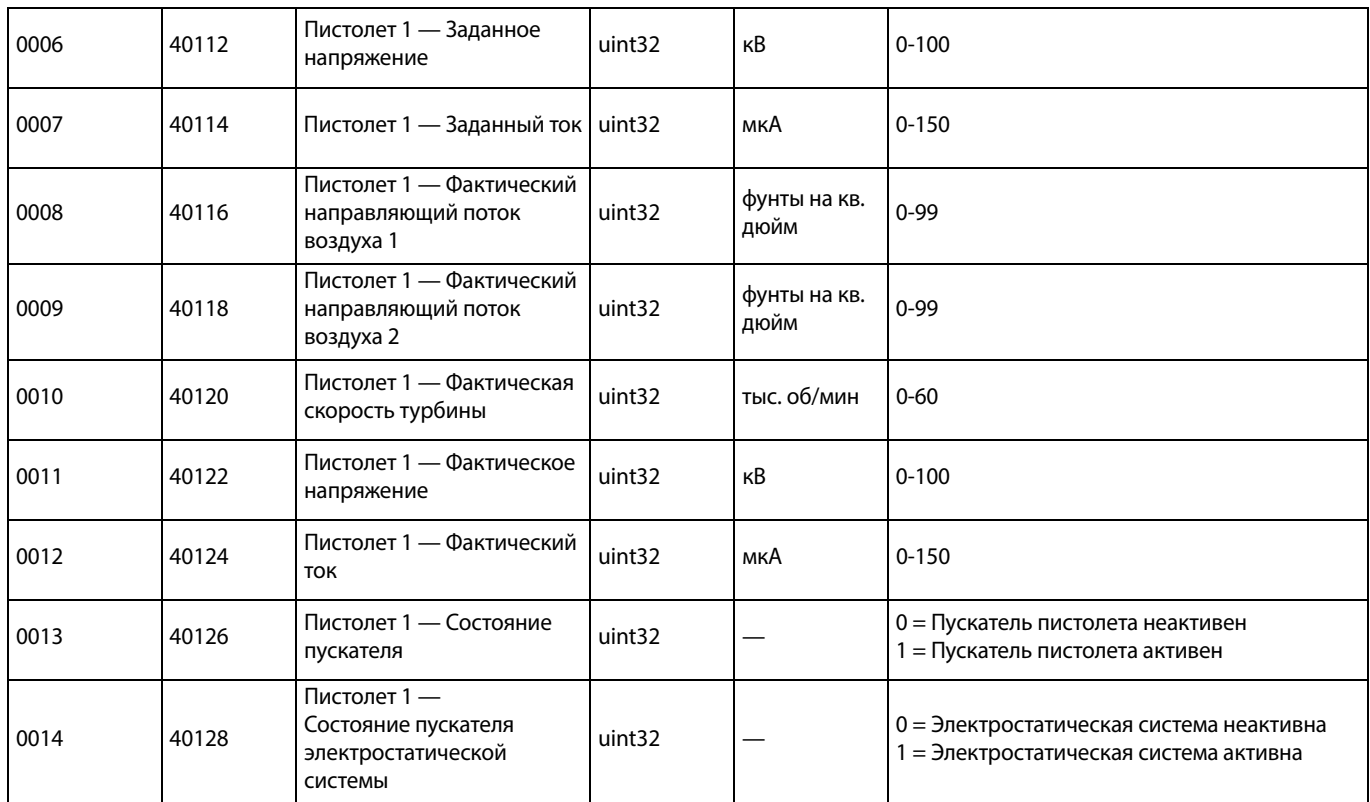

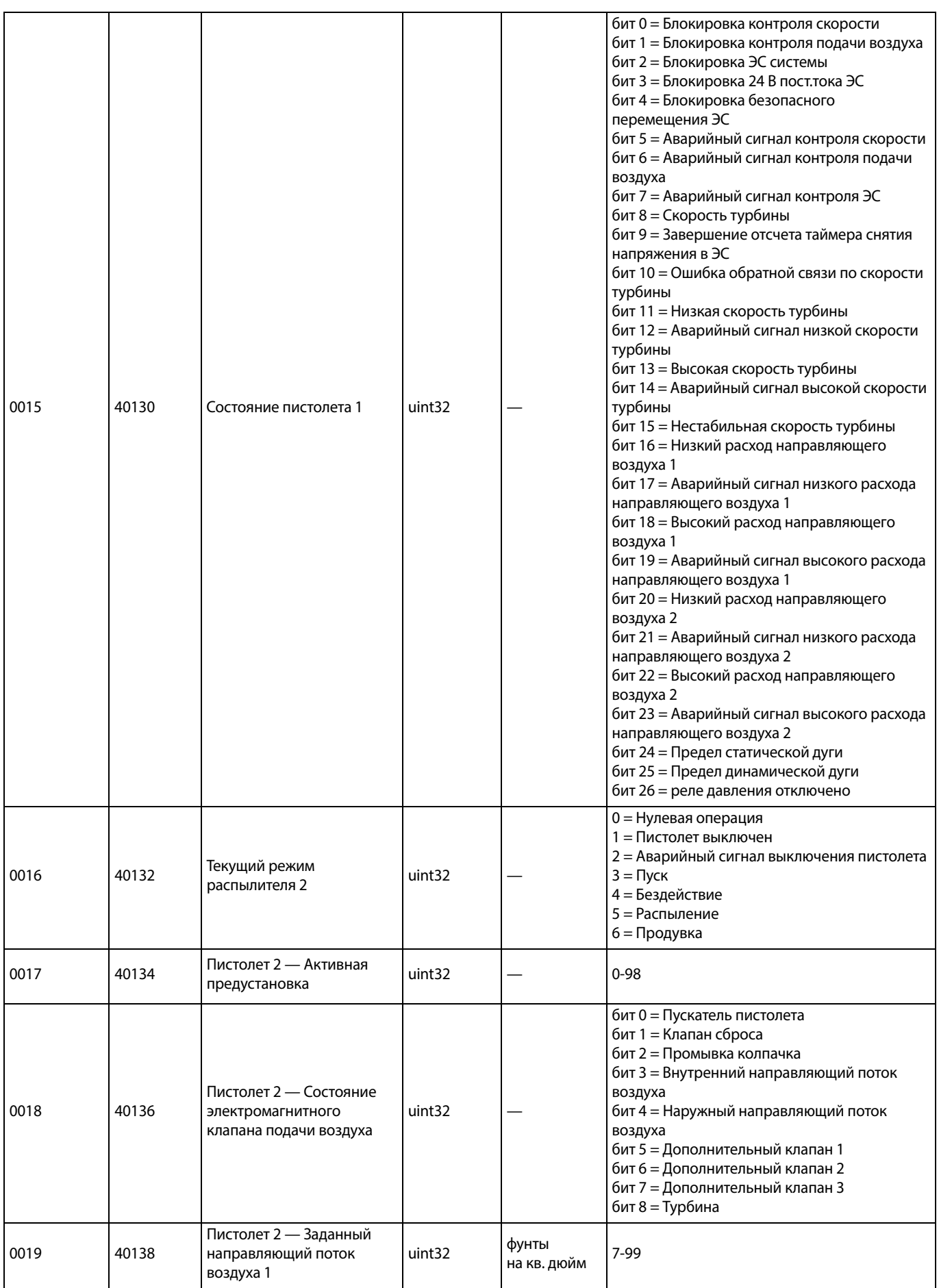

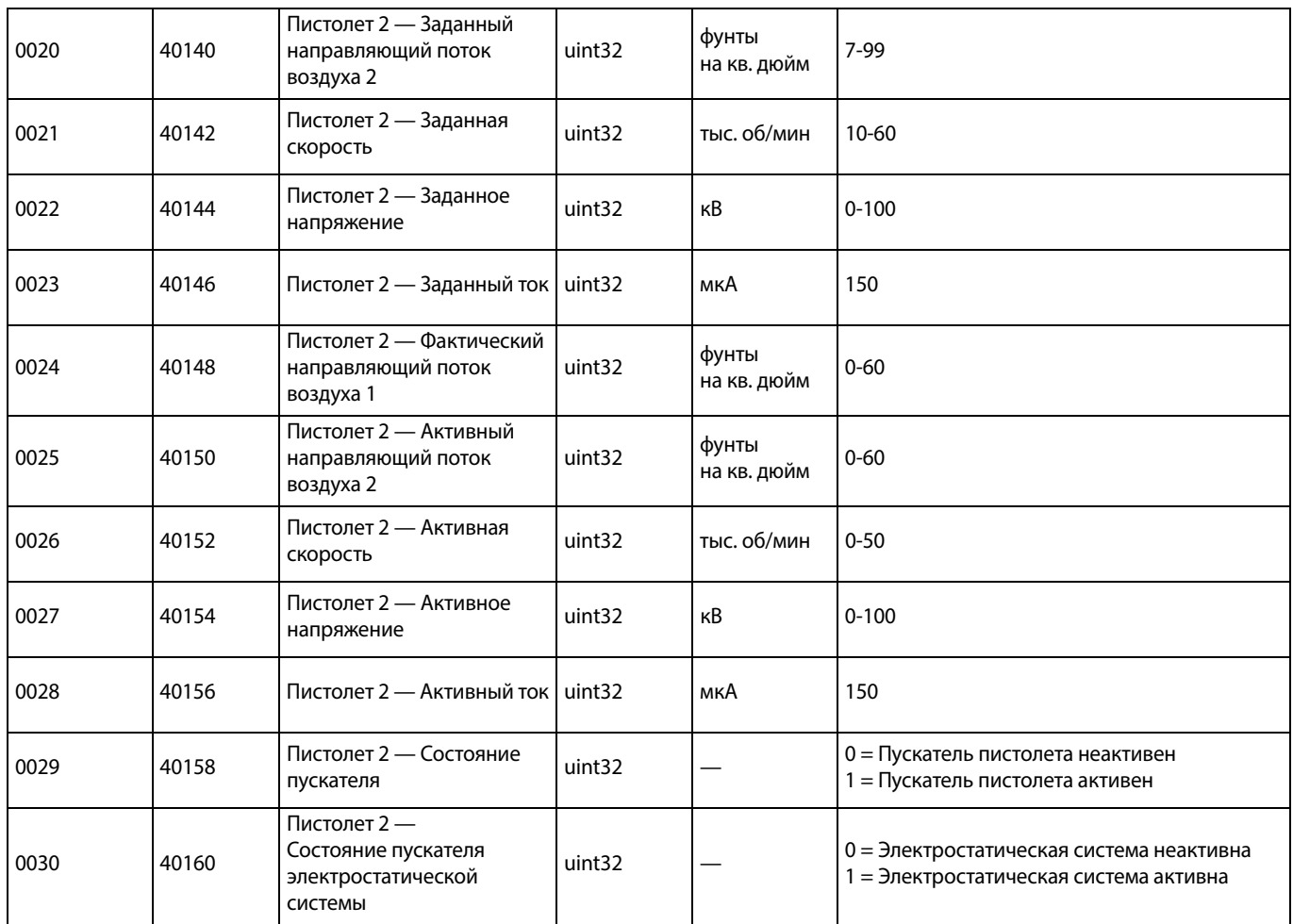

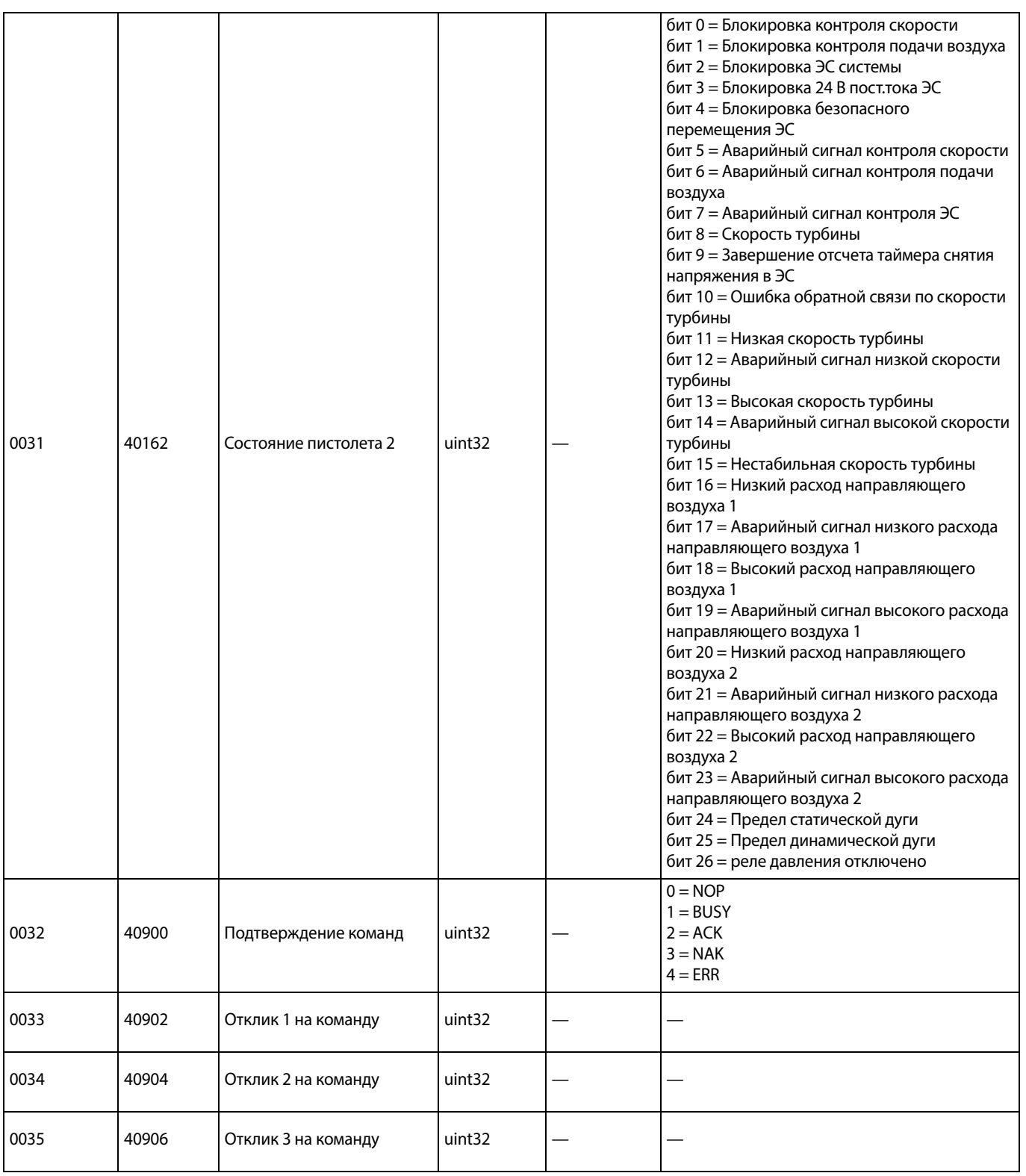

# **Сетевые вводы аппликатора**

Сетевые вводы аппликатора доступны для чтения и записи, но и используются как выводы для ПЛК или другого сетевого устройства. Эти регистры дают возможность пользователю управлять работой системы и удаленно устанавливать настройки системы. Недопустимые значения (например, выходящие за пределы или несоответствующие конфигурации системы) аппликатором игнорируются. Все записываемые значения должны быть целыми. Числовые значения с плавающей запятой не допускаются. Эти регистры не используются для регистрации состояния готовности и предназначены только для подтверждения записи и принятия данных.

ПРИМЕЧАНИЕ: В системе аппликатора значения этих регистров не обновляются. При включении питания для всех входных регистров устанавливаются недопустимые значения.

# **Аппликатор 1**

## **Регистр ввода 00: Команда режима работы системы**

Регистр команды режима работы пистолета содержит число, представляющее команду для пистолета, инициализирующую определенную операцию. Некоторые режимы работы инициализируются только при определенных условиях.

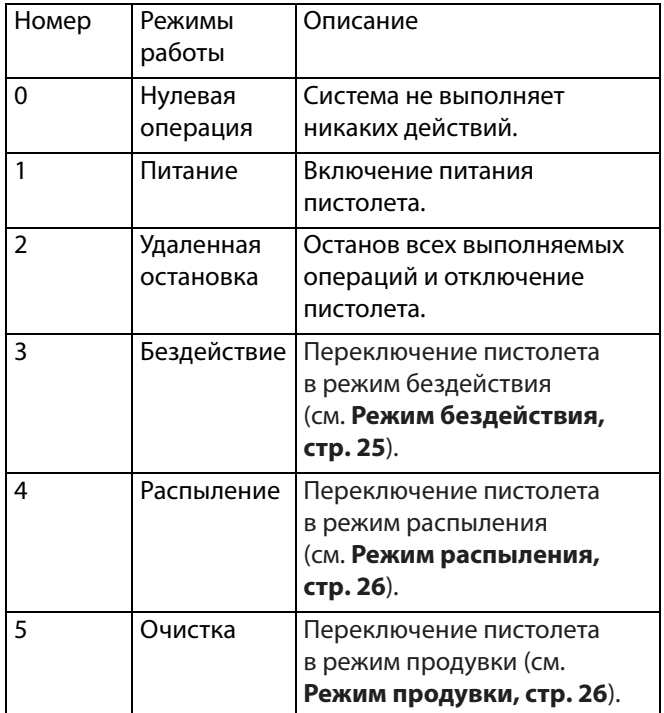

# **Регистр ввода 01: Переход к предустановке**

Регистр «Переход к предустановке» служит для внесения изменений в текущие параметры распыления. В этот регистр записывается число от 0 до 98. Предустановка включает уставки для внутреннего воздуха, наружного воздуха, скорости турбины, электростатического напряжения и электростатического тока. Данные значения обновляются автоматически в зависимости от полученной уставки. В случае получения динамической уставки 0 система сохраняет текущие параметры распыления, после чего уставки можно изменить в автономном режиме (контрольные регистры ввода 03–07).

## **Регистр ввода 02: Электромагнитные клапаны подачи воздуха**

Регистр «Электромагнитные клапаны подачи воздуха» служит для активации электромагнитных клапанов подачи воздуха. Биты указанных клапанов представлены в двоичном формате для контроля регистра.

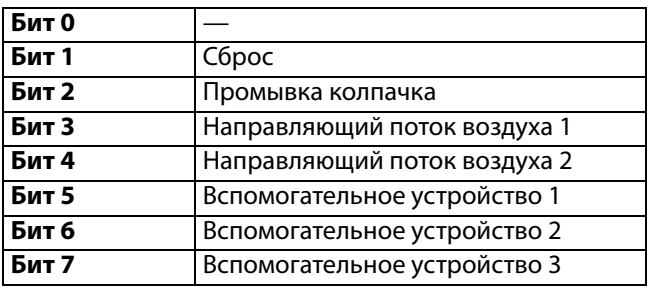

- Клапан сброса активация клапана сброса, который используется для очистки вращающегося распылителя от краски. При использовании стандартных и электростатических пистолетов-распылителей данное значение игнорируется.
- Клапан промывки колпачка активация клапана промывки колпачка, который используется для очистки растворителем внутренней и наружной части колпачка. При использовании стандартных и электростатических пистолетов-распылителей данное значение игнорируется.
- Направляющий поток воздуха 1 (внутренний воздух) активация подачи направляющего потока воздуха 1. Для вращающегося распылителя используется внутренний направляющий поток воздуха. При использовании стандартных и электростатических пистолетов данное значение относится к воздуху распыления.
- Направляющий поток воздуха 2 (наружный воздух) активация подачи направляющего потока воздуха 2. Для вращающегося распылителя используется наружный направляющий поток воздуха. При использовании стандартных и электростатических пистолетов данное значение относится к воздуху, нагнетаемому вентилятором.
- Дополнительный клапан 1 активация дополнительного электромагнитного клапана 1. Для дополнительного электромагнитного клапана должно быть задано значение «ПЛК» на экране настройки **[Экран пистолета 3, стр. 15](#page-14-0)**.
- Дополнительный клапан 2 активация дополнительного электромагнитного клапана 2. Для дополнительного электромагнитного клапана должно быть задано значение «ПЛК» на экране настройки **[Экран пистолета 3, стр. 15](#page-14-0)**.
- Дополнительный клапан 3 активация дополнительного электромагнитного клапана 3. Для дополнительного электромагнитного клапана должно быть задано значение «ПЛК» на экране настройки **[Экран пистолета 3, стр. 15](#page-14-0)**.

### **Регистр ввода 03: Динамическая уставка направляющего потока воздуха 1 (внутренний)**

Регистр «Динамическая уставка направляющего потока воздуха 1» служит для ввода уставки направляющего потока воздуха 1. В этот регистр записывается число от 7 до 99 фунтов на кв. дюйм. Данное значение можно изменять в любое время, при этом система сразу регулируется в соответствии с новой уставкой.

ПРИМЕЧАНИЕ: Активная предустановка должна быть равна Динамической предустановке 0, чтобы значение вступило в силу.

### **Регистр ввода 04: Динамическая уставка направляющего потока воздуха 2 (наружный)**

Регистр «Динамическая уставка направляющего потока воздуха 2» служит для ввода уставки направляющего потока воздуха 2. В этот регистр записывается число от 7 до 99 фунтов на кв. дюйм. Данное значение можно изменять в любое время, при этом система сразу регулируется в соответствии с новой уставкой.

ПРИМЕЧАНИЕ: Активная предустановка должна быть равна Динамической предустановке 0, чтобы значение вступило в силу.

### **Регистр ввода 05: Динамическая уставка скорости турбины**

Регистр «Динамическая уставка скорости турбины» служит для ввода уставки скорости турбины. В этот регистр записывается число от 0 до 60 тыс. об/мин. Данное значение регистрируется, только если текущая предустановка равна 0 (Динамическая предустановка).

ПРИМЕЧАНИЕ: Активная предустановка должна быть равна Динамической предустановке 0, чтобы значение вступило в силу.

#### **Регистр ввода 06: Динамическая уставка электростатического напряжения**

Регистр «Динамическая уставка электростатического напряжения» служит для ввода требуемой уставки электростатического напряжения. Данное значение можно изменять в любое время, при этом система сразу регулируется в соответствии с новой уставкой. В этот регистр записывается число от 0 до 100 (значения 1–9 по умолчанию принимают значение 10). Единицы измерения данного регистра — кВ.

ПРИМЕЧАНИЕ: Активная предустановка должна быть равна Динамической предустановке 0, чтобы значение вступило в силу.

#### **Регистр ввода 07: Динамическая уставка электростатического тока**

Регистр «Динамическая уставка электростатического тока» служит для ввода требуемой уставки электростатического тока. Данное значение можно изменять в любое время, при этом система сразу регулируется в соответствии с новой уставкой. В этот регистр записывается число от 0 до 150. Единицы измерения данного регистра — мкА.

ПРИМЕЧАНИЕ: Активная предустановка должна быть равна Динамической предустановке 0, чтобы значение вступило в силу.

### **Регистр ввода 08: Сброс активного аварийного сигнала**

Регистр «Сброс активного аварийного сигнала» используется для удаленного подтверждения аварийного сигнала с целью возобновления работы системы. Пи этом должно быть устранена причина активации аварийного сигнала. Для подтверждения последнего активного аварийного сигнала запишите в этот регистр значение 1. Если активно несколько аварийных сигналов, подтверждается только последний. Для сброса остальных активных аварийных сигналов требуется повторять эту запись.

ПРИМЕЧАНИЕ: Этот регистр аппликатором не опрашивается. Аварийный сигнал сбрасывается только путем записи в данный регистр значения 1. Рекомендуется использовать автоматический сброс значения в данном регистре путем записи в него 0 во всех остальных случаях, чтобы исключить непроизвольный сброс аварийных сигналов.

#### **Регистр ввода 09: Пускатель подачи краски**

Регистр «Пускатель подачи краски» служит для подачи в систему ProBell сигнала активации клапана пускателя подачи краски.

- Для активации клапана подачи краски запишите значение 1.
- Для деактивации клапана подачи краски запишите значение 0.

## **Регистр ввода 10: Пускатель электростатической системы**

Регистр «Пускатель электростатической системы» служит для подачи в систему ProBell сигнала активации электростатической системы.

ПРИМЕЧАНИЕ: Для активации электростатической системы автомат должен находиться в безопасном положении. Функция обнаружения дуги активируется только по истечении времени гашения.

- Для активации электростатической системы запишите значение 1.
- Для деактивации электростатической системы запишите значение 0.

ПРИМЕЧАНИЕ: Данный регистр используется, только если на экране **[Экран пистолета 1, стр. 14](#page-13-0)**, логического контроллера системы для параметра «Включить ЭС» задано значение «Сетевой». Если задано значение «Дискретный» или «Локальный», данный регистр игнорируется и включение пистолета осуществляется через дискретный ввод или с помощью сенсорной кнопки.

# **Аппликатор 2**

### **Регистр ввода 11: Команда режима работы системы**

Регистр команды режима работы пистолета содержит число, представляющее команду для пистолета, инициализирующую определенную операцию. Некоторые режимы работы инициализируются только при определенных условиях.

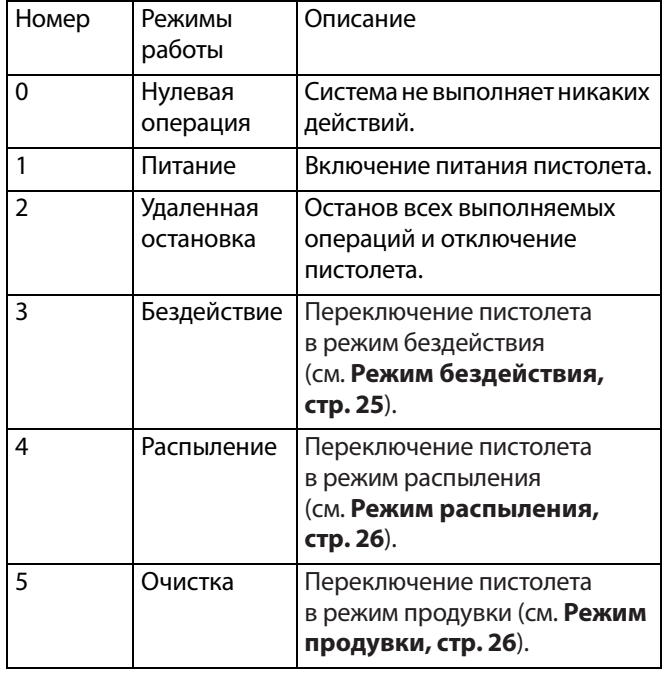

# **Регистр ввода 12: Переход к предустановке**

Регистр «Переход к предустановке» служит для внесения изменений в текущие параметры распыления. В этот регистр записывается число от 0 до 98. Предустановка включает уставки для внутреннего воздуха, наружного воздуха, скорости турбины, электростатического напряжения и электростатического тока. Данные значения обновляются автоматически в зависимости от полученной уставки. В случае получения динамической уставки 0 система сохраняет текущие параметры распыления, после чего уставки можно изменить в автономном режиме (контрольные регистры ввода 14–18).

## **Регистр ввода 13: Электромагнитные клапаны подачи воздуха**

Регистр «Электромагнитные клапаны подачи воздуха» служит для активации электромагнитных клапанов подачи воздуха. Биты указанных клапанов представлены в двоичном формате для контроля регистра.

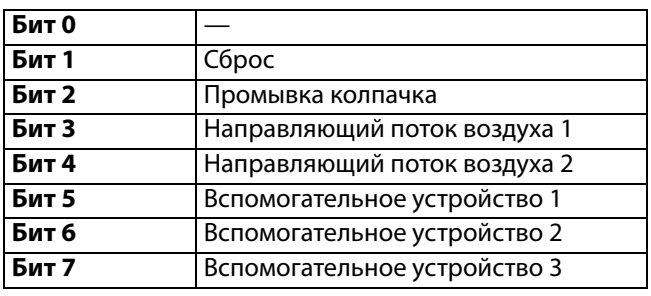

- Клапан сброса активация клапана сброса, который используется для очистки вращающегося распылителя от краски. При использовании стандартных и электростатических пистолетов-распылителей данное значение игнорируется.
- Клапан промывки колпачка активация клапана промывки колпачка, который используется для очистки растворителем внутренней и наружной части колпачка. При использовании стандартных и электростатических пистолетов-распылителей данное значение игнорируется.
- Направляющий поток воздуха 1 (внутренний воздух) активация подачи направляющего потока воздуха 1. Для вращающегося распылителя используется внутренний направляющий поток воздуха. При использовании стандартных и электростатических пистолетов данное значение относится к воздуху распыления.
- Направляющий поток воздуха 2 (наружный воздух) активация подачи направляющего потока воздуха 2. Для вращающегося распылителя используется наружный направляющий поток воздуха. При использовании стандартных и электростатических пистолетов данное значение относится к воздуху, нагнетаемому вентилятором.
- Дополнительный клапан 1 активация дополнительного электромагнитного клапана 1. Для дополнительного электромагнитного клапана должно быть задано значение «ПЛК» на экране настройки **[Экран пистолета 3](#page-14-0), [стр. 15](#page-14-0)**.
- Дополнительный клапан 2 активация дополнительного электромагнитного клапана 2. Для дополнительного электромагнитного клапана должно быть задано значение «ПЛК» на экране настройки **[Экран пистолета 3, стр. 15](#page-14-0)**.
- Дополнительный клапан 3 активация дополнительного электромагнитного клапана 3. Для дополнительного электромагнитного клапана должно быть задано значение «ПЛК» на экране настройки **[Экран пистолета 3, стр. 15](#page-14-0)**.

### **Регистр ввода 14: Динамическая уставка направляющего потока воздуха 1 (внутренний)**

Регистр «Динамическая уставка направляющего потока воздуха 1» служит для ввода уставки направляющего потока воздуха 1. В этот регистр записывается число от 7 до 99 фунтов на кв. дюйм. Данное значение можно изменять в любое время, при этом система сразу регулируется в соответствии с новой уставкой.

ПРИМЕЧАНИЕ: Активная предустановка должна быть равна Динамической предустановке 0, чтобы значение вступило в силу.

### **Регистр ввода 15: Динамическая уставка направляющего потока воздуха 2 (наружный)**

Регистр «Динамическая уставка направляющего потока воздуха 2» служит для ввода уставки направляющего потока воздуха 2. В этот регистр записывается число от 7 до 99 фунтов на кв. дюйм. Данное значение можно изменять в любое время, при этом система сразу регулируется в соответствии с новой уставкой.

ПРИМЕЧАНИЕ: Активная предустановка должна быть равна Динамической предустановке 0, чтобы значение вступило в силу.

### **Регистр ввода 16: Динамическая уставка скорости турбины**

Регистр «Динамическая уставка скорости турбины» служит для ввода уставки скорости турбины. В этот регистр записывается число от 10 до 60 тыс. об/мин. Данное значение регистрируется, только если текущая предустановка равна 0 (Динамическая предустановка).

ПРИМЕЧАНИЕ: Активная предустановка должна быть равна Динамической предустановке 0, чтобы значение вступило в силу.

### **Регистр ввода 17: Динамическая уставка электростатического напряжения**

Регистр «Динамическая уставка электростатического напряжения» служит для ввода требуемой уставки электростатического напряжения. Данное значение можно изменять в любое время, при этом система сразу регулируется в соответствии с новой уставкой. В этот регистр записывается число от 0 до 100 (значения 1–9 по умолчанию принимают значение 10). Единицы измерения данного регистра — кВ.

ПРИМЕЧАНИЕ: Активная предустановка должна быть равна Динамической предустановке 0, чтобы значение вступило в силу.

### **Регистр ввода 18: Динамическая уставка электростатического тока**

Регистр «Динамическая уставка электростатического тока» служит для ввода требуемой уставки электростатического тока. Данное значение можно изменять в любое время, при этом система сразу регулируется в соответствии с новой уставкой. В этот регистр записывается число от 0 до 150. Единицы измерения данного регистра — мкА.

ПРИМЕЧАНИЕ: Активная предустановка должна быть равна Динамической предустановке 0, чтобы значение вступило в силу.

### **Регистр ввода 19: Сброс активного аварийного сигнала**

Регистр «Сброс активного аварийного сигнала» используется для удаленного подтверждения аварийного сигнала с целью возобновления работы системы. Пи этом должно быть устранена причина активации аварийного сигнала. Для подтверждения последнего активного аварийного сигнала запишите в этот регистр значение 1. Если активно несколько аварийных сигналов, подтверждается только последний. Для сброса остальных активных аварийных сигналов требуется повторять эту запись.

ПРИМЕЧАНИЕ: Этот регистр аппликатором не опрашивается. Аварийный сигнал сбрасывается только путем записи в данный регистр значения 1. Рекомендуется использовать автоматический сброс значения в данном регистре путем записи в него 0 во всех остальных случаях, чтобы исключить непроизвольный сброс аварийных сигналов.

#### **Регистр ввода 20: Пускатель подачи краски**

Регистр «Пускатель подачи краски» служит для подачи в систему ProBell сигнала активации клапана подачи краски.

- Для активации клапана подачи краски запишите значение 1.
- Для деактивации клапана подачи краски запишите значение 0.

### **Регистр ввода 21. Пускатель электростатической системы**

Регистр «Пускатель электростатической системы» служит для подачи в систему ProBell сигнала активации электростатической системы.

ПРИМЕЧАНИЕ: Для активации электростатической системы автомат должен находиться в безопасном положении. Функция обнаружения дуги активируется только по истечении времени гашения.

- Для активации электростатической системы запишите значение 1.
- Для деактивации электростатической системы запишите значение 0.

ПРИМЕЧАНИЕ: Данный регистр используется, только если на экране пистолета 1 логического контроллера системы для параметра «Включить ЭС» задано значение «Сетевой». Если задано значение «Дискретный» или «Локальный», данный регистр игнорируется и включение пистолета осуществляется через дискретный ввод или с помощью сенсорной кнопки.

## **ВХОДНЫЕ РЕГИСТРЫ 22 – 25. Структура команд DCS**

См. раздел **[Описание динамических команд](#page-49-0)** на **[стр. 50](#page-49-0)**.

#### <span id="page-48-0"></span>**Карта данных сетевого ввода (запись/чтение)**

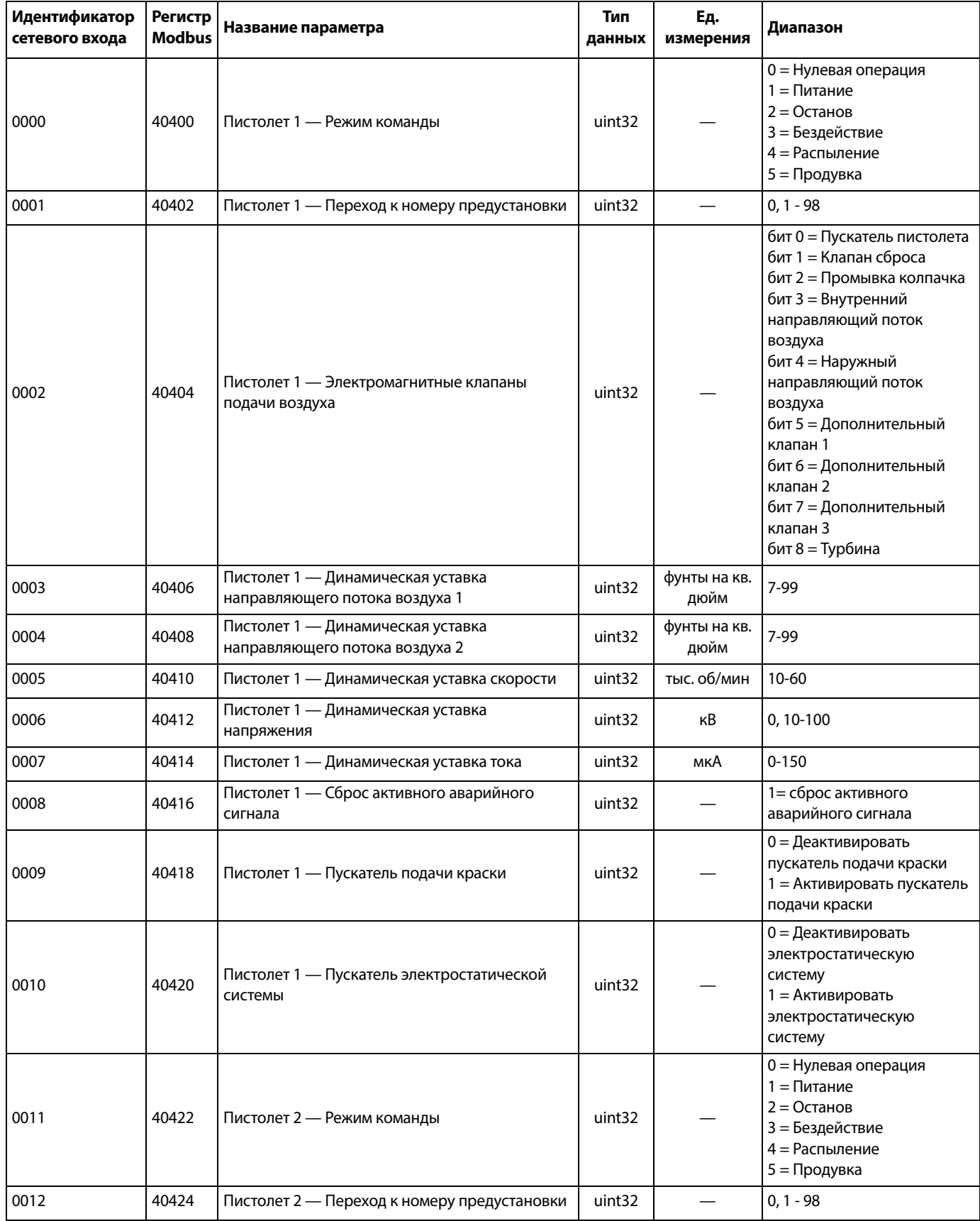

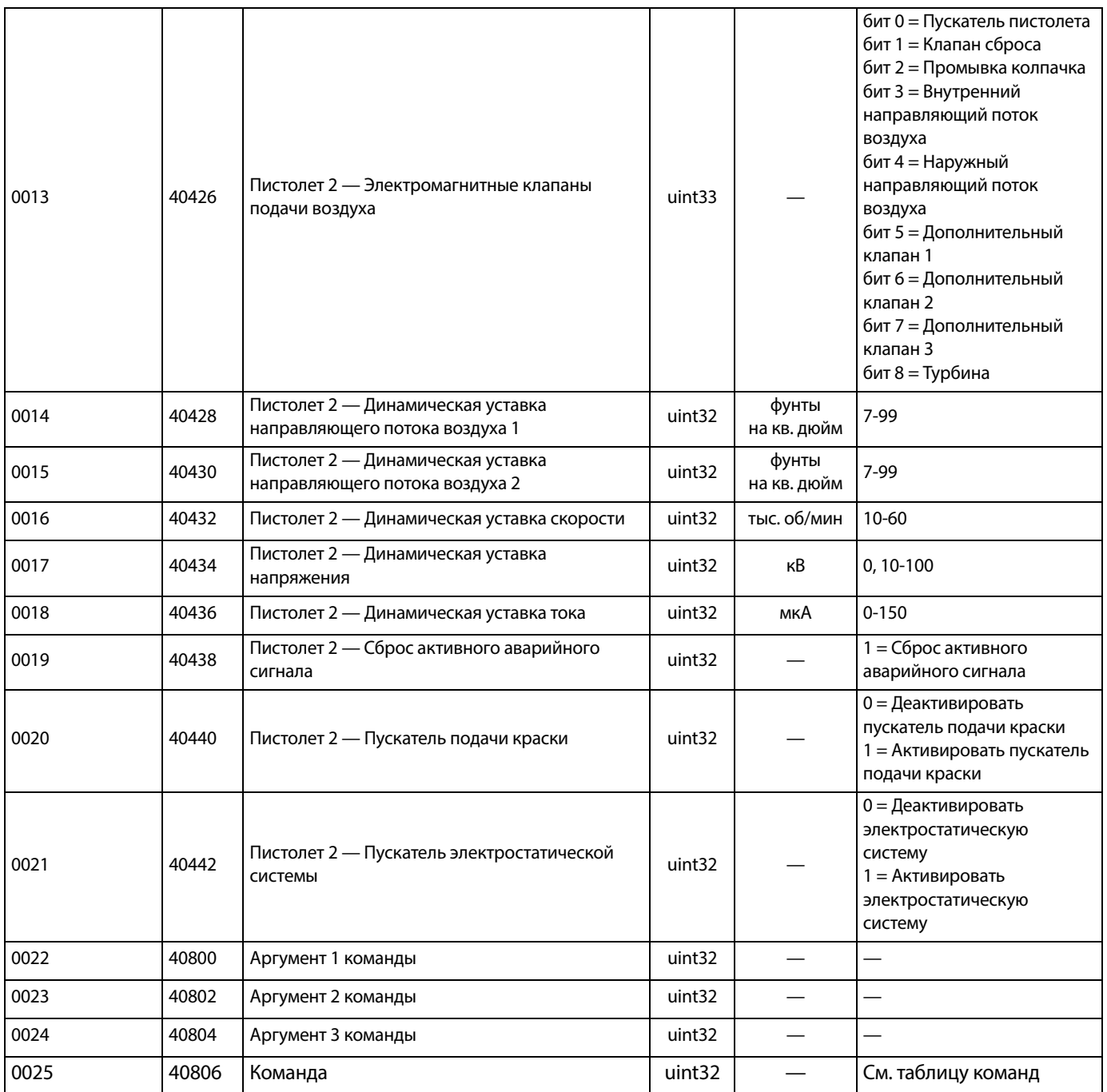

#### **Сетевая связь - структура динамических команд (DCS)**

#### <span id="page-49-0"></span>**Описание динамических команд**

Структура динамических команд (Dynamic Command Structure, DCS) используется для доступа к данным, когда требуются аргументы в какой-то форме, или для консолидации данных, для которых требуется группа регистров. Для структуры DCS используется статический набор входных и выходных регистров для сетевой связи (см. разделы **[Карта данных сетевого вывода \(только](#page-38-0)  [чтение\)](#page-38-0), [стр. 39](#page-38-0)**, и **[Карта данных сетевого ввода](#page-48-0)  [\(запись/чтение\), стр. 49](#page-48-0))**.

Для использования структуры DCS выполните следующее.

- 1. Запишите аргументы соответствующих команд во ВХОДНЫЕ РЕГИСТРЫ 22 – 24. Эти команды могут записываться последовательно или передаваться все сразу.
- 2. После передачи всех аргументов запишите идентификатор команды во ВХОДНОЙ РЕГИСТР 25.
- 3. Система ProBell реагирует на корректные команды записью значения 2 (подтверждение) в РЕГИСТР ВЫВОДА 32.
- 4. Система ProBell записывает соответствующие значения обратной связи в РЕГИСТРЫ ВЫВОДА 33–35.

## Необходимо обновить рисунок Входные сигналы ProBell (выходные сигналы ПЛК)

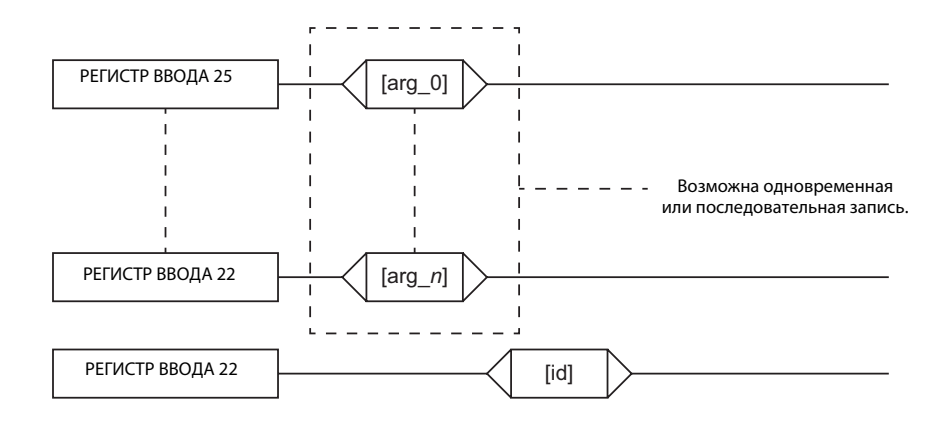

### Выходные сигналы ProBell (входные сигналы ПЛК)

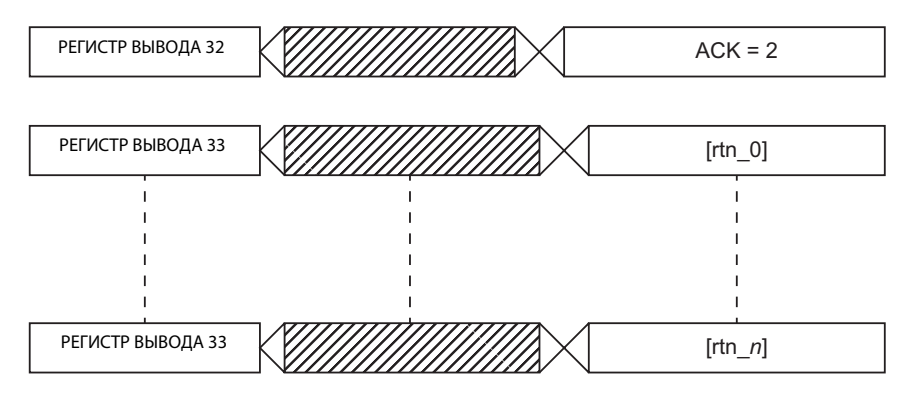

#### **РИС. 2: Схема использования структуры динамических команд**

#### **Список команд DCS**

Таблица 6. Динамические команды с идентификационными номерами

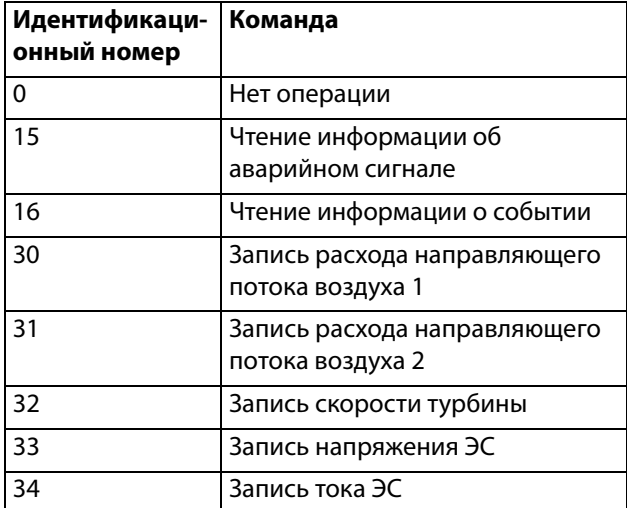

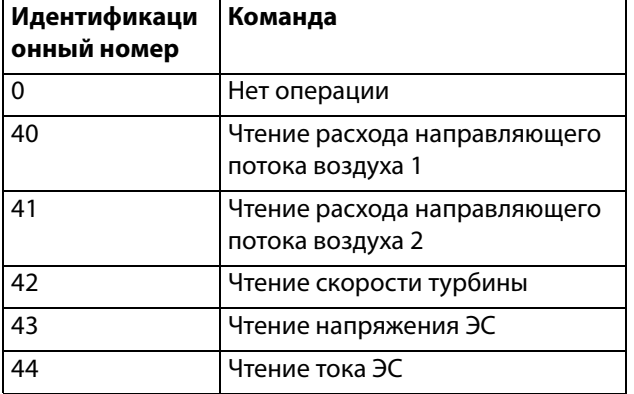

#### **Чтение информации об аварийном сигнале**

Команда «Чтение информации об аварийном сигнале» обеспечивает удаленный доступ ко всем последним 200 аварийным сигналам, зарегистрированным в системе ProBell. Данный аргумент представляет собой журнал аварийных сигналов в хронологическом порядке, где 0 — последний сигнал, а 199 — это 200-й сигнал. Дата выдается в виде четырехразрядного пакета, в котором каждый разряд содержит двухзначное значение (от MSB до LSB) для года, числа и дня недели (01 - понедельник). Время выдается в виде трехразрядного пакета, в котором каждый разряд содержит двухзначное значение. Начиная с MSB, первый разряд можно игнорировать, затем идут часы,минуты и секунды. Код аварийного сигнала представляет собой четырехзначную строку символов ASCII с прямым порядком байтов.

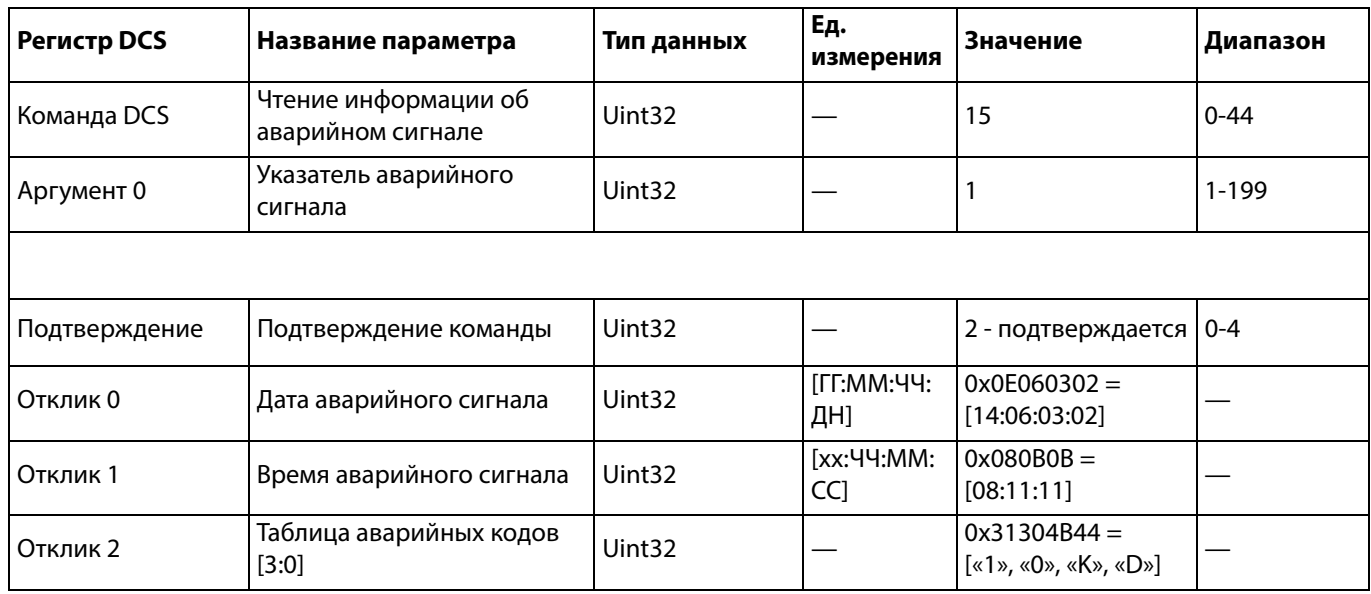

#### **Чтение информации о событии**

Команда «Чтение информации о событии» обеспечивает удаленный доступ ко всем последним 200 событиям, зарегистрированным в системе ProBell. Данный аргумент представляет собой журнал событий в хронологическом порядке, где 0 — последнее событие, а 199 — это последнее 200-е событие. Дата выдается в виде четырехразрядного пакета, в котором каждый разряд содержит двухзначное значение (от MSB до LSB) для года, числа и дня недели (01 - понедельник). Время выдается в виде трехразрядного пакета, в котором каждый разряд содержит двухзначное значение. Начиная с MSB, первый разряд можно игнорировать, затем идут часы,минуты и секунды. Код события представляет собой четырехзначную строку символов ASCII с прямым порядком байтов.

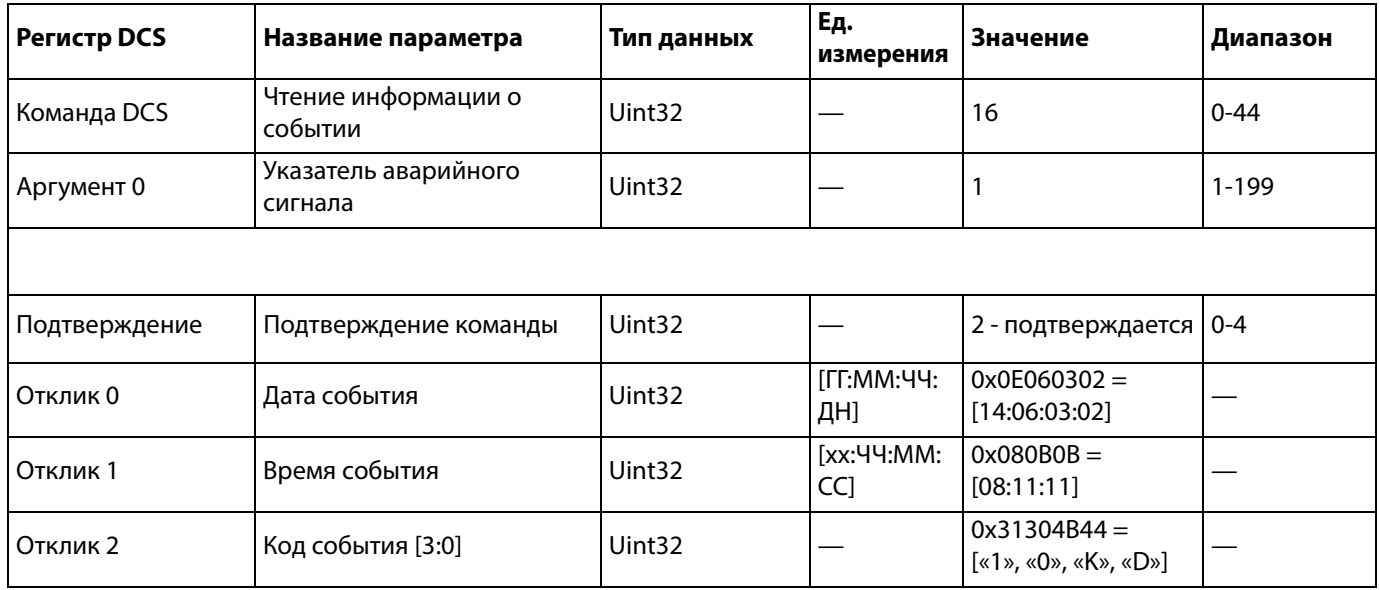

#### **Запись расхода направляющего потока воздуха 1 (внутренний)**

Команда «Запись расхода направляющего потока воздуха 1» позволяет пользователям изменить заданную уставку направляющего потока воздуха 1 в удаленном режиме. В регистрах отклика отражаются полученные аргументы.

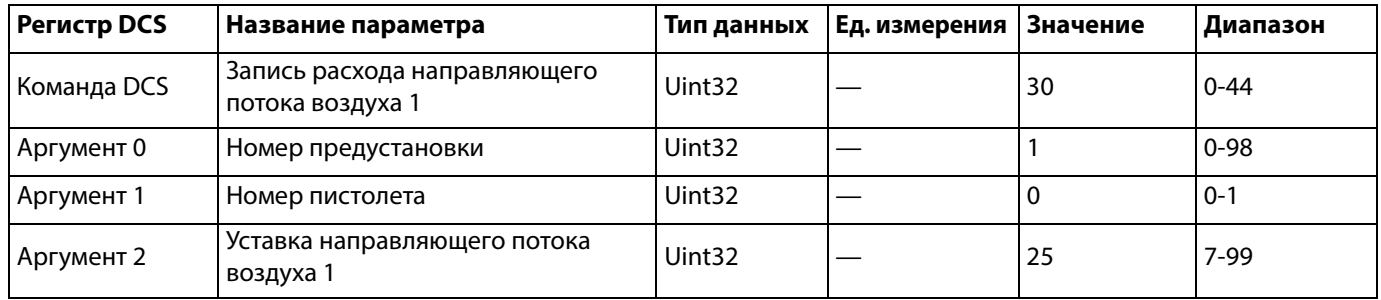

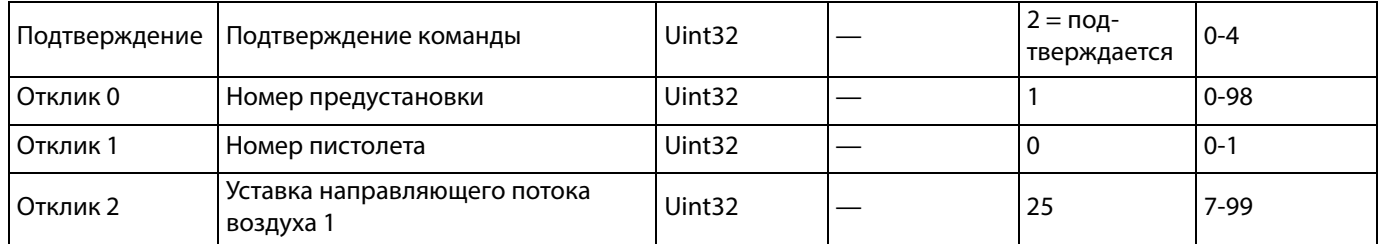

#### **Запись расхода направляющего потока воздуха 2 (наружный)**

Команда «Запись расхода направляющего потока воздуха 2» позволяет пользователям изменить заданную уставку направляющего потока воздуха 2 в удаленном режиме. В регистрах отклика отражаются полученные аргументы.

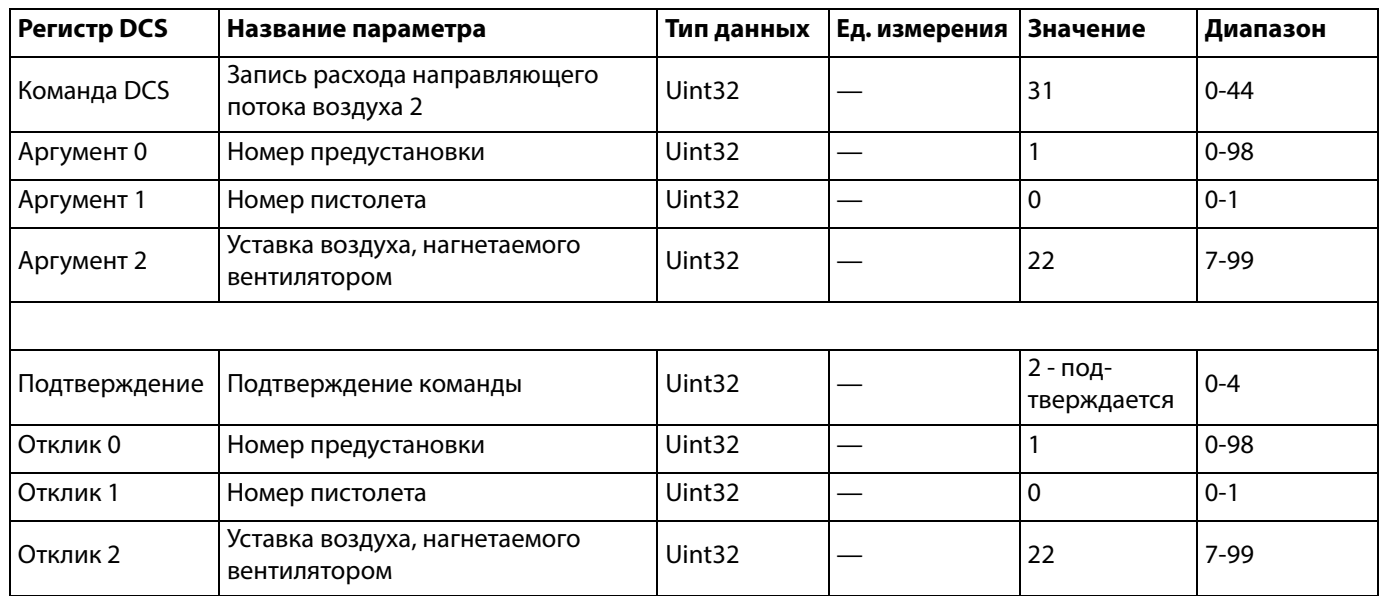

#### **Запись скорости турбины**

Команда «Запись скорости турбины» позволяет пользователям изменить заданную уставку скорости турбины в удаленном режиме. В регистрах отклика отражаются полученные аргументы.

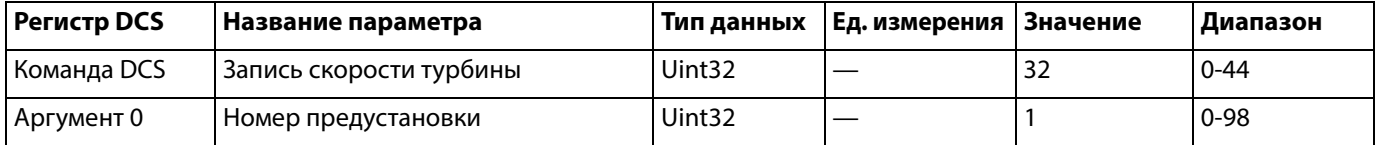

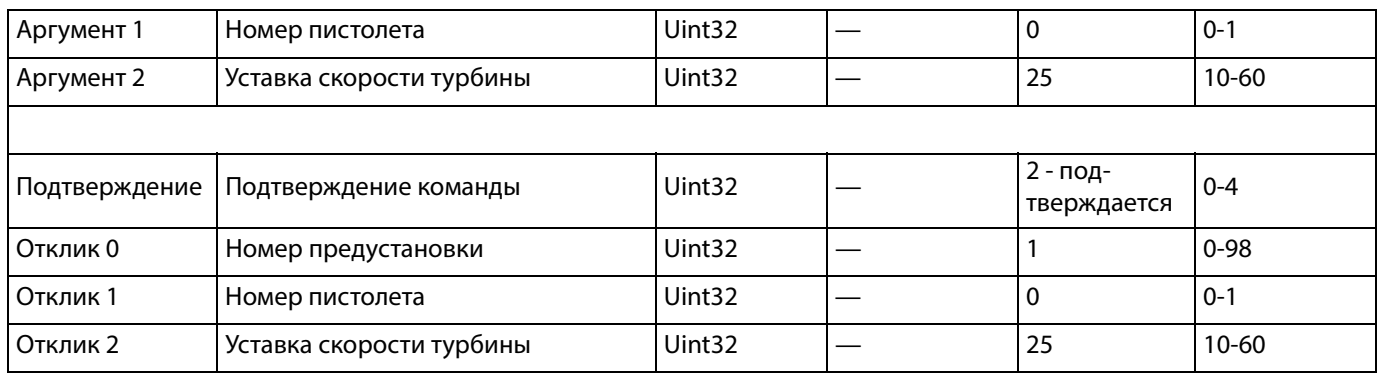

#### **Запись электростатического напряжения**

Команда «Запись электростатического напряжения» позволяет пользователям изменить заданную уставку электростатического напряжения в удаленном режиме. В регистрах отклика отражаются полученные аргументы.

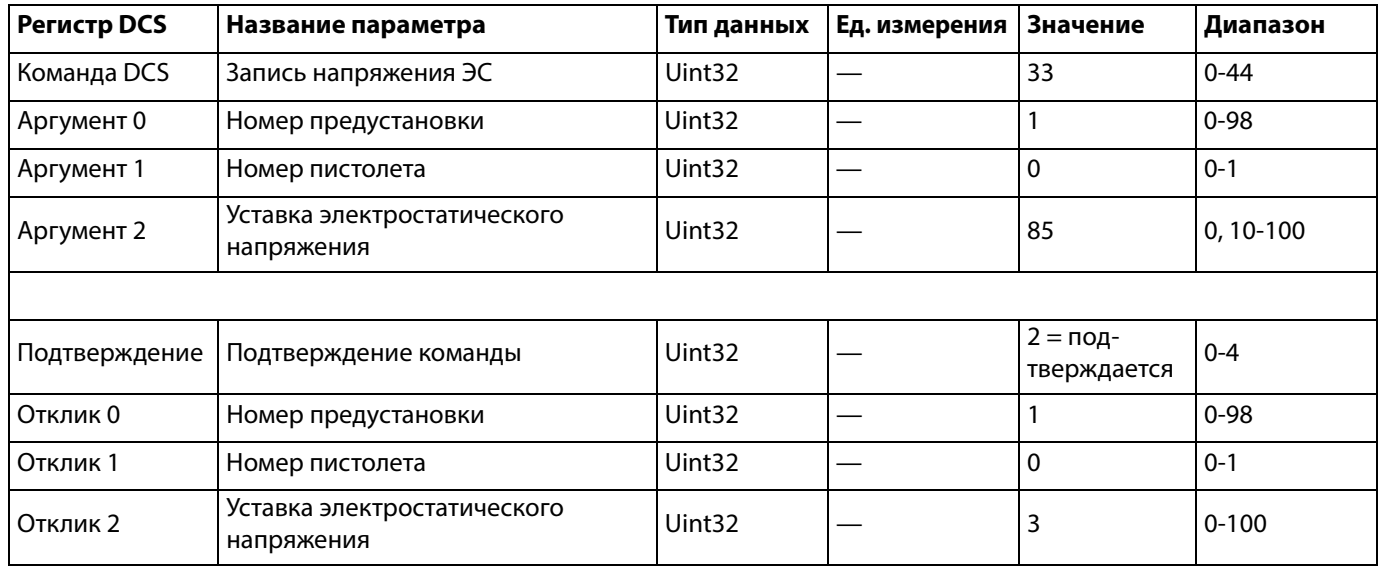

#### **Запись электростатического тока**

Команда «Запись электростатического тока» позволяет пользователям изменить заданную уставку электростатического тока в удаленном режиме. В регистрах отклика отражаются полученные аргументы.

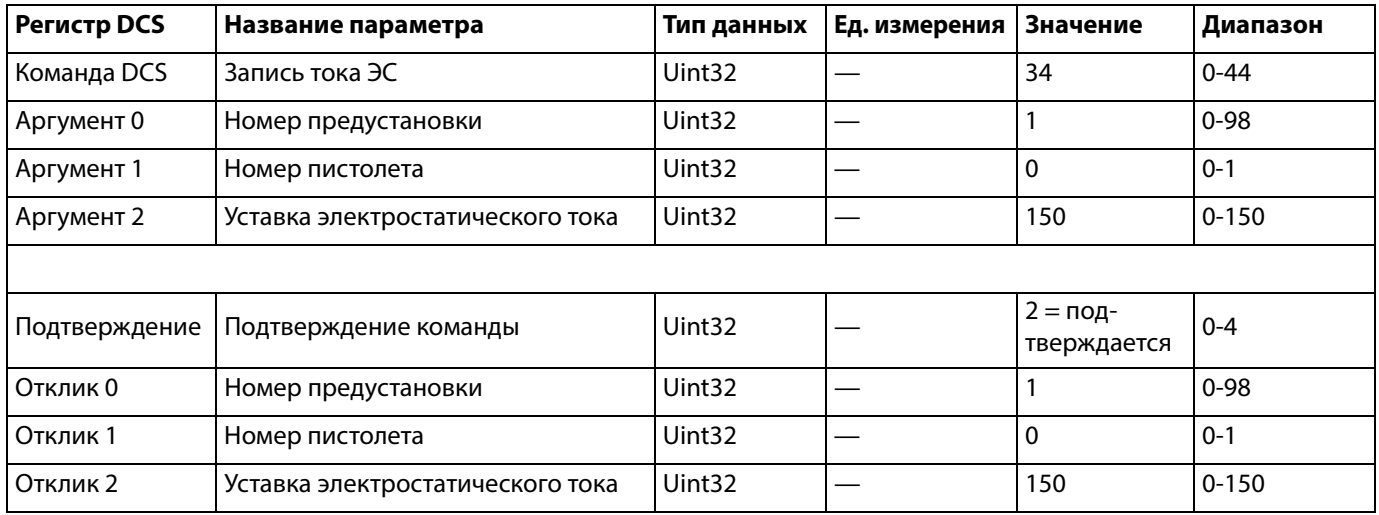

#### **Чтение расхода направляющего потока воздуха 1 (внутренний)**

Команда «Чтение расхода направляющего потока воздуха 1» позволяет получить все заданные параметры предустановки для соответствующего номера предустановки. Единственный аргумент — это считываемый номер предустановки.

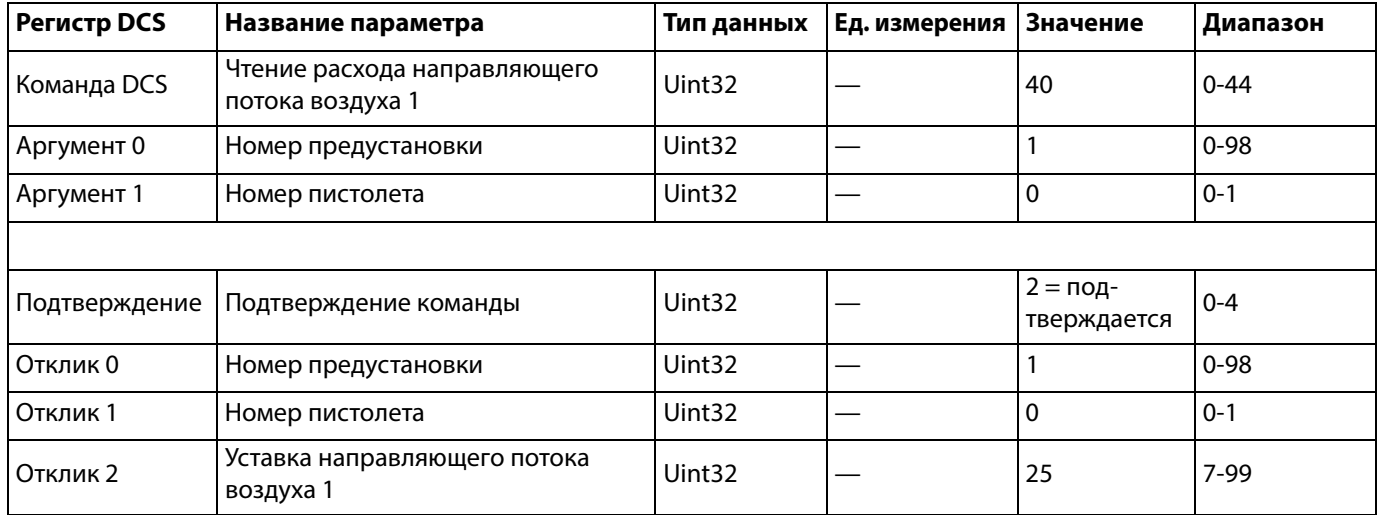

#### **Чтение расхода направляющего потока воздуха 2 (наружный)**

Команда «Чтение расхода направляющего потока воздуха 2» позволяет получить все заданные параметры предустановки для соответствующего номера предустановки. Единственный аргумент — это считываемый номер предустановки.

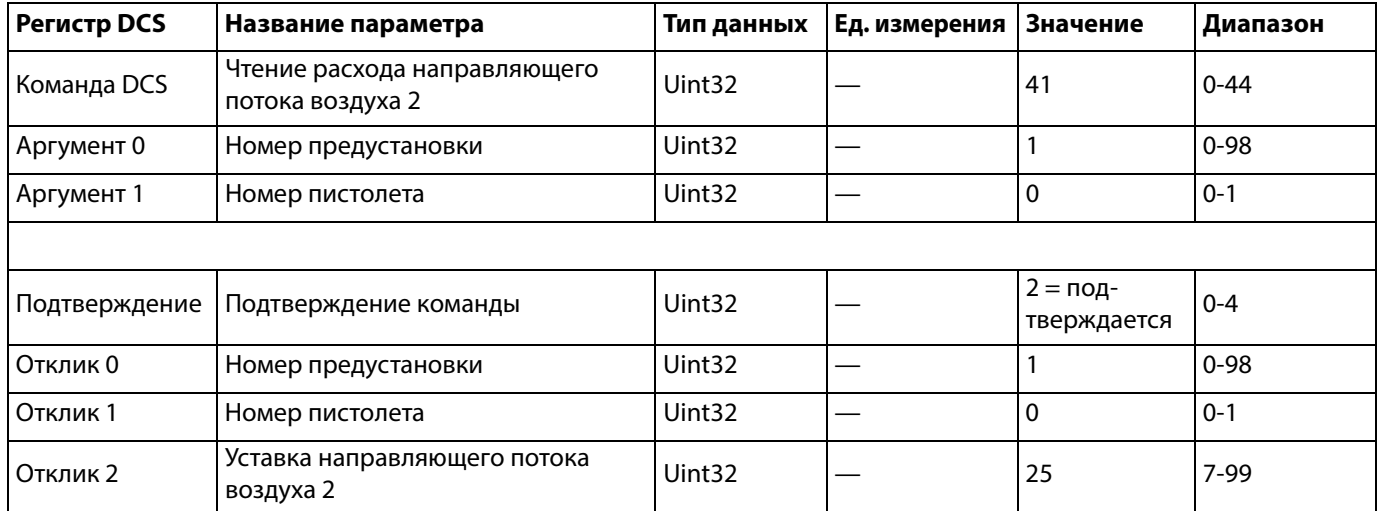

#### **Чтение скорости турбины**

Команда «Чтение скорости турбины» позволяет получить все заданные параметры предустановки для соответствующего номера предустановки. Единственный аргумент — это считываемый номер предустановки.

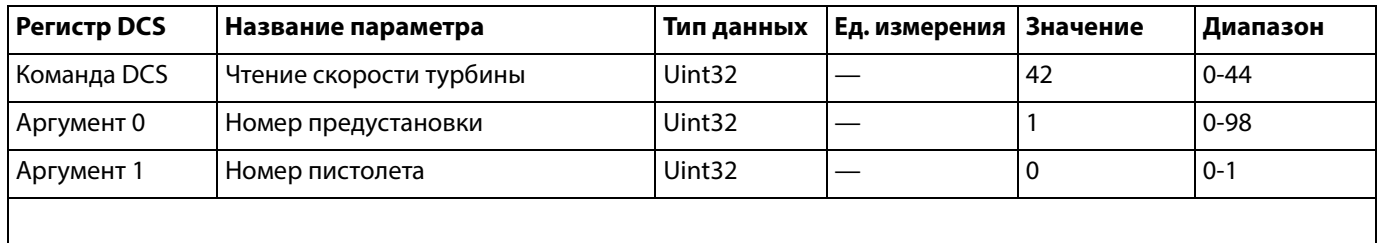

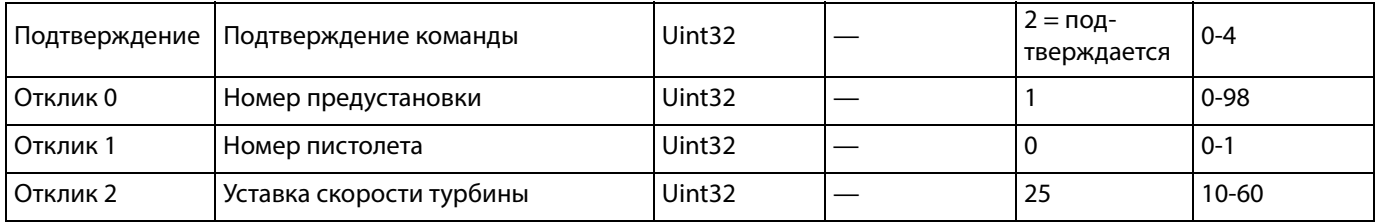

#### **Чтение электростатического напряжения**

Команда «Чтение электростатического напряжения» позволяет получить все заданные параметры предустановки для соответствующего номера предустановки. Единственный аргумент — это считываемый номер предустановки.

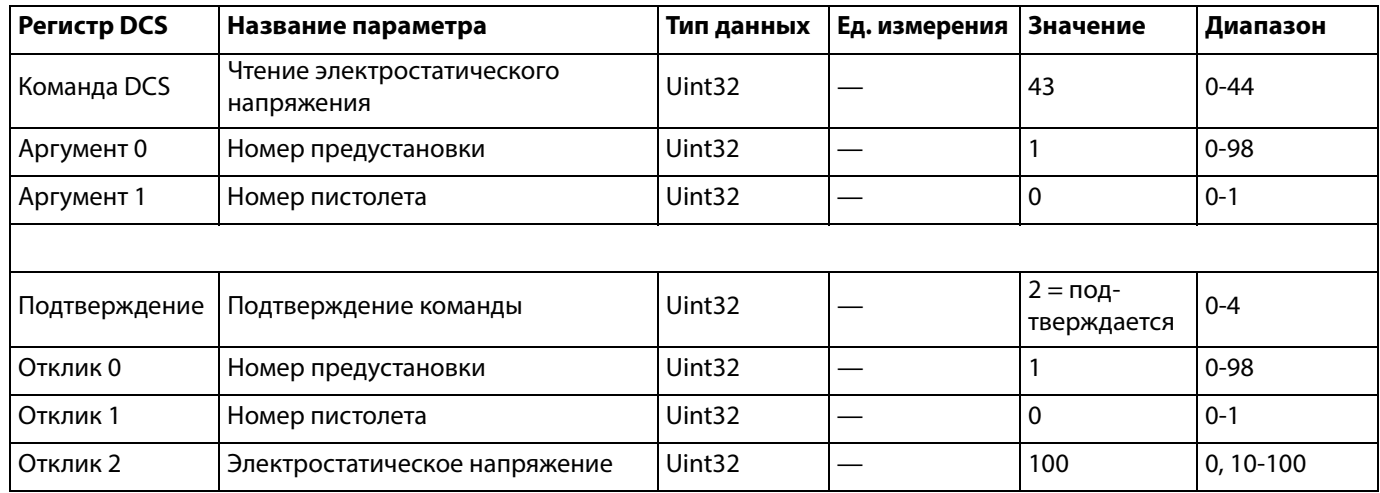

#### **Чтение электростатического тока**

Команда «Чтение электростатического тока» позволяет получить все заданные параметры предустановки для соответствующего номера предустановки. Единственный аргумент — это считываемый номер предустановки.

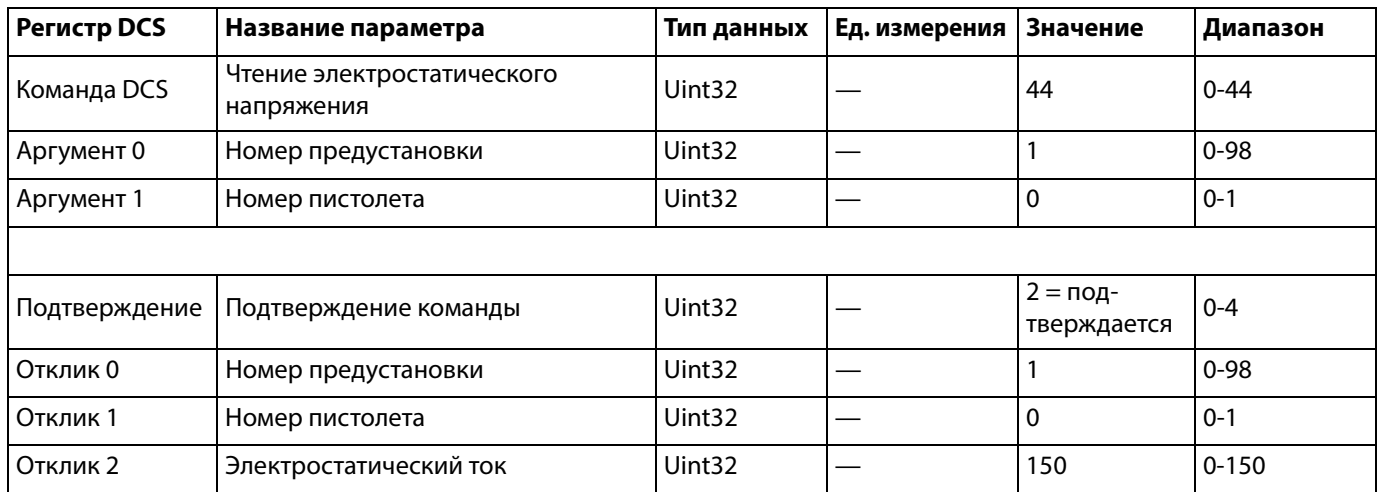

# <span id="page-56-1"></span>**Передача данных через порт USB**

Если в конфигурацию системы входит порт USB, установите флажок **Вкл. загруз./отправл. через USB** на экране **[Расширенный экран 3](#page-22-0)** (см. **[стр. 23](#page-22-0)**). Все файлы, загруженные через порт USB, помещаются в папку DOWNLOAD на диске. Пример: «E:\GRACO\12345678\DOWNLOAD\»

8-значный номер папки совпадает с 8-значным серийным номером логического контроллера системы. При загрузке данных из нескольких логических контроллеров системы в папке GRACO создается по одной подпапке на каждый контроллер.

# **Журналы USB**

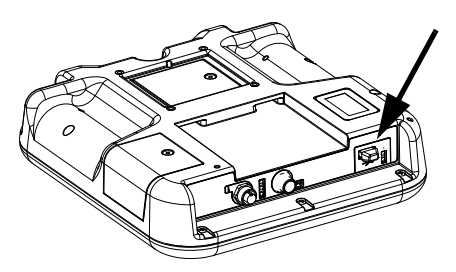

**РИС. 3: USB-порт логического контроллера системы**

<span id="page-56-0"></span>В процессе работы в памяти системы ProBell сохраняется информация о системе и параметрах в виде файлов журналов. В системе ProBell предусмотрено два вида файлов журналов: журнал событий и системный журнал. Для получения файлов журналов выполните процедуру, описанную в разделе **[Процедура загрузки данных](#page-57-0)** на **[стр. 58](#page-57-0)**.

### **Журнал событий**

Файл журнала событий 1–EVENT.CSV хранится в папке DOWNLOAD.

В журнале событий содержатся записи о последних 1000 событиях. В каждой записи в файле журнала указывается дата, время, тип, код и описание события.

## **Системный журнал**

Файл системного журнала 2-ERROR.CSV хранится в папке DOWNLOAD.

В системном журнале содержатся записи о модулях системы. В каждой записи в файле журнала указывается дата, время, номер и версия программы.

# **Файл параметров конфигурации системы**

Файл параметров конфигурации системы SETTINGS.TXT хранится в папке DOWNLOAD.

Файл параметров конфигурации системы автоматически загружается на USB-накопитель после его подключения к системе. Этот файл можно использовать для резервного копирования и последующего восстановления параметров системы или для копирования и применения параметров системы на других системах ProBell. Инструкции по использованию этого файла см. в разделе **[Процедура отправки данных](#page-57-1)** на **[стр. 58](#page-57-1)**.

Файл SETTINGS.TXT следует загружать после настройки всех параметров системы. Сохраните этот файл для дальнейшего использования в качестве резервной копии параметров системы на тот случай, если потребуется быстро восстановить измененные параметры.

ПРИМЕЧАНИЕ: Параметры системы могут быть несовместимы с программой ProBell разных версий.

ПРИМЕЧАНИЕ: Не изменяйте содержащиеся в этом файле данные.

# **Файл языковых настроек**

Файл языковых настроек DISPTEXT.TXT хранится в папке DOWNLOAD.

Файл языковых настроек загружается при каждом подключении USB-накопителя к системе. Данный файл можно использовать для создания набора строк текста на языке пользователя. Этот текст будет отображаться на экране логического контроллера системы.

В системе ProBell поддерживаются указанные ниже кодировки стандарта Unicode. Символы в других кодировках отображаются на экране в виде замещающего символа стандарта Unicode (белого знака вопроса внутри черного бриллианта).

- U+0020 U+007E (основная латиница)
- U+00A1 U+00FF (дополнительная латиница-1)
- U+0100 U+017F (расширенная латиница-А)
- U+0386 U+03CE (греческий)
- U+0400 U+045F (кириллица)

#### **Создание строк текста на языке пользователя**

Файл языковых настроек представляет собой текстовый файл с разделением табуляцией и содержащий две колонки. В первой колонке указан текст на языке, который был выбран в момент загрузки. Вторая колонка может быть использована для ввода текста на языке пользователя. Если язык пользователя уже был установлен ранее, то вторая колонка содержит текст на этом языке (в противном случае вторая колонка остается пустой).

Отредактируйте вторую колонку файла языковых настроек и выполните шаги, указанные в разделе **[Процедура отправки данных](#page-57-1)** на **[стр. 58](#page-57-1)**, чтобы установить данный файл.

Формат файла языковых настроек очень важен. Обязательно соблюдайте указанные ниже правила, чтобы процесс установки прошел успешно.

- Файл должен называться DISPTEXT.TXT.
- Формат файла: текстовый файл с разделением табуляцией, использующий символы стандарта Unicode (UTF-16).
- Файл должен содержать только две колонки, которые разделены одним символом табуляции.
- Не добавляйте и не удаляйте строки в файле.
- Не изменяйте порядок строк.
- Необходимо, чтобы каждая строка во второй колонке содержала текст на языке пользователя.

# <span id="page-57-0"></span>**Процедура загрузки данных**

- 1. Вставьте USB-накопитель в USB-порт. См. [РИС. 3](#page-56-0)  на стр. [57](#page-56-0).
- 2. Строка меню и индикаторы USB укажут на выполнение загрузки файлов на USB-накопитель. Дождитесь окончания передачи данных через порт USB. До окончания передачи данных на экране отображается всплывающее сообщение, которое можно убрать, подтвердив его прочтение.
- 3. Извлеките USB-накопитель из USB-порта (BL).
- 4. Вставьте USB-накопитель в USB-порт компьютера.
- 5. На экране автоматически появится окно USB-накопителя. Если это окно не появляется, откройте USB-накопитель с помощью проводника Windows<sup>®</sup>.
- 6. Откройте папку Graco.
- 7. Откройте системную папку. Если данные загружаются из нескольких систем, доступно несколько папок. Каждая папка отмечена соответствующим серийным номером логического контроллера системы: серийный номер указан на задней панели контроллера.
- 8. Откройте папку DOWNLOAD.
- 9. Откройте папку LOG FILES с наибольшим номером. Самые большие номера соответствуют самым свежим данным.
- 10. Откройте файл журнала. По умолчанию файлы протоколов открываются в приложении Microsoft $^{\circledR}$ Excel<sup>®</sup>, если оно установлена на компьютере. Кроме того, эти файлы можно открывать в любом текстовом редакторе и Microsoft Word.

**ПРИМЕЧАНИЕ:** Все журналы USB сохраняются в формате Unicode (UTF-16). При открытии файлов журналов в Microsoft Word следует выбирать кодировку Unicode.

# <span id="page-57-1"></span>**Процедура отправки данных**

Следуйте данной процедуре для установки файла конфигурации системы и/или файла языковых настроек.

- 1. Для автоматического создания правильной структуры папок на USB-накопителе выполните процедуру, описанную в разделе **[Процедура](#page-57-0)  [загрузки данных](#page-57-0)** на **[стр. 58](#page-57-0)**.
- 2. Вставьте USB-накопитель в USB-порт компьютера.
- 3. На экране автоматически появится окно USB-накопителя. Если оно не открывается, откройте USB-накопитель с помощью проводника Windows.
- 4. Откройте папку Graco.
- 5. Откройте системную папку. Если вы работаете с несколькими системами, в папке GRACO находится несколько папок. Каждая папка обозначена соответствующим серийным номером логического контроллера системы. (Серийный номер указан на задней панели модуля.)
- 6. Для установки файла параметров конфигурации системы поместите файл SETTINGS.TXT в папку UPLOAD.
- 7. При установке файла языковых настроек поместите файл DISPTEXT.TXT в папку UPLOAD.
- 8. Извлеките USB-накопитель из порта компьютера.
- 9. Вставьте USB-накопитель в USB-порт системы ProBell.
- 10. Строка меню и индикаторы USB укажут на выполнение загрузки файлов на USB-накопитель. Дождитесь окончания передачи данных через порт USB.
- 11. Извлеките USB-накопитель из порта USB.

ПРИМЕЧАНИЕ: Если файл языковых настроек был установлен, пользователь может выбрать новый язык отображения текста в раскрывающемся меню Language (Язык) на экране расширенных настроек 1.

# **Техобслуживание**

# **Замена аккумулятора**

Литиевый аккумулятор обеспечивает работу часов, когда питание не подключено.

Для замены аккумулятора выполните следующие действия.

- 1. Отключите подачу питания на логический контроллер системы.
- 2. Снимите заднюю панель доступа.

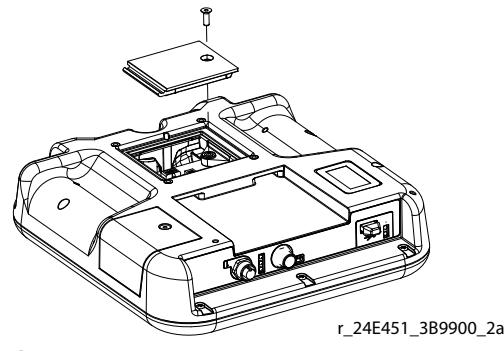

**РИС. 4: Снятие панели аккумулятора**

- 3. Извлеките старый аккумулятор и замените его новым аккумулятором CR2032.
- 4. Установите на место заднюю панель доступа.

# **Обновление программного обеспечения**

ПРИМЕЧАНИЕ: Перед обновлением программы создайте резервную копию файла языковых настроек (если он установлен). Более подробная информация представлена в разделе **[Передача данных через порт USB](#page-56-1)** на **[стр. 57](#page-56-1)**.

Чтобы обновить программное обеспечение системы, необходимо приобрести токен обновления программного обеспечения 17М465. На расширенном экране 4 отображаются номера артикулов и версий программного обеспечения для компонентов системы. Последнюю версию программного обеспечения можно загрузить на веб-сайте www.graco.com.

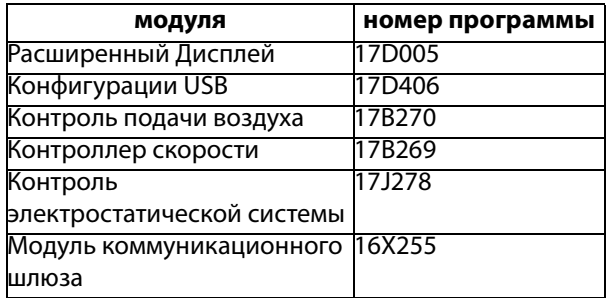

Токен обновления программного обеспечения не обновляет программного обеспечение электростатического контроллера ProBell. Для обновления этого программного обеспечения используйте карту MicroSD и файлы, доступные для скачивания на веб-сайте www.graco.com.

- 1. Отключите питание системы.
- 2. Снимите панель доступа к токену.

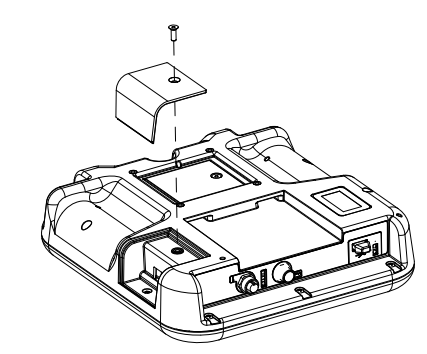

r\_24E451\_3B990

#### **РИС. 5: Демонтаж панели доступа**

3. Вставьте в гнездо токен программы (T) до упора.

ПРИМЕЧАНИЕ: Токен можно вставлять в гнездо любой стороной.

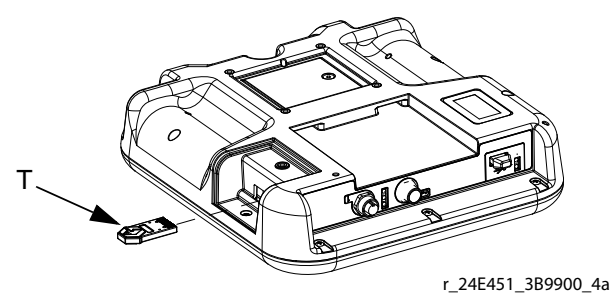

#### **РИС. 6: Вставка токена**

- 4. Включите питание системы. Красный индикатор (L) мигает до окончания загрузки новой программы.
- 5. Если появится такой запрос, проверьте совпадение программного обеспечения Speed Controller с серийным номером модуля Speed Controller и программного обеспечения Air Controller с серийным номером модуля Air Controller.
- 6. Когда погаснет красный индикатор, отключите питание системы.
- 7. Извлеките токен программы.
- 8. Установите на место панель доступа к токену.

ПРИМЕЧАНИЕ: Одновременно обновите все системное программное обеспечение для обеспечения совместимости с системой. Более подробная информация о всем системной программном обеспечении представлена в руководстве по Комплекту токенов программы GCA.

# **Очистка**

Для очистки логического контроллера системы используйте любое бытовое чистящее средство на основе спирта, например очиститель для стекол.

# **Поиск и устранение неисправностей**

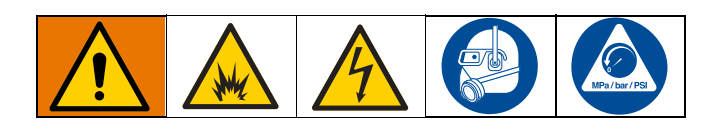

# <span id="page-61-0"></span>**Светодиодная диагностика**

Указанные ниже сигналы светоиндикаторов, диагностическая информация и способы устранения неисправностей относятся к логическому контроллеру системы, модулю управления и модулю шлюза (если он установлен для интеграции ПЛК).

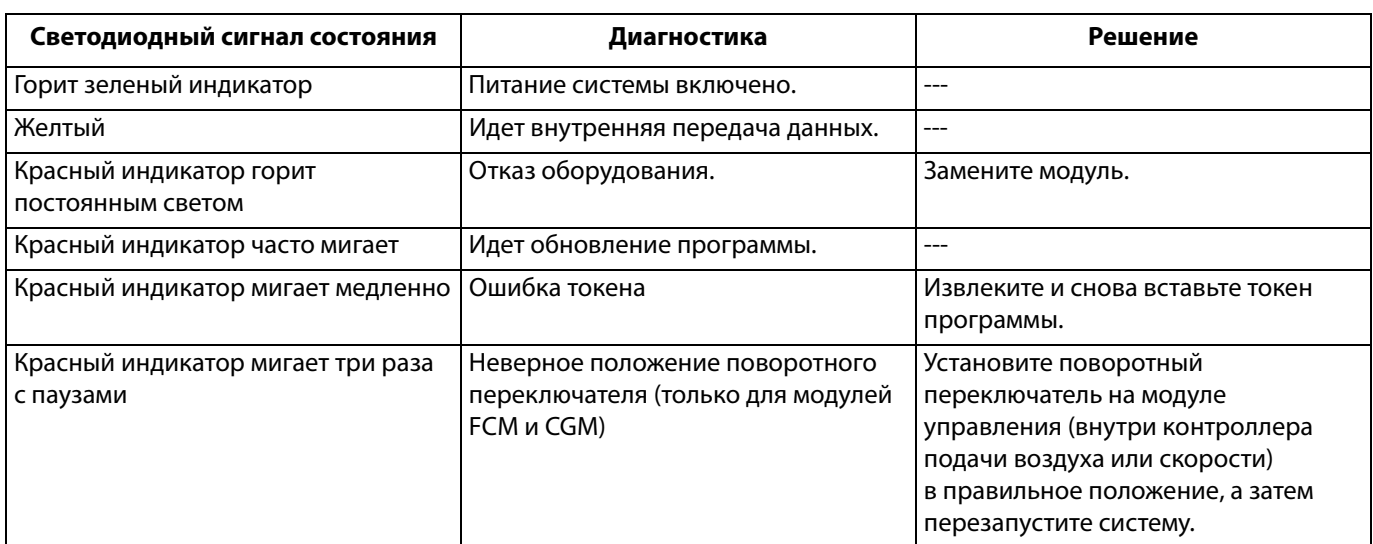

# **Поиск и устранение неисправностей**

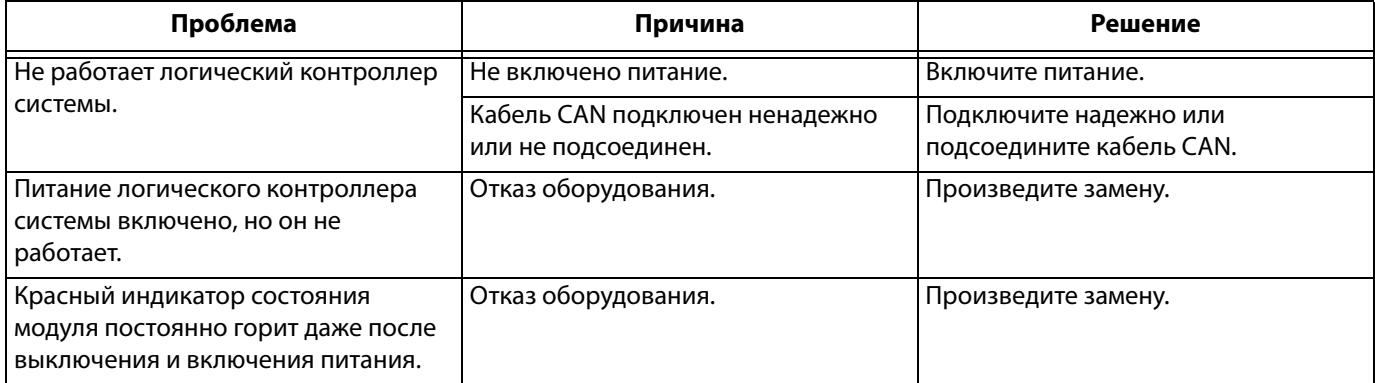

# **Коды ошибок**

**Ошибки связи**

Появление ошибки означает наличие неисправности в системе. При возникновении ошибки:

- Раздается звуковой сигнал ошибки (если не включен тихий режим).
- На всплывающем экране отображается код активной ошибки.
- На панели состояния отображается код активной ошибки.

Информация об ошибке сохраняется в журнале ошибок.

Предусмотрено четыре типа ошибок: Аварийный сигнал, отклонение, указание и регистрация.

Если выдается **аварийный сигнал**, работа останавливается и ошибка регистрируется в системе.

Если выдается **отклонении**, ошибка регистрируется в системе, но оборудование не выключается. Отклонение должно подтверждаться пользователем.

Если выдается **указание**, событие регистрируется в системе и сбрасывается через 60 секунд.

При **регистрации** информация о событии сохраняется в фоновом режиме. Эту информацию можно прочесть на экрана журнала ошибок.

# **Сброс ошибки и перезапуск**

При отклонении или выдаче аварийного сигнала определите код ошибки, прежде чем ее сбрасывать. Перейдите к экрану **[Экран журнала ошибок](#page-26-0)** на **[стр. 27](#page-26-0)**, чтобы просмотреть последние 200 ошибок с указанием даты и времени.

При выдаче аварийного сигнала устраните причину, прежде чем продолжить работу.

Чтобы принять отклонение или сбросить аварийный

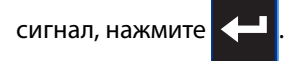

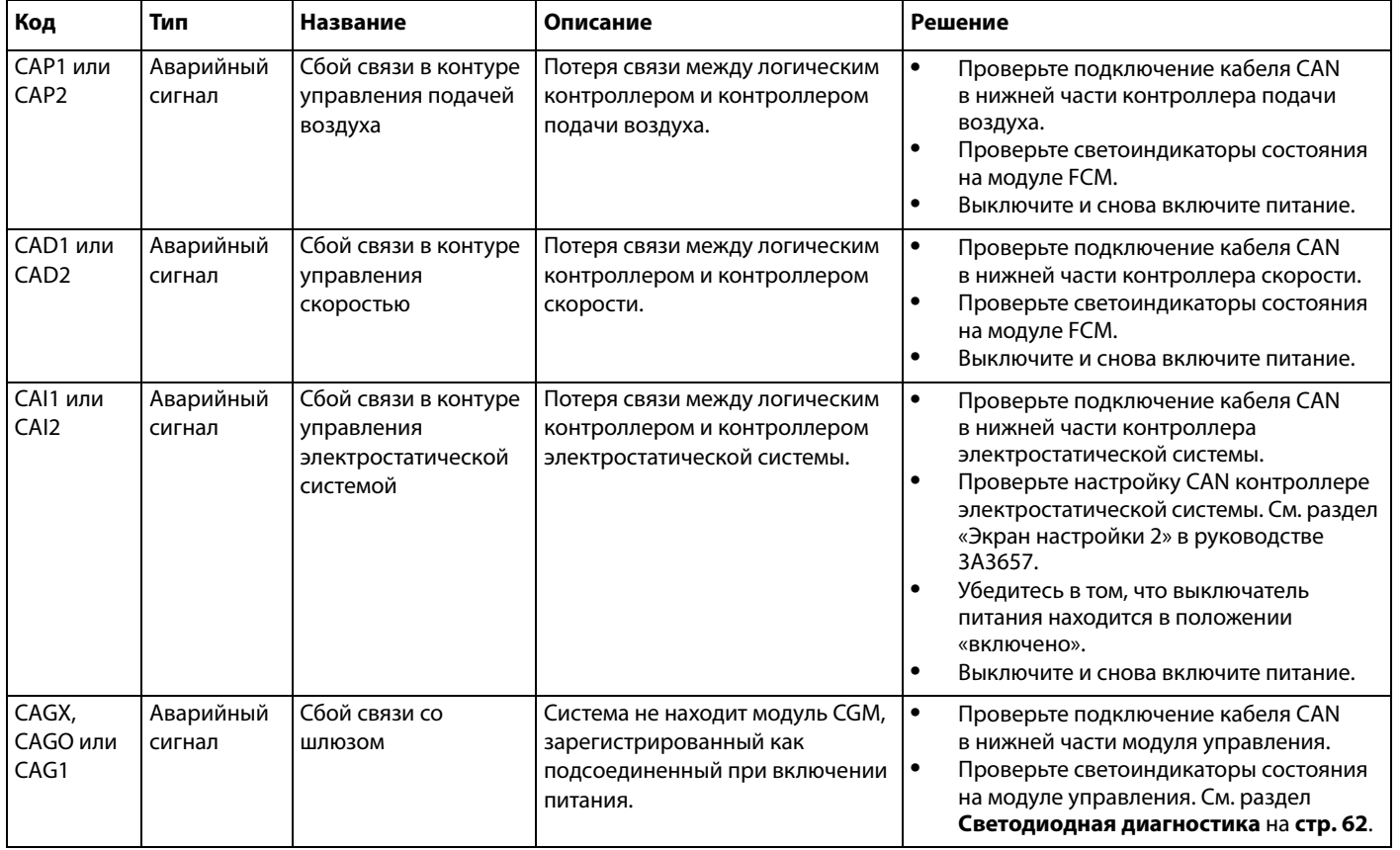

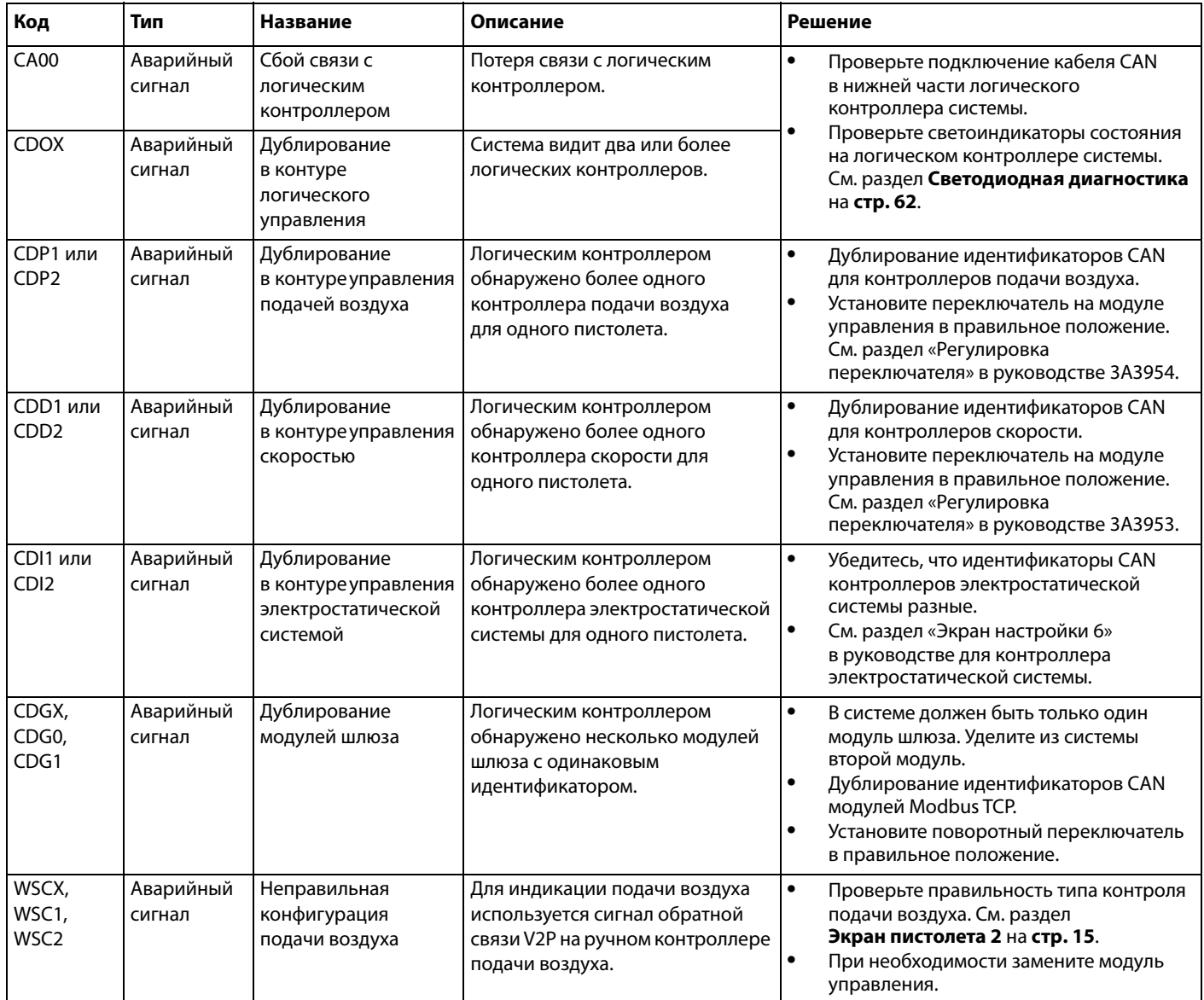

# **Ошибки контроллера электростатической системы (ЭС)**

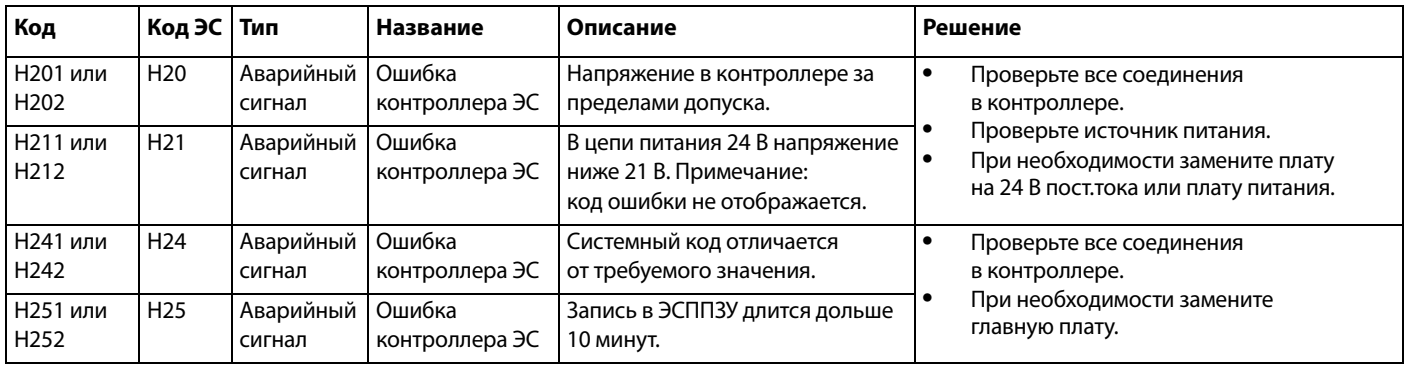

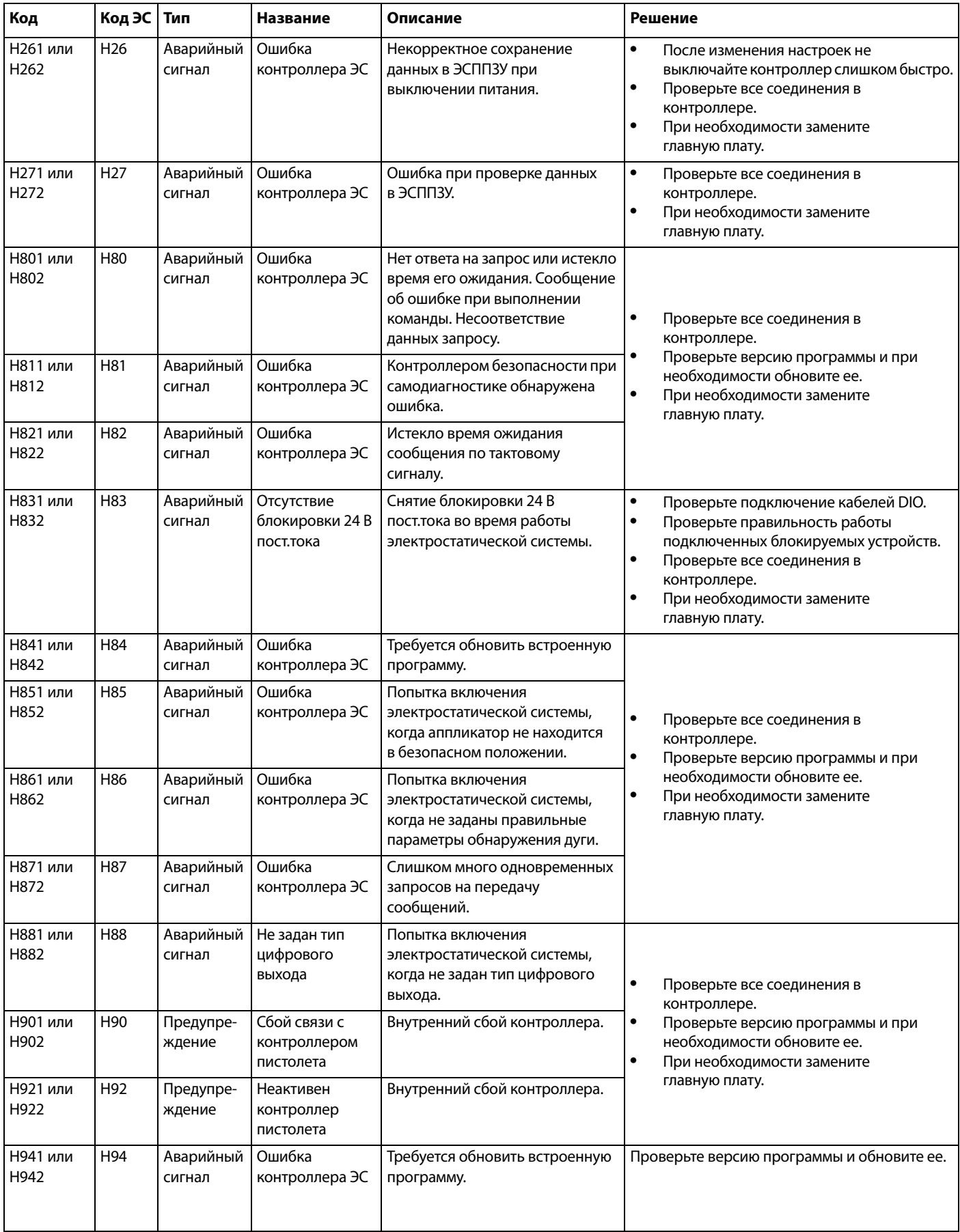

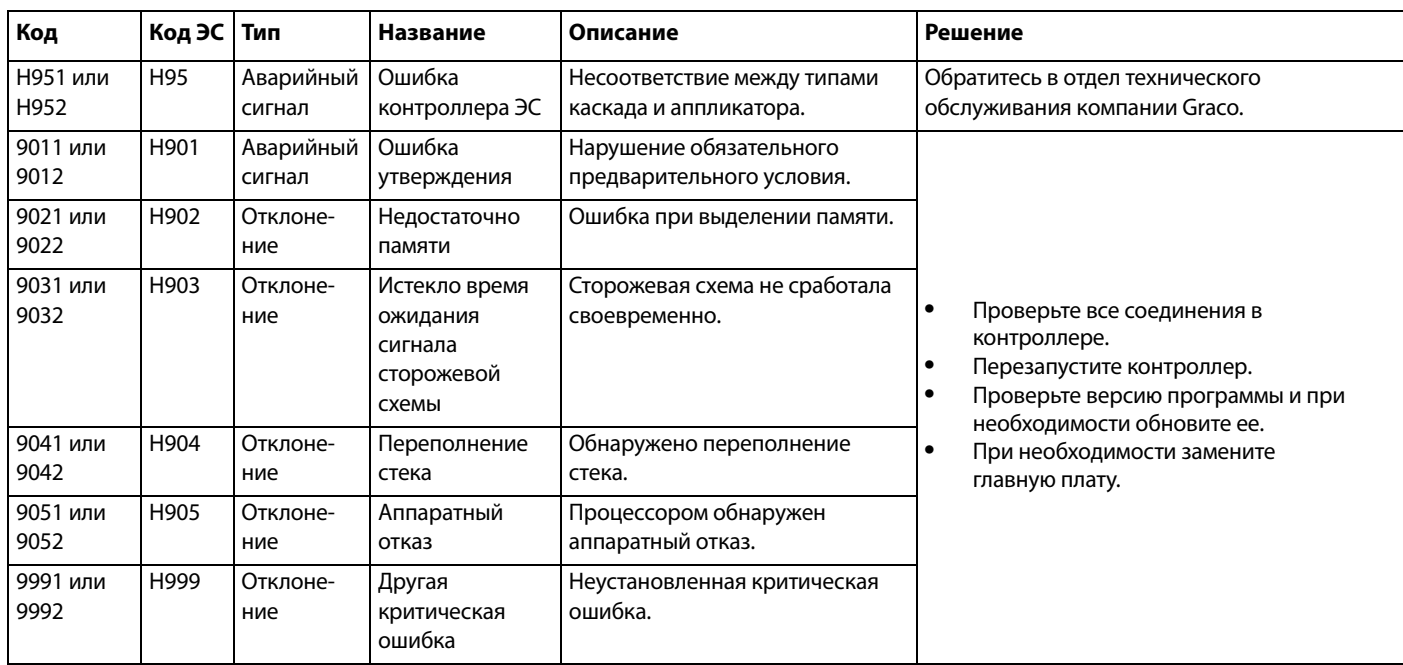

# **Ошибки контроллера электростатической системы**

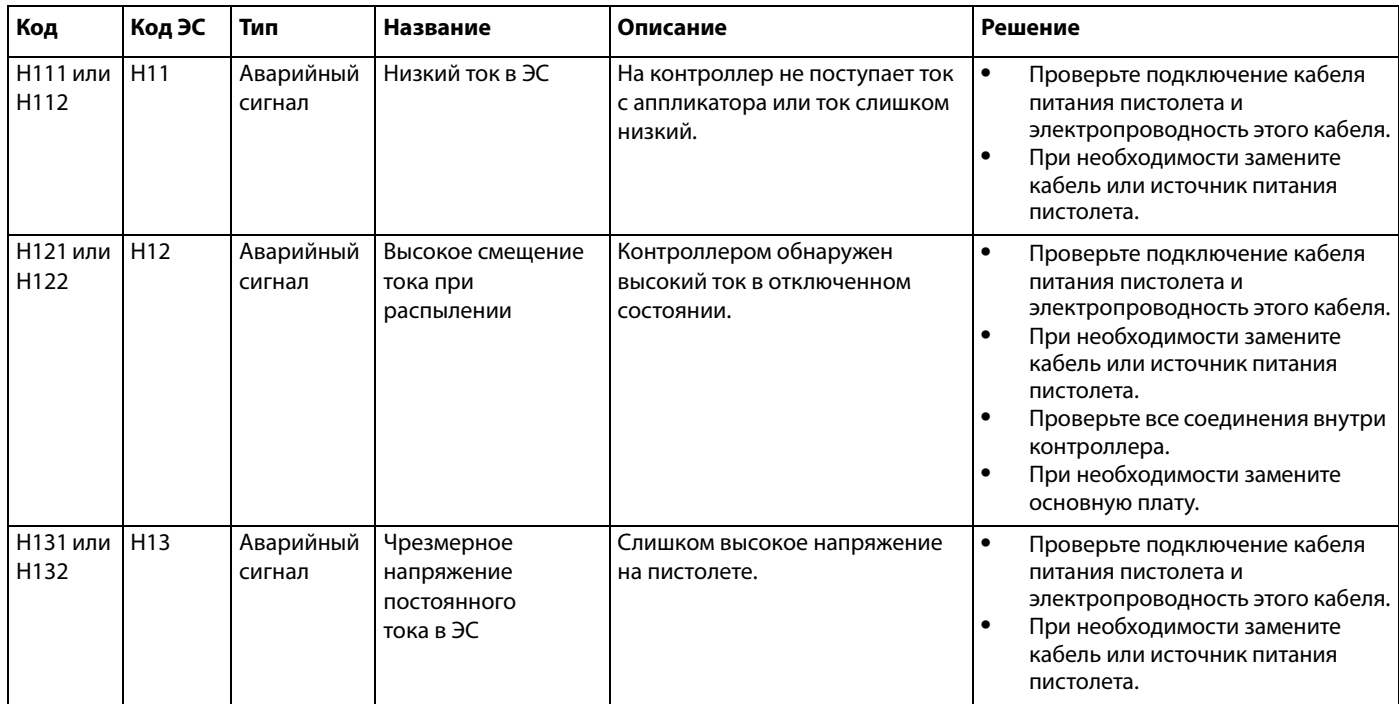

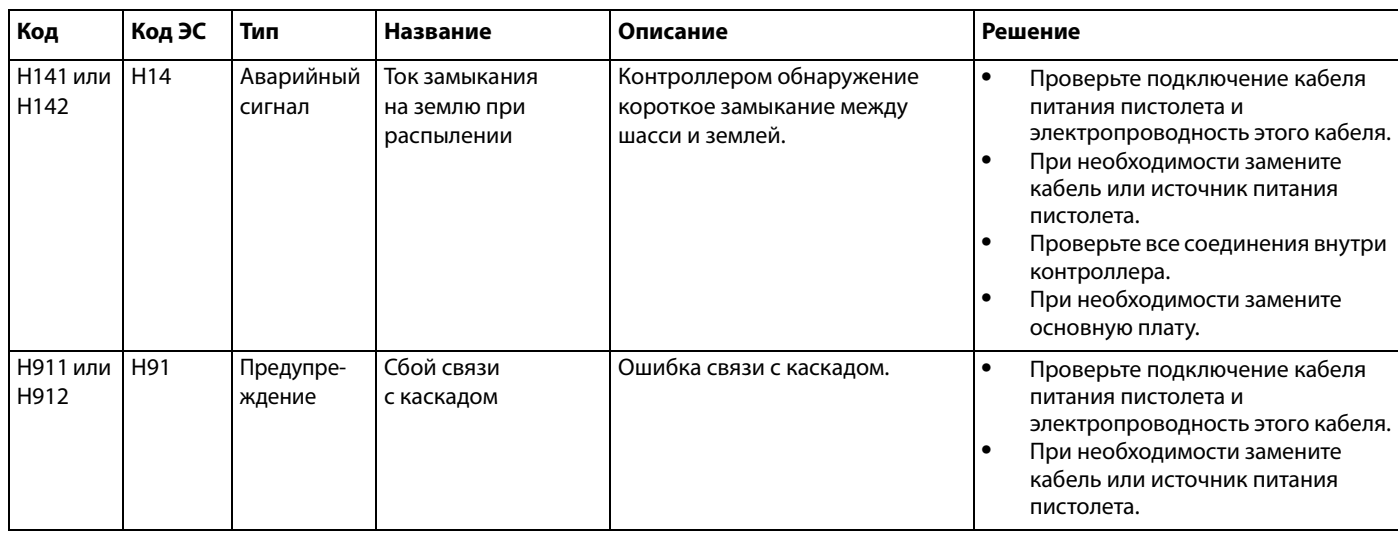

# **Ошибки контроллера электростатической системы при обнаружении дуги**

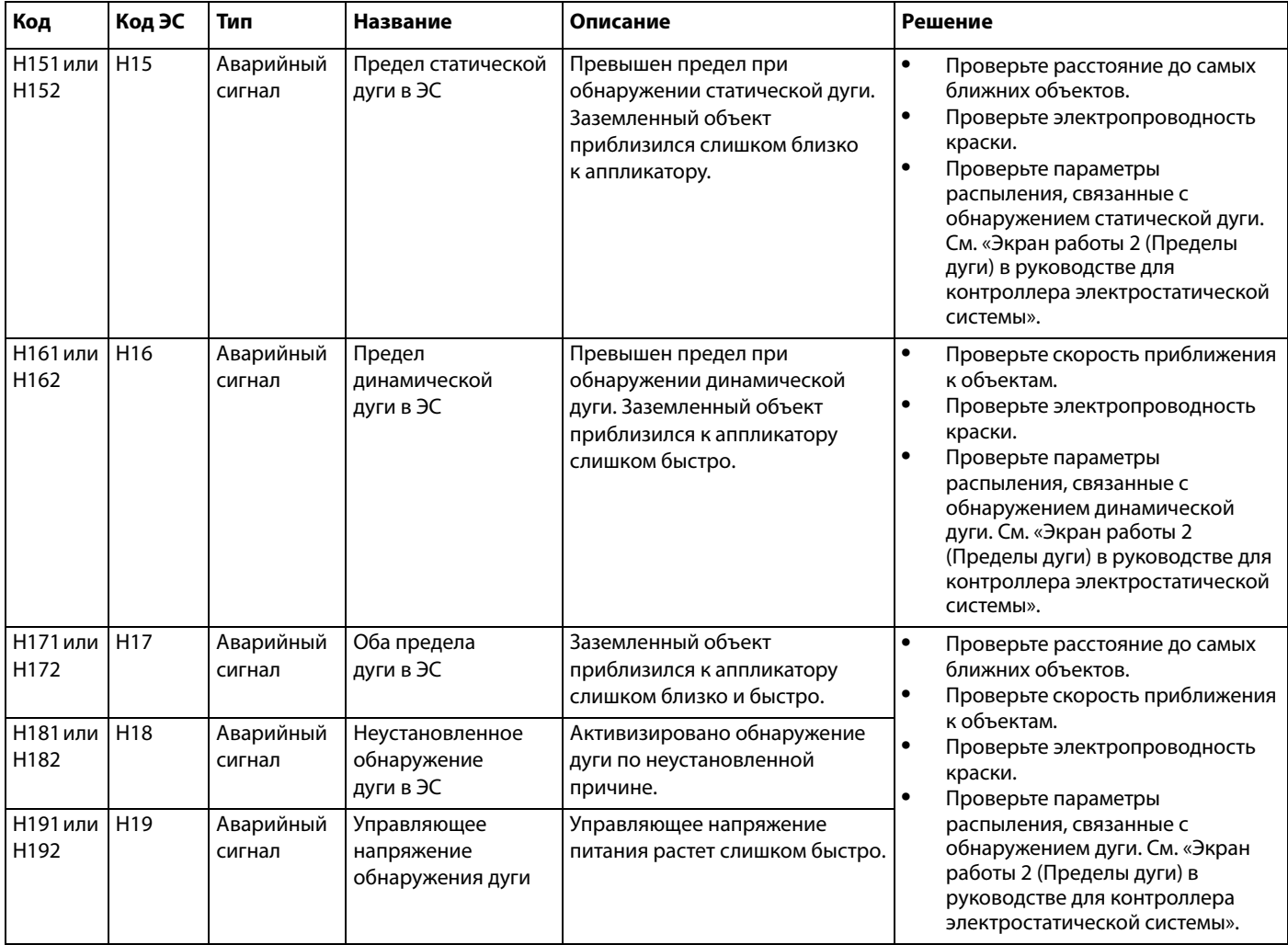

# **Ошибки CAN-шины контроллера электростатической системы**

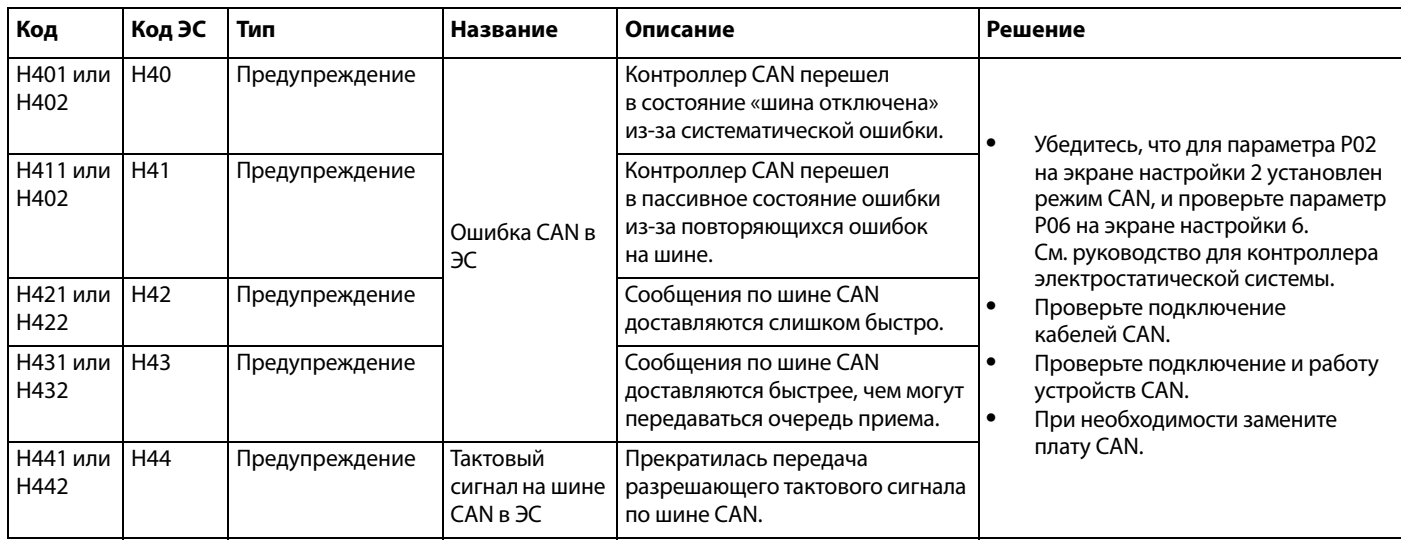

# **Ошибки блокировки**

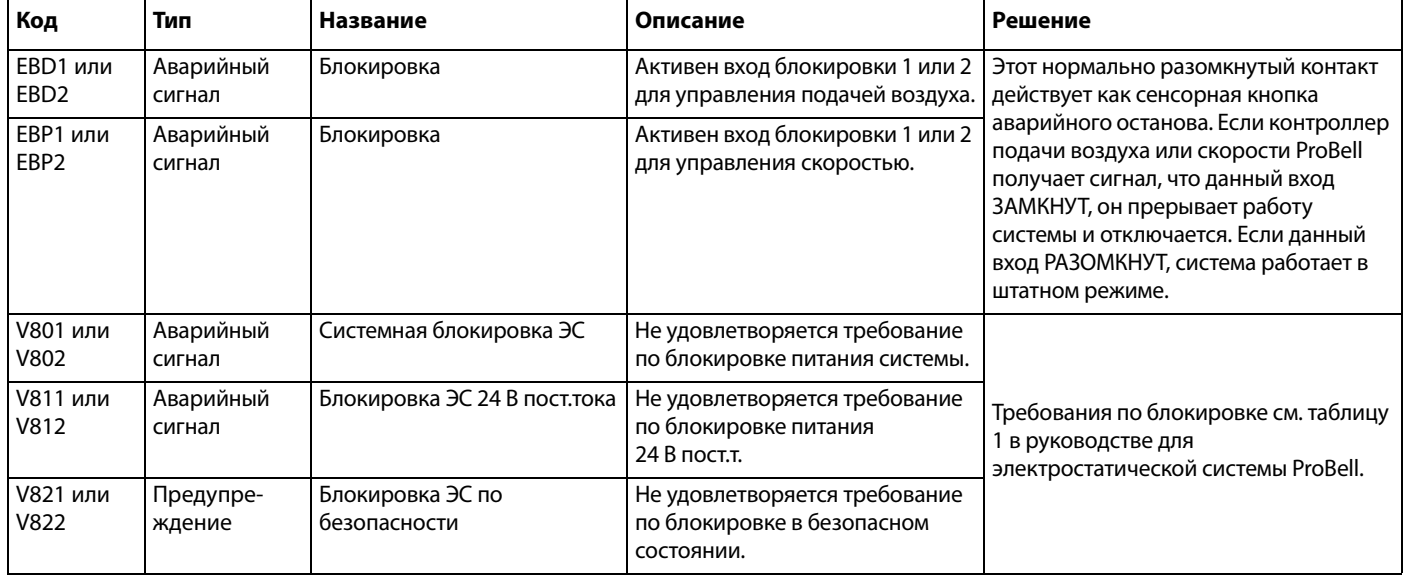

# **Ошибки контроллера скорости**

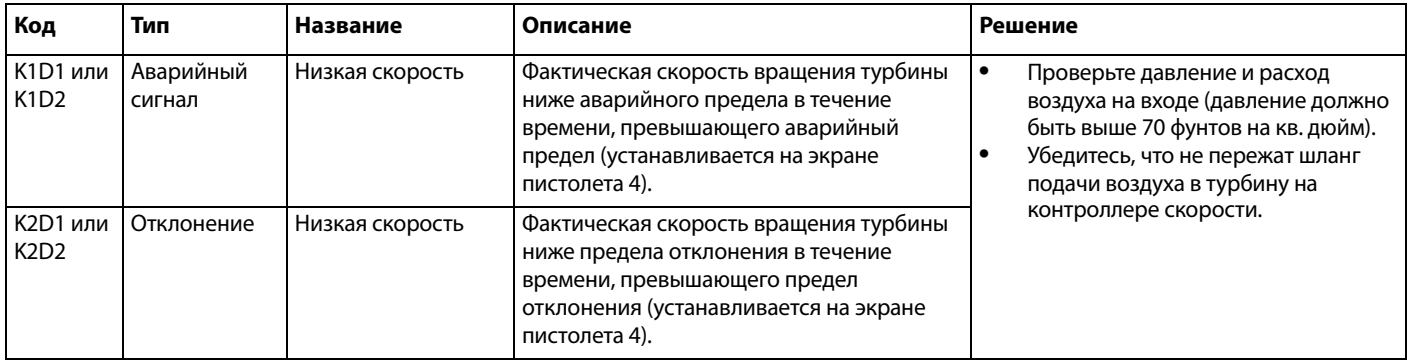

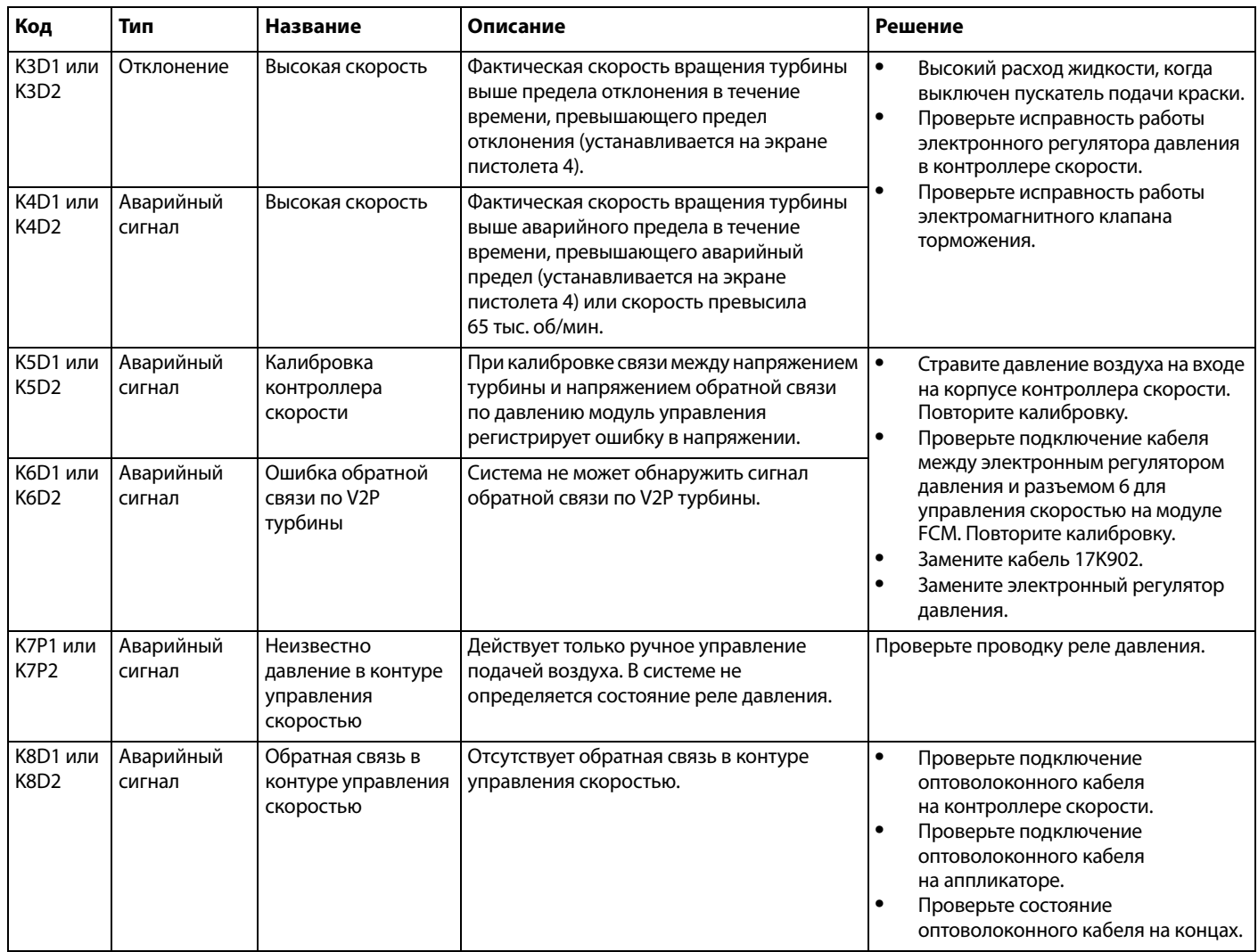

# **Ошибки в контурах направляющего потока воздуха**

ПРИМЕЧАНИЕ: Воздух № 1 — это внутренний направляющий поток воздуха для аппликаторов ProBell и поток воздуха распыления для всех остальных пистолетов.

Воздух № 2 — это наружный направляющий поток воздуха для аппликаторов ProBell и поток воздуха обдува для всех остальных пистолетов.

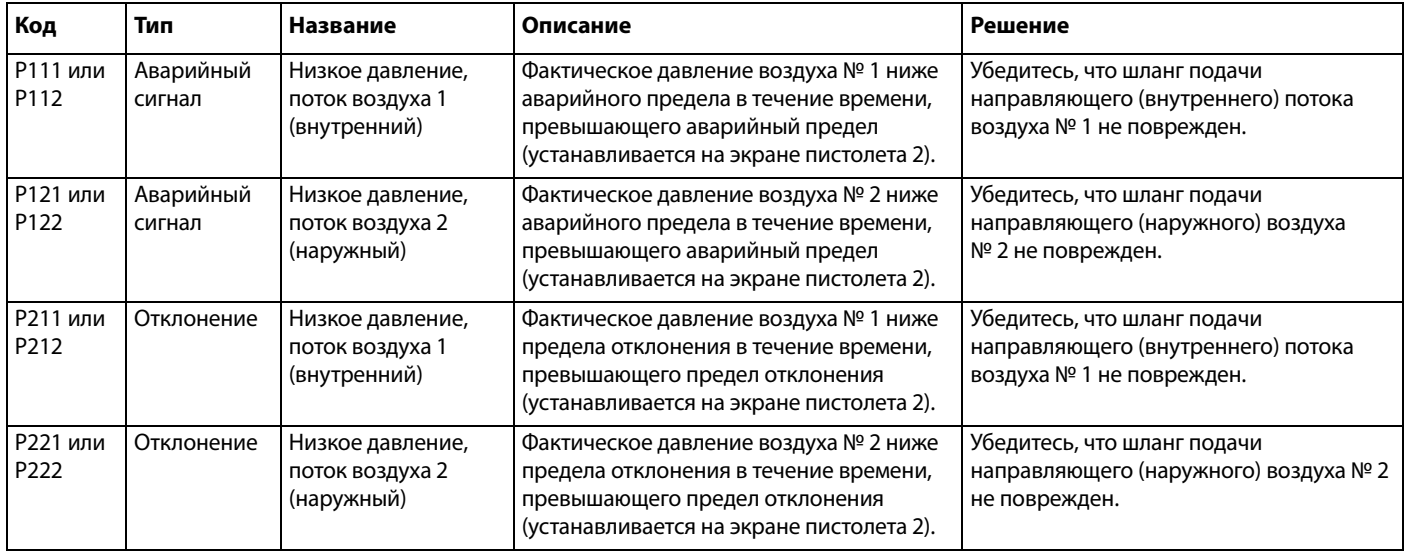

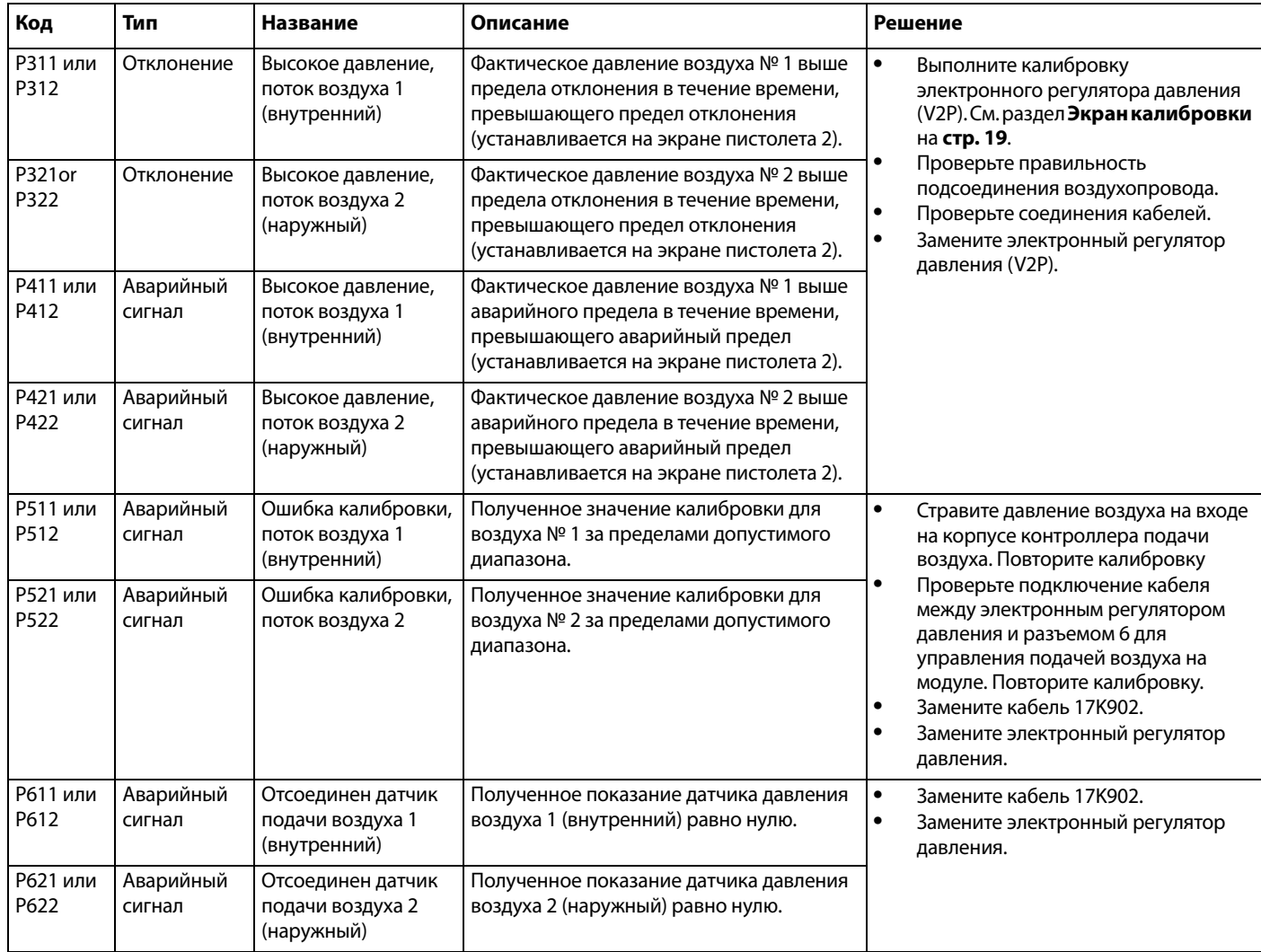

# **Ошибки электромагнитных клапанов**

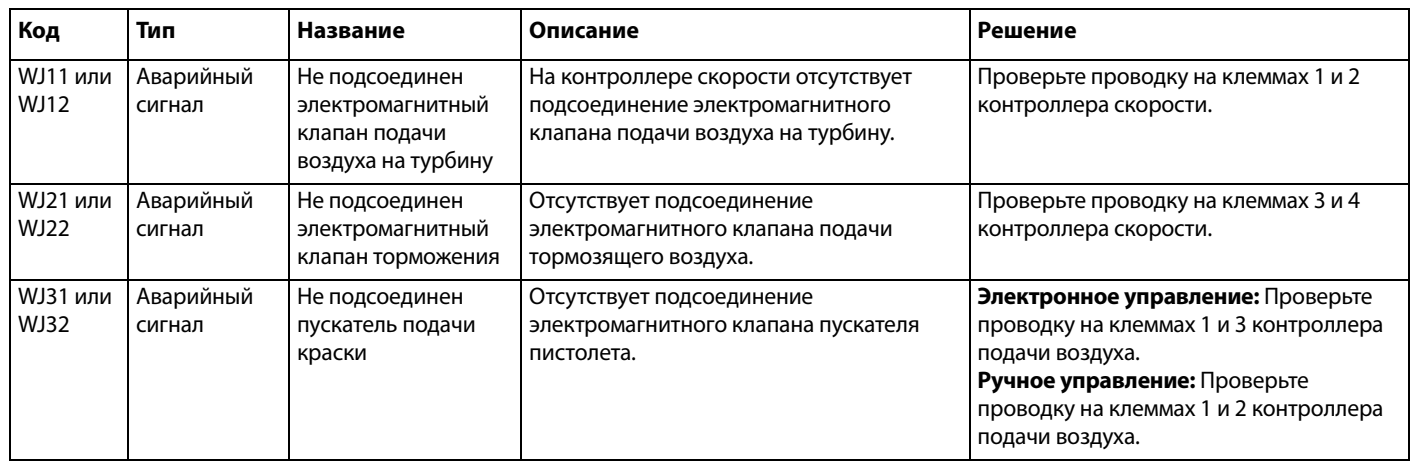

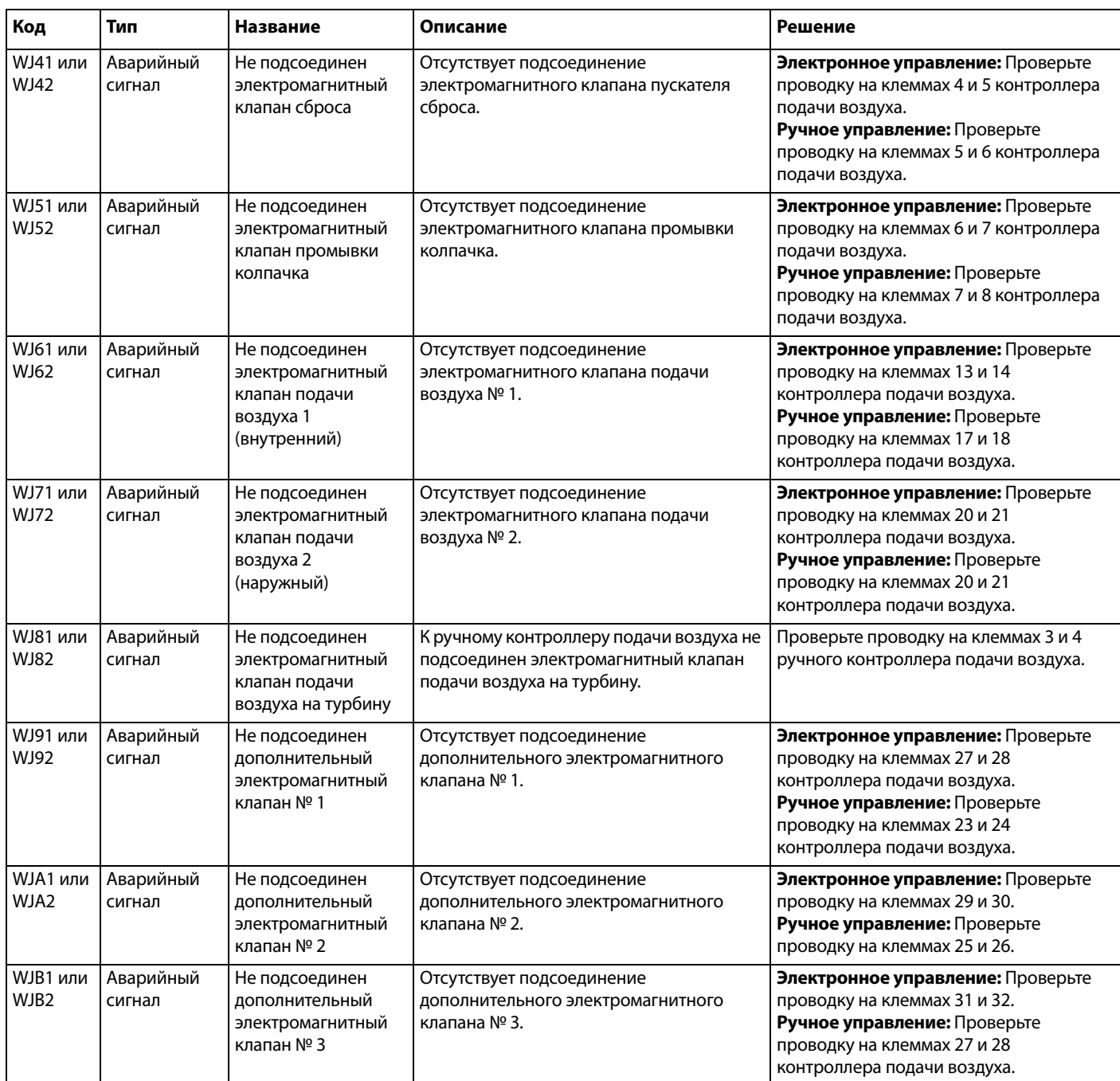

# **Ошибки давления несущего воздуха**

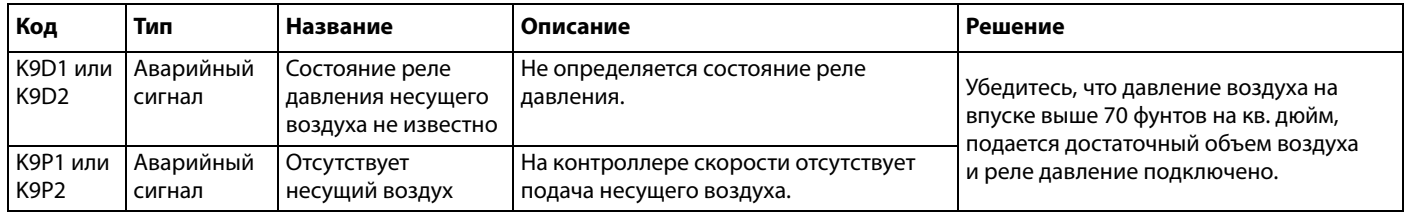

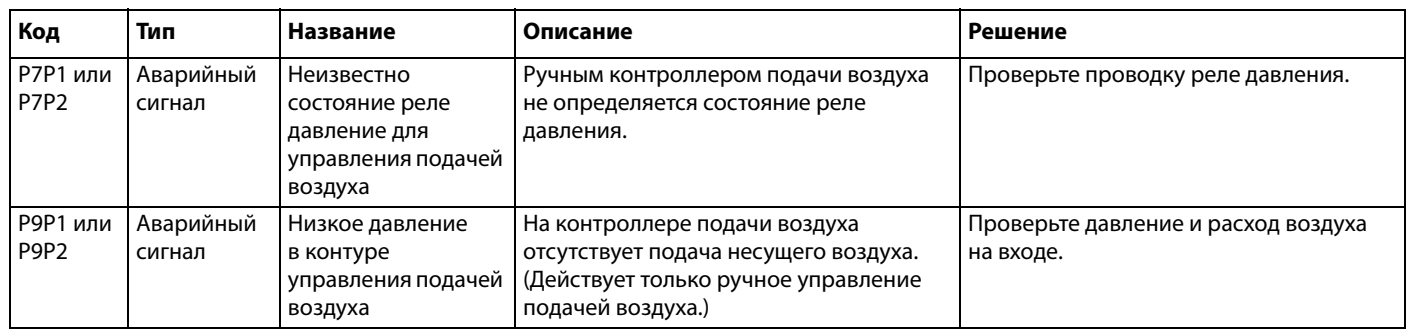

# **Ошибки логического контроллера системы**

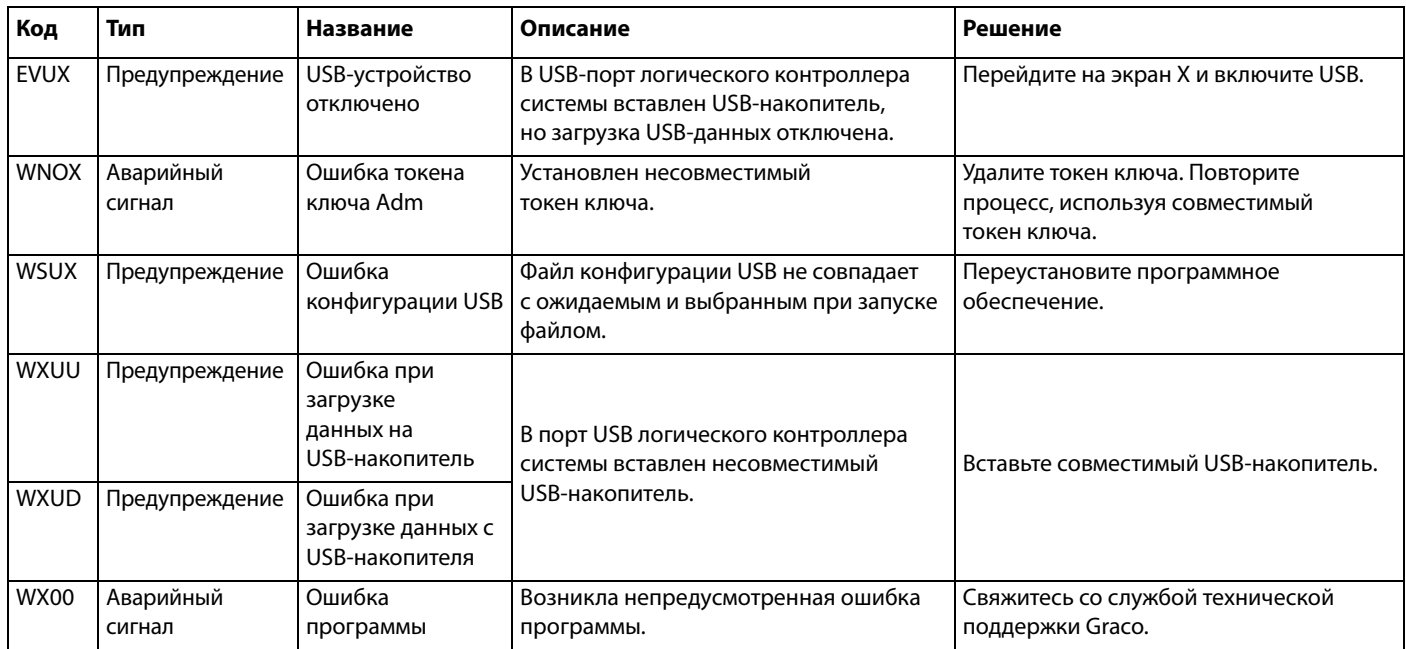

# **Отклонения и регистрация событий**

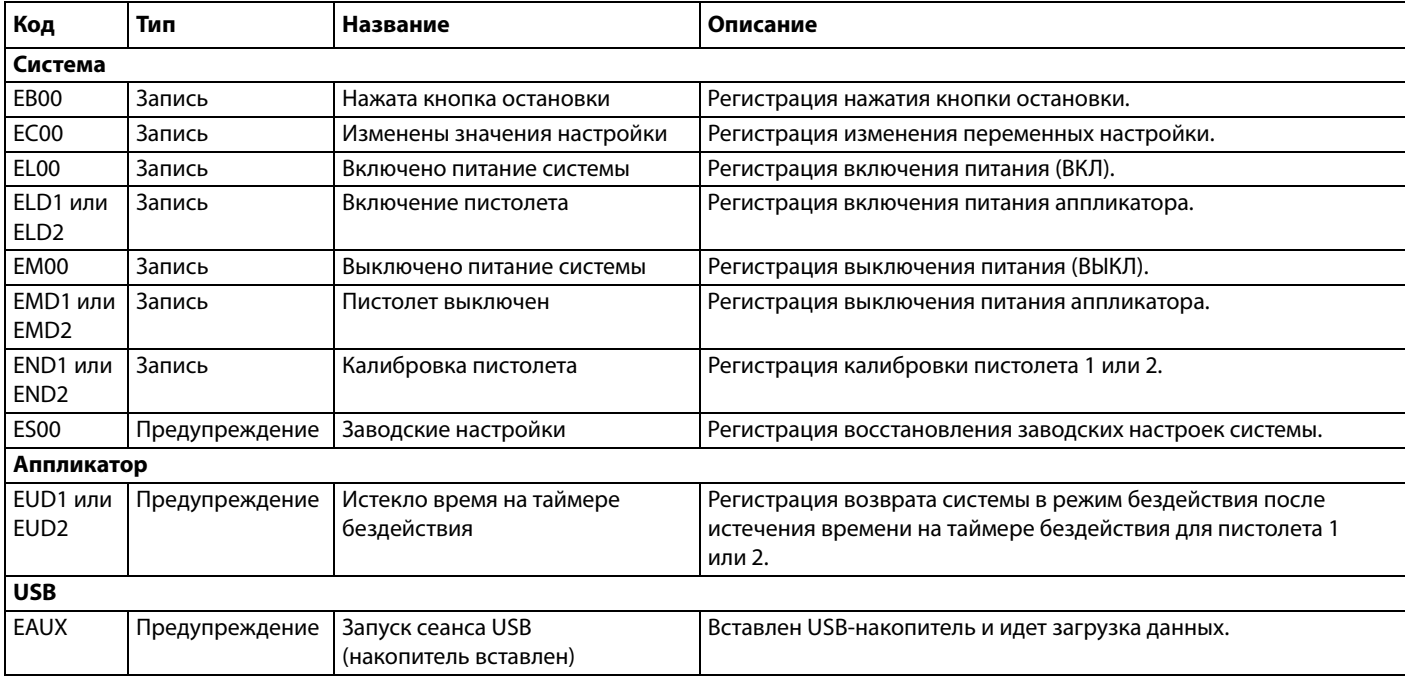
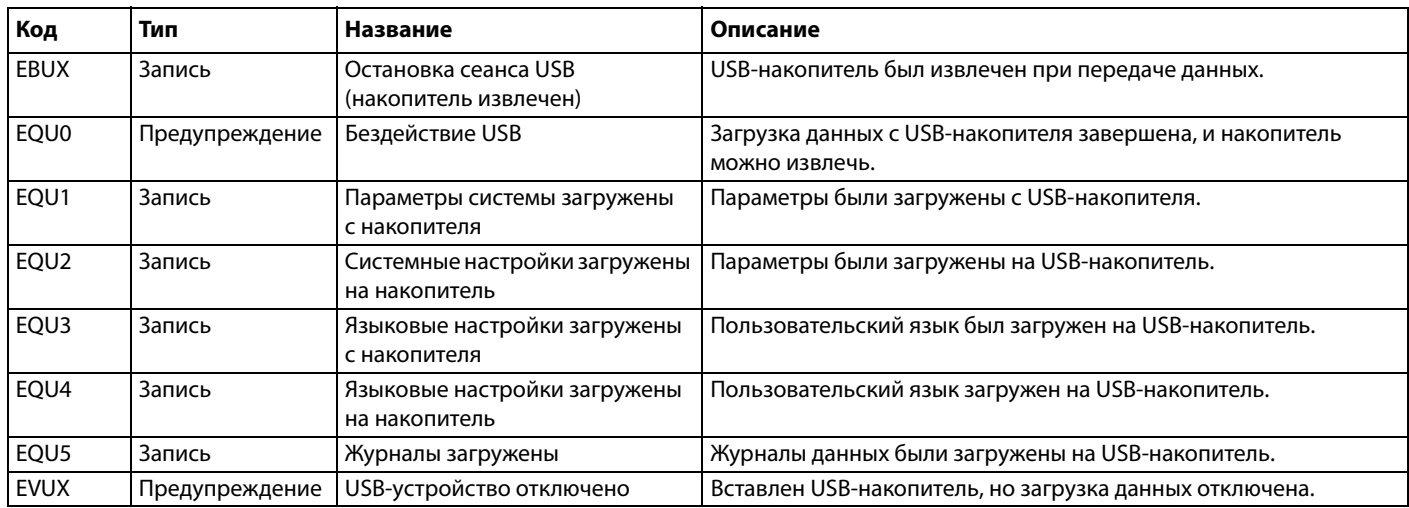

## **Предупреждения по техническому обслуживанию**

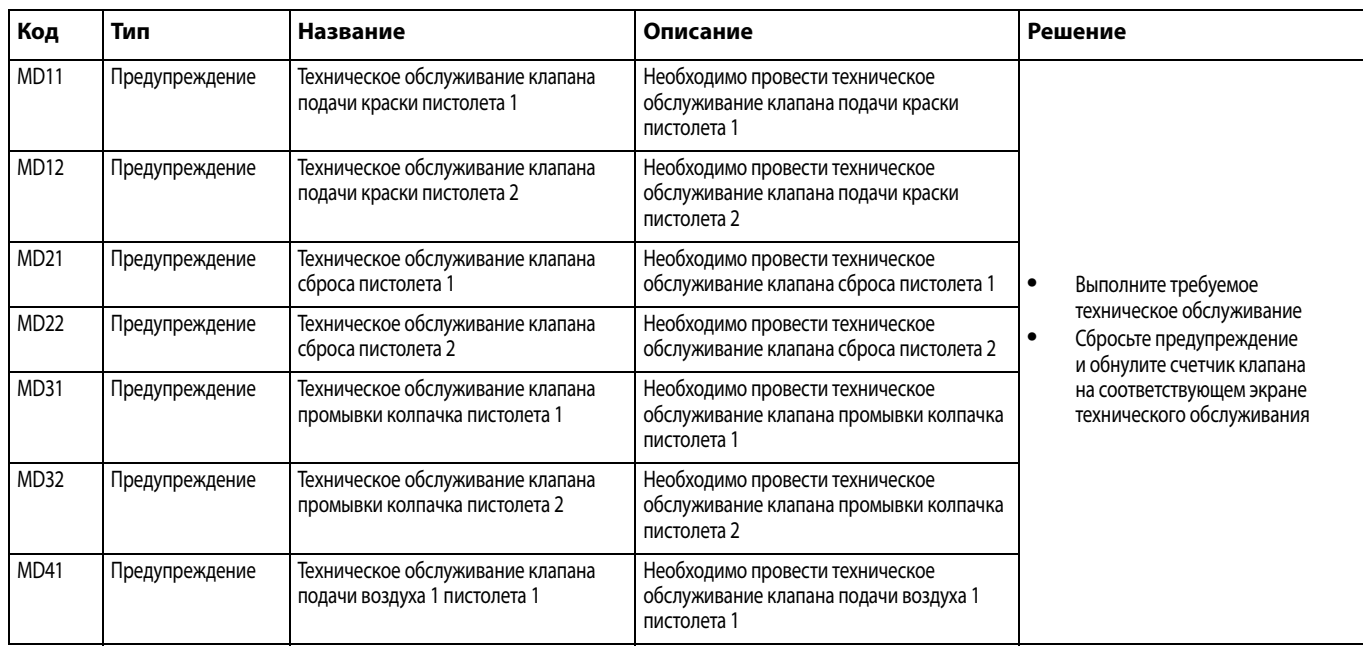

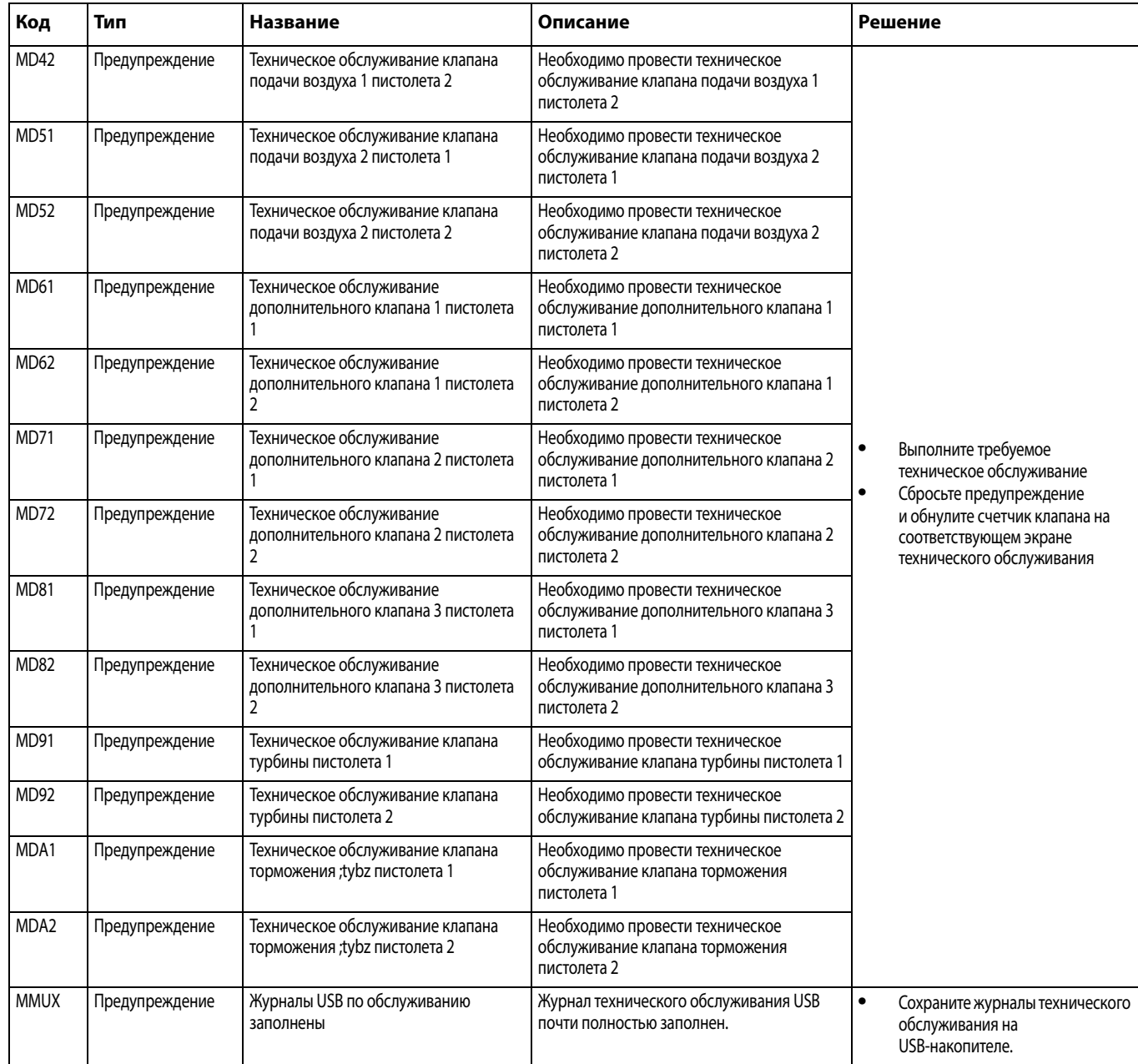

## **Приложение A: Интеграция с контроллером Allen Bradley**

В данном приложении приведено описание интеграции системы ProBell с программируемым логическим контроллером (ПЛК) Allen Bradley Studio 5000.

Для интеграции системы ProBell предварительно должен быть установлен протокол Ethernet/IP для модуля CGM ПЛК (артикул CGMEPO).

В программе ПЛК выполните следующие действия.

1. Добавьте новый модуль Ethernet.

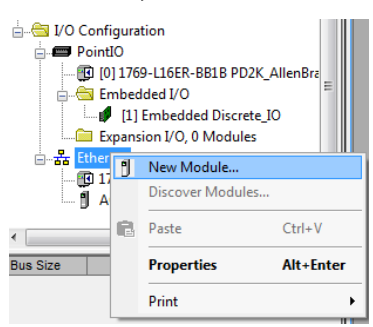

2. Откроется экран Select Module Type (Выбор типа модуля).

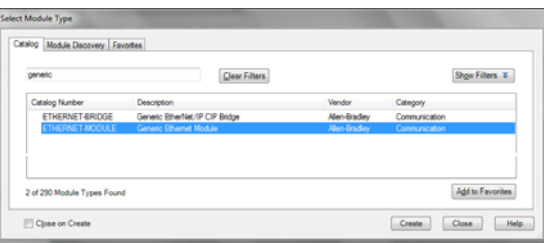

- a. В поле поиска введите «generic»
- b. Выберите ETHERNET-MODULE Generic Ethernet Module (Унифицированный модуль Ethernet). ПРИМЕЧАНИЕ: Не устанавливайте флажок Close on Create (Закрыть при создании).
- c. Нажмите кнопку Create (Создать).

3. Откроется экран New Module (Новый модуль). Настройте модуль, заполнив поля следующим образом:

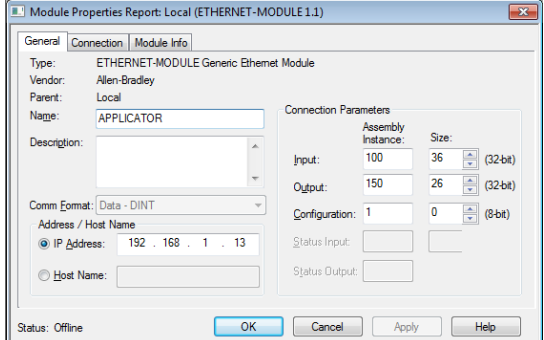

ПРИМЕЧАНИЕ: Флажок Open Module Properties (Открыть свойства модуля) должен быть установлен, чтобы можно было завершить настройку после заполнения полей в данном окне.

- a. Name (Имя) (обязательно): Введите имя модуля (выберите смысловое имя для отображения в каталоге Ethernet, показанном на рисунке на шаге 1).
- b. Description (Описание) (необязательно): Введите описание.
- c. IP Address (IP-адрес) (обязательно): Введите статический IP-адрес модуля Graco EtherNet/IP CGM, установленного в системе ProMix PD2K.
- d. Input (Вход). Assembly Instance (Экземпляр блока) (обязательно): Введите значение 100, соответствующее параметру устройства для модуля Graco EtherNet/IP CGM.
- e. Input (Вход). Size (Размер) (обязательно): Введите значение 36 — это количество 32-разрядных регистров для входных переменных в модуле Graco EtherNet/IP CGM.
- f. Output (Выход). Assembly Instance (Экземпляр блока) (обязательно): Введите значение 150, соответствующее параметру устройства для модуля Graco EtherNet/IP CGM.
- g. Output (Выход). Size (Размер) (обязательно): Введите значение 26 - это количество 32-разрядных регистров для выходных переменных в модуле Graco EtherNet/IP CGM.
- h. Configuration (Конфигурация): Assembly Instance (Экземпляр блока) (обязательно). Введите значение 1.
- i. Configuration (Конфигурация): Size (Размер) (обязательно). Введите значение 0.
- j. Нажмите кнопку OK. Откроется окно Module Properties Report (Отчет о свойствах модуля).
- 4. На вкладке Connection (Соединение) выполните следующее.

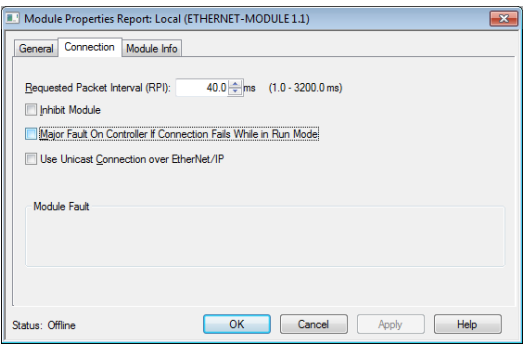

ПРИМЕЧАНИЕ: При наличии несохраненных настроек в заголовке вкладки появляется звездочка. Чтобы сохранить изменения, не закрывая окно, нажмите кнопку «Apply » (Применить).

a. Введите значение запрашиваемого межпакетного интервала (RPI).

ПРИМЕЧАНИЕ: Рекомендуется значение не менее 30 мс.

b. Установите необходимые флажки.

c. Чтобы сохранить все изменения и закрыть окно, нажмите кнопку OK.

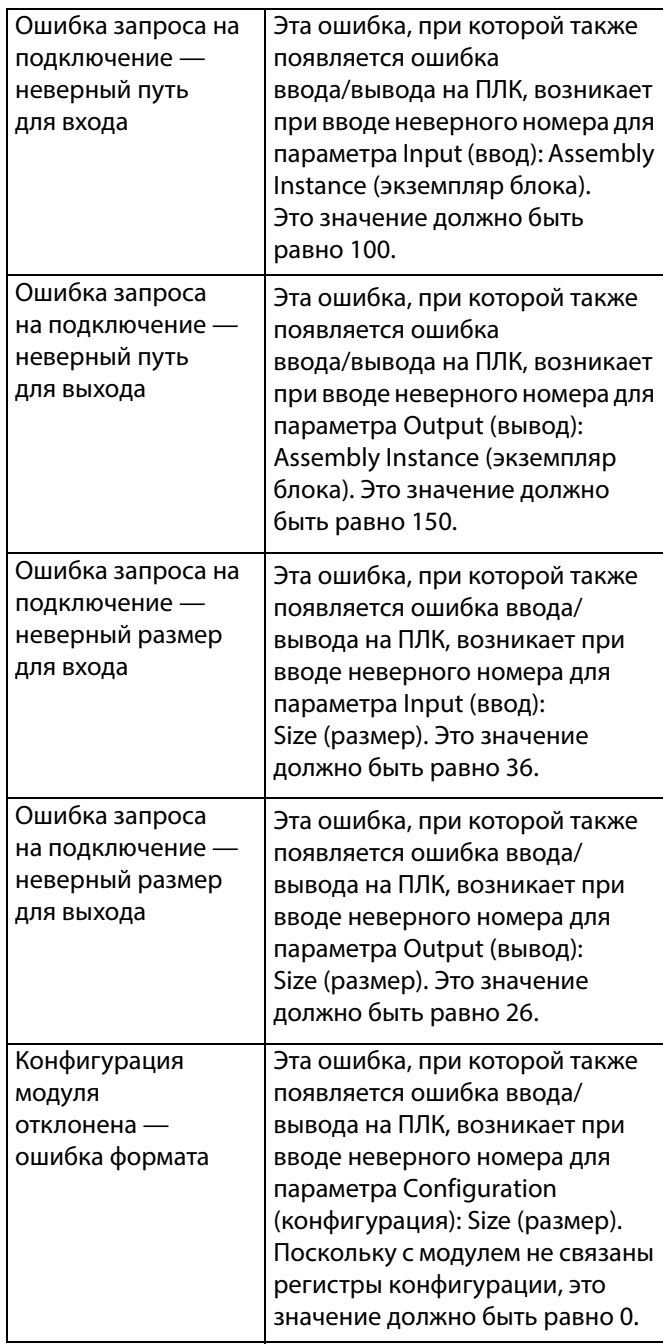

### **Стандартная гарантия Graco**

Компания Graco гарантирует, что во всем оборудовании, упомянутом в настоящем документе, произведенном компанией Graco и маркированном ее наименованием, на момент его продажи первоначальному покупателю отсутствуют дефекты материала и изготовления. За исключением случаев предоставления каких-либо особых, расширенных или ограниченных гарантий, опубликованных компанией Graco, компания обязуется в течение двенадцати месяцев с момента продажи отремонтировать или заменить любую часть оборудования, которая будет признана компанией Graco дефектной. Эта гарантия действительна только в том случае, если оборудование устанавливается, эксплуатируется и обслуживается в соответствии с письменными рекомендациями компании Graco.

Ответственность компании Graco и настоящая гарантия не распространяются на случаи общего износа оборудования, а также на любые неисправности, повреждения или износ, возникшие в результате неправильной установки или эксплуатации, абразивного истирания, коррозии, недостаточного или неправильного технического обслуживания оборудования, проявлений халатности, несчастных случаев, внесения изменений в оборудование или применения деталей, производителем которых не является компания Graco. Кроме того, компания Graco не несет ответственности за неисправности, повреждения или износ, вызванные несовместимостью оборудования компании Graco с устройствами, принадлежностями, оборудованием или материалами, которые не были поставлены компанией Graco, либо неправильным проектированием, изготовлением, установкой, эксплуатацией или техническим обслуживанием устройств, принадлежностей, оборудования или материалов, которые не были поставлены компанией Graco.

Настоящая гарантия имеет силу при условии предварительно оплаченного возврата оборудования, в котором предполагается наличие дефектов, уполномоченному дистрибьютору компании Graco для проверки заявленных дефектов. В случае подтверждения заявленного дефекта компания Graco обязуется бесплатно отремонтировать или заменить любые дефектные детали. Оборудование будет возвращено первоначальному покупателю с предварительной оплатой транспортировки. Если в результате проверки оборудования не будет выявлено никаких дефектов материалов или изготовления, ремонт будет проведен за разумную плату, которая может включать стоимость работ, деталей и транспортировки.

#### **НАСТОЯЩАЯ ГАРАНТИЯ ЯВЛЯЕТСЯ ИСКЛЮЧИТЕЛЬНОЙ И ЗАМЕНЯЕТ ВСЕ ПРОЧИЕ ГАРАНТИИ, ЯВНО ВЫРАЖЕННЫЕ ИЛИ ПОДРАЗУМЕВАЕМЫЕ, ВКЛЮЧАЯ, ПОМИМО ПРОЧЕГО, ГАРАНТИЮ ТОВАРНОГО СОСТОЯНИЯ ИЛИ ГАРАНТИЮ ПРИГОДНОСТИ ДЛЯ ОПРЕДЕЛЕННОЙ ЦЕЛИ.**

Указанные выше условия определяют рамки обязательств компании Graco и меры судебной защиты покупателя в случае любого нарушения условий гарантии. Покупатель согласен с тем, что применение других средств судебной защиты (включая, помимо прочего, случайные или косвенные убытки в связи с упущенной выгодой, упущенными сделками, травмами персонала или порчей имущества, а также любые иные случайные или косвенные убытки) невозможно. Все претензии в случае нарушения гарантии должны быть предъявлены в течение двух (2) лет с момента продажи.

**КОМПАНИЯ GRACO НЕ ПРЕДОСТАВЛЯЕТ НИКАКИХ ГАРАНТИЙ, ЯВНЫХ ИЛИ ПОДРАЗУМЕВАЕМЫХ, ОТНОСИТЕЛЬНО ТОВАРНОЙ ПРИГОДНОСТИ ИЛИ СООТВЕТСТВИЯ КАКОЙ-ЛИБО ОПРЕДЕЛЕННОЙ ЦЕЛИ В ОТНОШЕНИИ ПРИНАДЛЕЖНОСТЕЙ, ОБОРУДОВАНИЯ, МАТЕРИАЛОВ ИЛИ КОМПОНЕНТОВ, ПРОДАВАЕМЫХ, НО НЕ ПРОИЗВОДИМЫХ КОМПАНИЕЙ GRACO**. На указанные изделия, проданные, но не изготовленные компанией (например, электродвигатели, переключатели, шланги и т. д.), распространяется действие гарантий их изготовителя, если таковые имеются. Компания Graco будет в разумных пределах оказывать покупателю помощь в предъявлении любых претензий в связи с нарушением таких гарантий.

Ни при каких обстоятельствах компания Graco не несет ответственности за непрямые, случайные, особые или косвенные убытки, связанные с поставкой компанией Graco оборудования или комплектующих в соответствии с этим документом или с использованием каких-либо продуктов или других товаров, проданных по условиям этого документа, будь то в связи с нарушением договора, нарушением гарантии, небрежностью со стороны компании Graco или в каком-либо ином случае.

# **Информация о компании Graco**

Чтобы ознакомиться с последними сведениями о продукции компании Graco, посетите веб-сайт www.graco.com.

**ЧТОБЫ РАЗМЕСТИТЬ ЗАКАЗ,** обратитесь к своему дистрибьютору компании Graco или позвоните по указанному ниже телефону, чтобы узнать координаты ближайшего дистрибьютора. **Телефон:** 612-623-6921 **или бесплатный номер телефона:** 1-800-328-0211 **Факс:** 612-378-3505

Все письменные и визуальные данные, содержащиеся в настоящем документе, отражают самую свежую информацию об изделии, имеющуюся на момент публикации. Компания Graco оставляет за собой право в любой момент вносить изменения без уведомления.

Перевод оригинальных инструкций. This manual contains Russian. MM 3A3955

**Главный офис компании Graco:** Миннеаполис

**Международные представительства:** Бельгия, Китай, Япония, Корея

**GRACO INC. И ДОЧЕРНИЕ ПРЕДПРИЯТИЯ • P.O. BOX 1441 • MINNEAPOLIS MN 55440-1441 • USA (США)**

**© Graco Inc., 2016. Все производственные объекты компании Graco зарегистрированы согласно стандарту ISO 9001.**

www.graco.com Редакция D, май 2018 г.